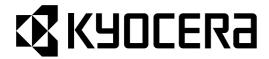

# KM-1500

# **SERVICE MANUAL**

Published in Mar. '04 842DC113 Revision 3

## **CAUTION**

Danger of explosion if battery is incorrectly replaced. Replace only with the same or equivalent type recommended by the manufacturer. Dispose of used batteries according to the manufacturer's instructions.

## **CAUTION**

Double-pole/neutral fusing.

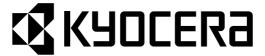

# Safety precautions

This booklet provides safety warnings and precautions for our service personnel to ensure the safety of their customers, their machines as well as themselves during maintenance activities. Service personnel are advised to read this booklet carefully to familiarize themselves with the warnings and precautions described here before engaging in maintenance activities.

#### Safety warnings and precautions

Various symbols are used to protect our service personnel and customers from physical danger and to prevent damage to their property. These symbols are described below:

▲ DANGER: High risk of serious bodily injury or death may result from insufficient attention to or incorrect compliance with warning messages using this symbol.

**AWARNING**:Serious bodily injury or death may result from insufficient attention to or incorrect compliance with warning messages using this symbol.

**CAUTION**: Bodily injury or damage to property may result from insufficient attention to or incorrect compliance with warning messages using this symbol.

#### **Symbols**

The triangle  $(\triangle)$  symbol indicates a warning including danger and caution. The specific point of attention is shown inside the symbol.

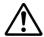

General warning.

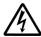

Warning of risk of electric shock.

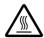

Warning of high temperature.

O indicates a prohibited action. The specific prohibition is shown inside the symbol.

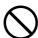

General prohibited action.

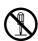

Disassembly prohibited.

indicates that action is required. The specific action required is shown inside the symbol.

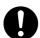

General action required.

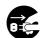

Remove the power plug from the wall outlet.

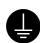

Always ground the copier.

#### 1. Installation Precautions

#### **WARNING**

 Do not use a power supply with a voltage other than that specified. Avoid multiple connections to one outlet: they may cause fire or electric shock. When using an extension cable, always check that it is adequate for the rated current.

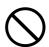

 Connect the ground wire to a suitable grounding point. Not grounding the copier may cause fire or electric shock. Connecting the earth wire to an object not approved for the purpose may cause explosion or electric shock. Never connect the ground cable to any of the following: gas pipes, lightning rods, ground cables for telephone lines and water pipes or faucets not approved by the proper authorities.

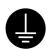

#### **ACAUTION:**

• Do not place the copier on an infirm or angled surface: the copier may tip over, causing injury. ..

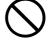

• Do not install the copier in a humid or dusty place. This may cause fire or electric shock. .....

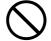

• Do not install the copier near a radiator, heater, other heat source or near flammable material.

This may cause fire.

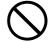

• Allow sufficient space around the copier to allow the ventilation grills to keep the machine as cool as possible. Insufficient ventilation may cause heat buildup and poor copying performance. ..........

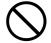

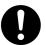

Always use anti-toppling and locking devices on copiers so equipped. Failure to do this may
cause the copier to move unexpectedly or topple, leading to injury.

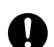

 Avoid inhaling toner or developer excessively. Protect the eyes. If toner or developer is accidentally ingested, drink a lot of water to dilute it in the stomach and obtain medical attention immediately. If it gets into the eyes, rinse immediately with copious amounts of water and obtain medical attention.

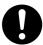

• Advice customers that they must always follow the safety warnings and precautions in the copier's instruction handbook.

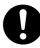

#### 2. Precautions for Maintenance

# **WARNING** Always remove the power plug from the wall outlet before starting machine disassembly...... Always follow the procedures for maintenance described in the service manual and other related brochures. Under no circumstances attempt to bypass or disable safety features including safety mechanisms and protective circuits. Always use parts having the correct specifications. Always use the thermostat or thermal fuse specified in the service manual or other related brochure when replacing them. Using a piece of wire, for example, could lead to fire or other serious accident. When the service manual or other serious brochure specifies a distance or gap for installation of a part, always use the correct scale and measure carefully. Always check that the copier is correctly connected to an outlet with a ground connection. • Check that the power cable covering is free of damage. Check that the power plug is dust-free. If it is dirty, clean it to remove the risk of fire or electric shock. Never attempt to disassemble the optical unit in machines using lasers. Leaking laser light may damage eyesight..... · Handle the charger sections with care. They are charged to high potentials and may cause electric shock if handled improperly. **ACAUTION** Wear safe clothing. If wearing loose clothing or accessories such as ties, make sure they are safely secured so they will not be caught in rotating sections..... • Use utmost caution when working on a powered machine. Keep away from chains and belts. ...... Check that the fixing unit thermistor, heat and press rollers are clean. Dirt on them can cause abnormally high temperatures..... • Do not remove the ozone filter, if any, from the copier except for routine replacement......

| Do not pull on the AC power cord or connector wires on high-voltage components when removing them; always hold the plug itself.                                                                                                    | $\bigcirc$ |
|----------------------------------------------------------------------------------------------------|------------|
| Do not route the power cable where it may be stood on or trapped. If necessary, protect it with a cable cover or other appropriate item.                                                                                                    |            |
| • Treat the ends of the wire carefully when installing a new charger wire to avoid electric leaks                                                                                                    | Ŷ          |
| Remove toner completely from electronic components.                                                                                                    | <u></u>    |
| Run wire harnesses carefully so that wires will not be trapped or damaged                                                                                                    | 0          |
| After maintenance, always check that all the parts, screws, connectors and wires that were removed, have been refitted correctly. Special attention should be paid to any forgotten connector, trapped wire and missing screws.                                                                                                    | 0          |
| Check that all the caution labels that should be present on the machine according to the instruction handbook are clean and not peeling. Replace with new ones if necessary                                                                                                    | 0          |
| <ul> <li>Handle greases and solvents with care by following the instructions below:</li> <li>Use only a small amount of solvent at a time, being careful not to spill. Wipe spills off completely.</li> <li>Ventilate the room well while using grease or solvents.</li> <li>Allow applied solvents to evaporate completely before refitting the covers or turning the main switch on.</li> <li>Always wash hands afterwards.</li> </ul> | 0          |
| Never dispose of toner or toner bottles in fire. Toner may cause sparks when exposed directly to fire in a furnace, etc.                                                                                                    | $\bigcirc$ |
| Should smoke be seen coming from the copier, remove the power plug from the wall outlet immediately.                                                                                                    |            |
|                                                                                                    |            |

#### 3. Miscellaneous

# **AWARNING**

• Never attempt to heat the drum or expose it to any organic solvents such as alcohol, other than the specified refiner; it may generate toxic gas.

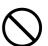

# **CONTENTS**

| 1-1 | Spec  | cifications                                                                     |        |
|-----|-------|---------------------------------------------------------------------------------|--------|
|     |       | Specifications                                                                  | 1-1-1  |
|     |       | Name of parts                                                                   |        |
|     |       | (1) Copier                                                                      |        |
|     |       | (2) Operation panel                                                             |        |
| 1-2 | Hand  | dling Precautions                                                               |        |
| ' - |       | Drum                                                                            | 1_2_1  |
|     |       | Installation environment                                                        |        |
|     | 1     | Harten.                                                                         |        |
| 1-3 |       | Illation Unpacking and installation                                             | 1 2 1  |
|     | 1-0-1 |                                                                                 |        |
|     | 1 0 0 | (1) Installation procedure                                                      |        |
|     |       | Installing the document processor (option)                                      |        |
|     | 100   | Tistaining the expanding memory (option)                                        | 1010   |
| 1-4 | Main  | tenance Mode                                                                    |        |
|     | 1-4-1 | Maintenance mode                                                                |        |
|     |       | (1) Executing a maintenance item                                                | 1-4-1  |
|     |       | (2) Maintenance mode item list                                                  | 1-4-2  |
|     |       | (3) Contents of maintenance mode items                                          | 1-4-4  |
|     | 1-4-2 | Copier management                                                               | 1-4-31 |
|     |       | (1) Executing a copier management item                                          | 1-4-31 |
| 1-5 | Trou  | bleshooting                                                                     |        |
|     |       | Paper misfeed detection                                                         | 1-5-1  |
|     | 1 3 1 | (1) Paper misfeed indication                                                    |        |
|     |       | (2) Paper misfeed detection conditions                                          |        |
|     |       | (3) Paper misfeeds                                                              |        |
|     | 1-5-2 | Self-diagnosis                                                                  |        |
|     | 1-5-2 | (1) Self-diagnostic function                                                    |        |
|     |       | (2) Self-diagnostic codes                                                       |        |
|     | 1_5_3 | Image formation problems                                                        |        |
|     | 1-5-5 | (1) No image appears (entirely white).                                          |        |
|     |       | (2) No image appears (entirely write)                                           |        |
|     |       | (3) Image is too light.                                                         |        |
|     |       |                                                                                 |        |
|     |       | (4) Background is visible.                                                      |        |
|     |       | (5) A white line appears longitudinally.                                        |        |
|     |       | (6) A black line appears longitudinally.                                        |        |
|     |       | (7) A black line appears laterally.                                             |        |
|     |       | (8) One side of the copy image is darker than the other.                        |        |
|     |       | (9) Black dots appear on the image.                                             |        |
|     |       | (10) Image is blurred.                                                          |        |
|     |       | (11) The leading edge of the image is consistently misaligned with the original |        |
|     |       | (12) Paper creases.                                                             |        |
|     |       | (13) Offset occurs.                                                             |        |
|     |       | (14) Image is partly missing.                                                   |        |
|     |       | (15) Fixing is poor.                                                            |        |
|     |       | (16) Image center does not align with the original center.                      |        |
|     | 1-5-4 | Electrical problems                                                             |        |
|     |       | (1) The machine does not operate when the power switch is turned on             |        |
|     |       | (2) The main motor does not operate. (C2000)                                    |        |
|     |       | (3) The scanner motor does not operate.                                         |        |
|     |       | (4) Cooling fan does not operate.                                               |        |
|     |       | (5) The feed clutch does not operate                                            | 1-5-20 |
|     |       | (6) The MP feed clutch does not operate.                                        |        |
|     |       | (7) The registration clutch does not operate.                                   | 1-5-21 |

|        | (8) The eraser lamp does not turn on.                                     | 1-5-21 |
|--------|---------------------------------------------------------------------------|--------|
|        | (9) The exposure lamp does not turn on.                                   | 1-5-21 |
|        | (10) The exposure lamp does not turn off                                  | 1-5-21 |
|        | (11) The heater lamp does not turn on                                     | 1-5-21 |
|        | (12) The heater lamp does not turn off.                                   | 1-5-21 |
|        | (13) Main charging is not performed                                       |        |
|        | (14) Transfer charging is not performed.                                  |        |
|        | (15) A paper jam in the paper feed or exit section is indicated           |        |
| ,      | when the power switch is turned on                                        | 1-5-22 |
|        | (16) The message requesting covers to be closed is displayed              | . 0    |
| ,      | when the front cover is closed.                                           | 1-5-22 |
|        | (17) Others.                                                              |        |
|        | Mechanical problems                                                       |        |
| 1-5-5  | (1) No primary paper feed.                                                |        |
|        | (2) No secondary paper feed.                                              |        |
|        |                                                                           |        |
|        | (3) Skewed paper feed.                                                    |        |
|        | (4) The scanner does not travel.                                          |        |
|        | (5) Multiple sheets of paper are fed at one time.                         |        |
|        | (6) Paper jams.                                                           |        |
|        | (7) Abnormal noise is heard.                                              | 1-5-23 |
|        |                                                                           |        |
|        | embly and Disassembly                                                     |        |
| 1-6-1  | Precautions for assembly and disassembly                                  |        |
|        | (1) Precautions                                                           | 1-6-1  |
|        | Removing the process unit                                                 |        |
| 1-6-3  | Removing the principal outer covers                                       |        |
|        | (1) Removing the front top cover/face-down output tray                    |        |
|        | (2) Removing the right cover                                              | 1-6-4  |
|        | (3) Removing the left cover                                               | 1-6-4  |
| 1-6-4  | Removing the feed roller                                                  | 1-6-5  |
| 1-6-5  | Removing the MP feed roller                                               | 1-6-6  |
| 1-6-6  | Removing the transfer roller                                              | 1-6-8  |
| 1-6-7  | Removing the principal circuit boards                                     | 1-6-9  |
|        | (1) Removing the engine board                                             | 1-6-9  |
|        | (2) Removing the main board                                               | 1-6-10 |
|        | (3) Removing the power supply board and high voltage board                | 1-6-12 |
|        | (4) Removing the bias board                                               | 1-6-13 |
| 1-6-8  | Removing the main motor and drive unit                                    | 1-6-14 |
|        | Removing and splitting the fuser unit                                     |        |
|        | (1) Removing the separation craws                                         | 1-6-20 |
|        | (2) Removing the heater lamp                                              |        |
|        | (3) Removing the heat roller                                              |        |
|        | (4) Removing the thermistor                                               |        |
|        | (5) Removing the thermal cutout                                           |        |
|        | (6) Removing the press roller                                             |        |
| 1-6-10 | Removing and scanner unit                                                 |        |
|        | Removing the laser scanner unit and the eraser lamp                       |        |
|        | Removing the ISU unit                                                     |        |
|        | Removing the exposure lamp                                                |        |
|        | Removing the scanner mirror A                                             |        |
|        | Removing the scanner motor                                                |        |
|        | Removing the main charger unit                                            |        |
|        | Adjustment the maintenance mode                                           |        |
| . 5 17 | (1) Adjusting the leading edge registration of image printing             |        |
|        | (1) Adjusting the reading edge registration of image printing             |        |
|        | (3) Adjusting the margins for printing                                    |        |
|        | (4) Adjusting the amount of slack in the paper                            |        |
|        | (5) Adjusting magnification of the scanner in the main scanning direction |        |
|        | to, reposing magnineation of the scattlet in the main scattling diffetion | 1-0-43 |

# 1-1-1 Specifications

| Туре                  | Deskton                                                                              |
|-----------------------|--------------------------------------------------------------------------------------|
| Copying system        |                                                                                      |
|                       | Sheets of paper (Maximum original size: folio/81/2" × 14" [legal])                   |
| Originals             | Platen: Sheets of paper, books, 3-dimensional objects (Maximum original size: folio/ |
|                       | 8 <sup>1</sup> / <sub>2</sub> " × 14" [legal])                                       |
| Original feed system  |                                                                                      |
| Original loca system  | Document processor (optional): sheet-through                                         |
| Conv paper            | Cassette: Plain paper (60 - 90 g/m² [thick paper mode: 90 - 105 g/m²])               |
| оору рарог            | Bypass table: Plain paper (60 - 90 g/m² [thick paper mode: 90 - 163 g/m²])           |
|                       | Special paper: Transparencies, letterhead, colored paper, recycled paper             |
|                       | Note: Use the bypass table for special paper.                                        |
| Conving sizes         | Maximum: folio/8 <sup>1</sup> / <sub>2</sub> " × 14" [legal]                         |
| Oopying 31203         | Minimum: A6R /5 <sup>1</sup> / <sub>2</sub> " × 8 <sup>1</sup> / <sub>2</sub> "      |
| Magnification ratios  | Manual mode: 50 - 200%, 1% increments                                                |
|                       | At 100% magnification in copy mode:                                                  |
| оору эреей            | A4R/8 <sup>1</sup> / <sub>2</sub> " × 11": 15 copies/min.                            |
| First conv time       | Within 9.5 s (A4/8 $^{1}$ /2" × 11", original placed on the platen)                  |
|                       | Within 15 s (room temperature 23°C/73.4°F, humidity 50% RH)                          |
| warm-up time          | Recovery from the low power mode: Within 10 s (room temperature 23°C/73.4°F,         |
|                       | humidity 50% RH)                                                                     |
| Paper feed system     |                                                                                      |
| r apor rood dystern   | Capacity:                                                                            |
|                       | Cassette: 250 sheets (80 g/m²)                                                       |
|                       | Manual feed                                                                          |
|                       | Capacity:                                                                            |
|                       | Bypass: 50 sheets (80 g/m²)                                                          |
| Standard memory       | 16 MB (11 MB of bitmapping memory and 5 MB of image storage memory)                  |
|                       | (Approx. 30 pages of memory possible with A4, 6% black originals)                    |
| Additional memory     | 1 slot (16 MB, 32 MB, 64 MB or 128 MB)                                               |
| Continuous copying    |                                                                                      |
|                       | Flat bed scanning by CCD image sensor                                                |
| Resolution            |                                                                                      |
| Light source          |                                                                                      |
|                       | OPC (drum diameter 30 mm)                                                            |
|                       | Single positive corona charging                                                      |
|                       | Single element reversing process                                                     |
| Transfer system       |                                                                                      |
| Fixing system         |                                                                                      |
|                       | Heat source: halogen heaters (750 W)                                                 |
|                       | Control temperature: 180°C/356°F (at normal ambient temperature)                     |
|                       | Abnormally high temperature protection device: thermal cutout                        |
| Charge erasing system | Exposure by cleaning lamp                                                            |
| Cleaning system       | Cleaning blade                                                                       |
| Dimensions            | 496 (W) × 421 (D) × 385 (H) mm                                                       |
|                       | $19^{9}/_{16}$ " (W) $\times$ $16^{5}/_{8}$ " (D) $\times$ $15^{3}/_{16}$ " (H)      |
| Weight                |                                                                                      |
| Floor requirements    | 496 (W) × 740 (D) mm                                                                 |
|                       | $19^9/_{16}$ " (W) $\times 29^3/_{16}$ " (D)                                         |
| Functions             | Auto exposure adjustment, Eco-copy mode, Zoom mode, Preset zoom mode,                |
|                       | Off mode, Low power mode, Layout modes, Sort mode and Program function               |
| Power source          |                                                                                      |
|                       | 220 - 240 V AC, 50/60 Hz, 3.8 A                                                      |
| Power consumption     |                                                                                      |
| Options               | Paper feeder, Document processor and Additional memory                               |
|                       |                                                                                      |

#### 1-1-2 Name of parts

#### (1) Copier

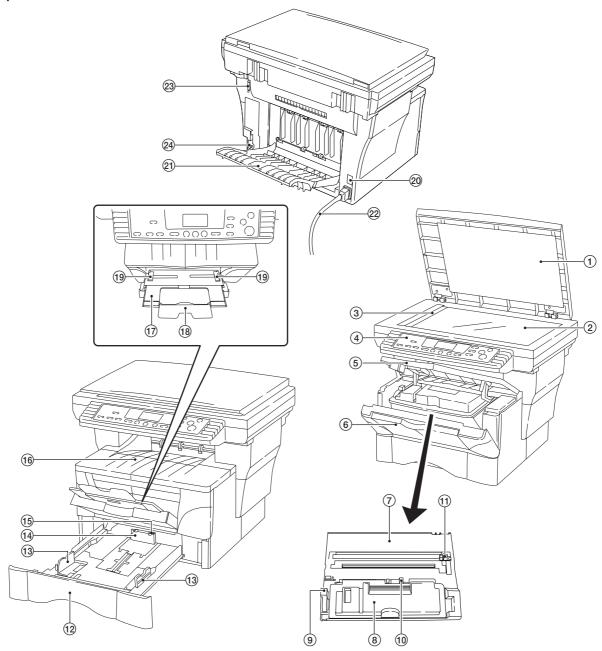

Figure 1-1-1 Name of parts

- 1 Original holder
- ② Contact glass
- ③ Original size indicator
- 4 Operation panel
- (5) Front top cover
- 6 Front cover
- 7 Process unit
- (8) Toner container
- Lock lever
- 10 Toner container release lever
- 1 Main charger cleaner
- 12 Cassette

- (13) Paper guide
- 14 Paper stopper
- (15) Stopper extension lock
- 16 Face-down output tray
- 17 MP tray
- 18 Extension tray
- 19 Slider
- 20 Power switch
- 21) Face-up output tray
- 22 Power cord
- 23 DP interface connector
- 24 Memory cover

#### (2) Operation panel

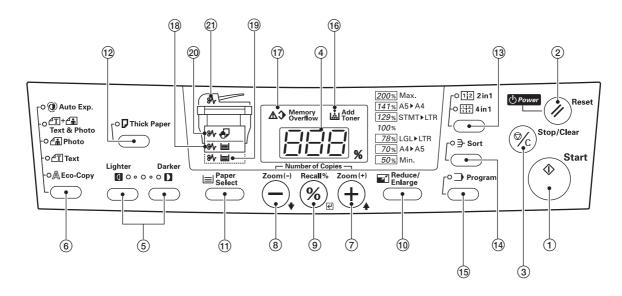

**Figure 1-1-2** 

- 1 Start key (Indicator)
- 2 Reset/Power key
- 3 Stop/Clear key
- 4 Copy quantity/magnification display
- (5) Copy exposure adjustment keys
- 6 Image mode selection key
- 7 Number of Copies/Zoom (+) key
- ® Number of Copies/Zoom (-) key
- (10) Reduce/Enlarge key
- (1) Paper Select key

- 12 Thick Paper key (Indicator)
- (3) 2in1/4in1 key (Indicators)
- (14) Sort key (Indicator)
- (5) Program key (Indicator)
- (16) Add toner indicator
- (17) Memory overflow indicator
- (18) Cassette misfeed indicator
- 19 Paper feeder indicator
- Bypass tray misfeed indicator
- 21) DP indicator

#### 1-2-1 Drum

Note the following when handling or storing the drum.

- When removing the process unit, never expose the drum surface to strong direct light.
- Keep the drum at an ambient temperature between 10°C/50°F and 32.5°C/90.5°F and at a relative humidity not higher than 80% RH. Avoid abrupt changes in temperature and humidity.
- Avoid exposure to any substance which is harmful to or may affect the quality of the drum.
- Do not touch the drum surface with any object. Should it be touched by hands or stained with oil, clean it.

#### 1-2-2 Installation environment

1. Temperature: 10 - 32.5°C/50 - 90.5°F

2. Humidity: 20 - 80%RH

3. Power supply: 120 V AC, 7.3 A 220 - 240 V AC, 3.8 A

- 4. Power source frequency: 50 Hz ±0.3%/60 Hz ±0.3%
- 5. Installation location
  - · Avoid direct sunlight or bright lighting. Ensure that the photoconductor will not be exposed to direct sunlight or other strong light when removing paper jams.
  - · Avoid extremes of temperature and humidity, abrupt ambient temperature changes, and hot or cold air directed onto the machine.
  - · Avoid dust and vibration.
  - Choose a surface capable of supporting the weight of the machine.
  - Place the machine on a level surface (maximum allowance inclination: 1°).
  - · Avoid air-borne substances that may adversely affect the machine or degrade the photoconductor, such as mercury, acidic of alkaline vapors, inorganic gasses, NOx, SOx gases and chlorine-based organic solvents.
  - Select a room with good ventilation.
- 6. Allow sufficient access for proper operation and maintenance of the machine.

Machine front: 1000 mm/39<sup>3</sup>/<sub>8</sub>" Machine rear: 300 mm/11<sup>13</sup>/<sub>16</sub>" Machine right: 300 mm/11<sup>13</sup>/<sub>16</sub>" Machine left: 300 mm/11<sup>13</sup>/<sub>16</sub>"

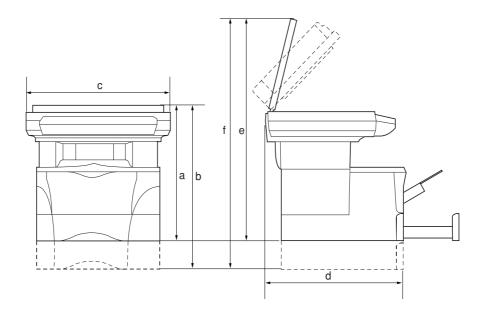

a: 385 mm/153/16"

b: 460 mm/18<sup>1</sup>/8"

c: 496 mm/199/16"

d: 421 mm/16<sup>5</sup>/8"

e: 665 mm/263/16"

f: 740 mm/293/16"

Figure 1-2-1 Installation dimensions

# 1-3-1 Unpacking and installation

#### (1) Installation procedure

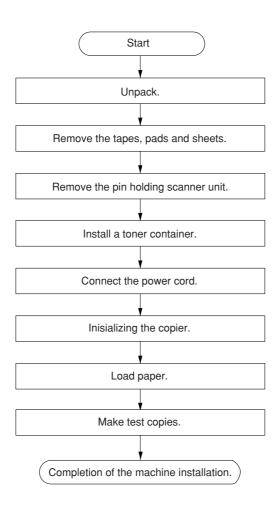

Unpack.

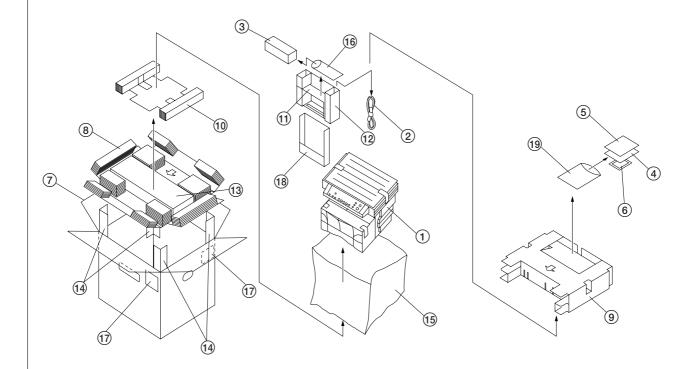

Figure 1-3-1 Unpacking

- 1 Copier

- (1) Copier
  (2) Power cord
  (3) Toner container
  (4) Operation guide
  (5) Installation guide
  (6) Cleaning cloth
  (7) Outer case
  (8) Bottom pad

- 9 Upper pad 10 Side pad

- 11 Front spacer

- (2) Front pad
  (3) Bottom spacer
  (4) Corner support
  (5) Products cover

- (6) Plastic bag
- 17 Bar code labels
- 18 Pocket spacer
- 19 Plastic bag

#### **CAUTIONS**

- Be sure to hold both the front and rear sides of the copier when carrying it, as shown in the illustration.
- Be sure not to pull the cassette out when holding the front of the copier.
- Be sure that the original cover is closed whenever transporting the copier.
- DO NOT attempt to carry the copier by holding only the top portion. Doing so may result in you dropping the copier and thereby damaging the copier and/or its covers.

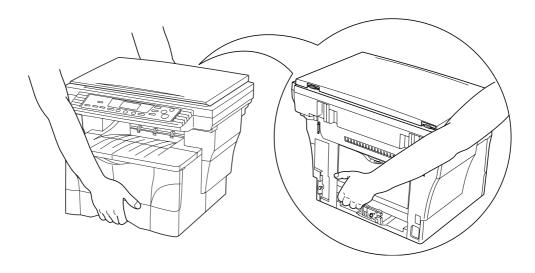

Figure 1-3-2

Remove the tapes, pads and sheets.

1. Remove the sheet and the two tapes.

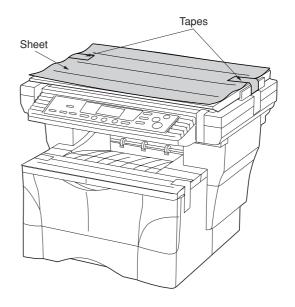

Figure 1-3-3

2. Open the original cover.

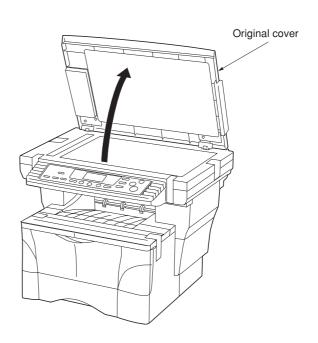

**Figure 1-3-4** 

3. Remove the nine tapes, the three pads and the sheet.

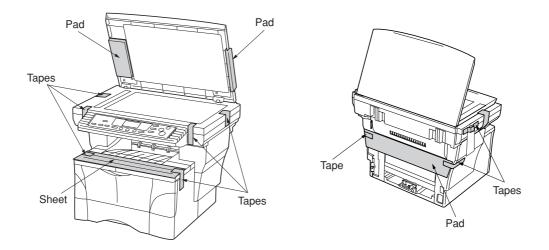

**Figure 1-3-5** 

4. Pull the cassette out of the copier.

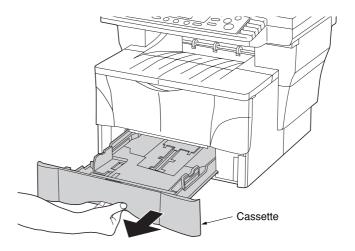

**Figure 1-3-6** 

5. Remove the pad from inside the cassette.

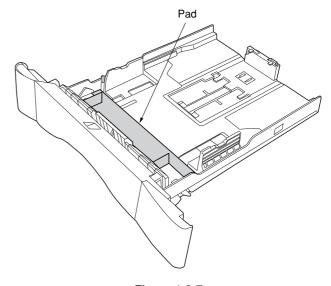

Figure 1-3-7

#### Remove the pin holding scanner unit.

1. Remove the yellow pin for scanner unit and the paper tag from the left side of the copier.

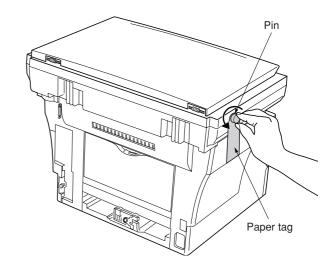

**Figure 1-3-8** 

#### Install a toner container.

1. Open the front top cover and front cover.

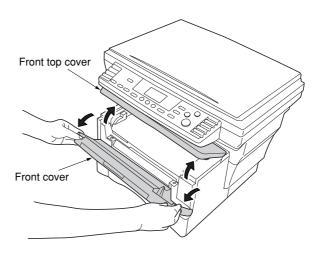

**Figure 1-3-9** 

- 2. Store the pin for scanner unit on the inside of the front cover as shown in the illustration.
  - \* Be sure to save this pin as it is essential that it be used whenever the copier is moved. The location for storing the pin is clearly marked on the right side of the inside portion of the front cover.

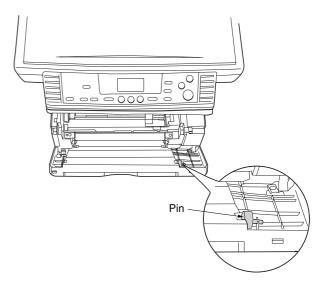

Figure 1-3-10

3. Remove the process unit from the copier.

#### **CAUTIONS**

- Place the process unit on a clean, level surface.
- Never expose the process unit to any sort of impact or shock.
- The drum in the process unit is sensitive to light. Never expose the drum even to normal office lighting (500 lux) for more than five minutes.

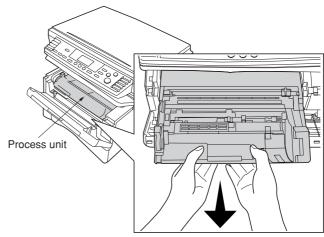

Figure 1-3-11

4. Remove the protective cardboard.

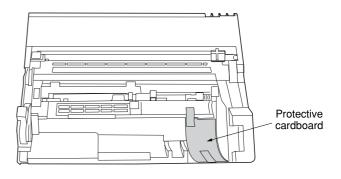

Figure 1-3-12

5. Move the lock lever until it is in its unlocked position (marked "UNLOCK").

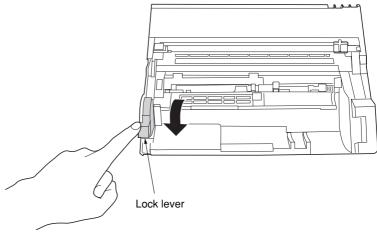

Figure 1-3-13

6. Shake the toner container horizontally back and forth five or six times so that the toner inside of it becomes evenly distributed.

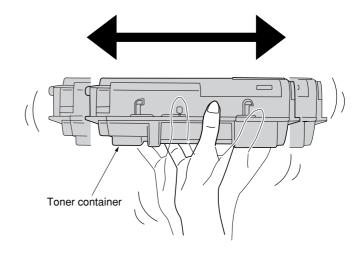

Figure 1-3-14

7. Remove the orange protective seal.

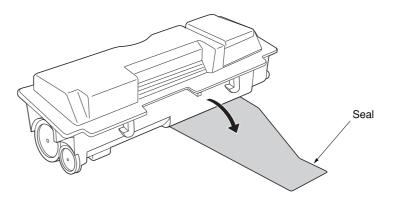

Figure 1-3-15

8. Set the toner container into the process unit.

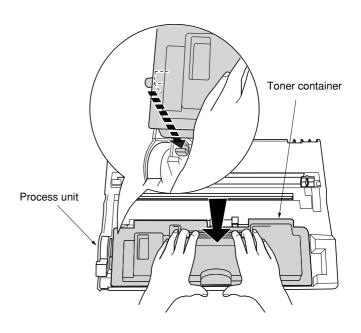

Figure 1-3-16

9. Hold the process unit stable and push in on the areas of the toner container marked "PUSH HERE" until the container clicks into place in the process unit.

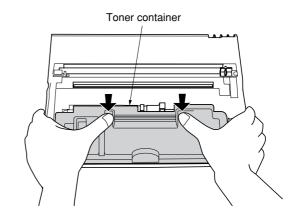

Figure 1-3-17

10. Push the lock lever back into its locked position.

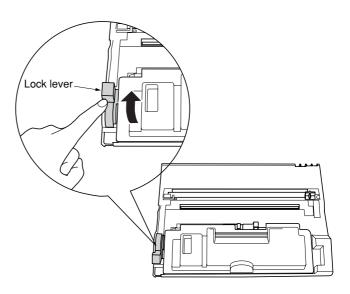

Figure 1-3-18

11. Set the process unit into the copier by aligning the pins on both sides of the process unit with the guides inside the copier, and then slide the process unit all the way back into the copier until it stops.

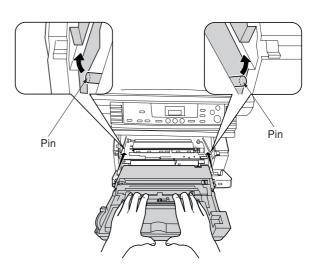

Figure 1-3-19

12. Close the front cover.

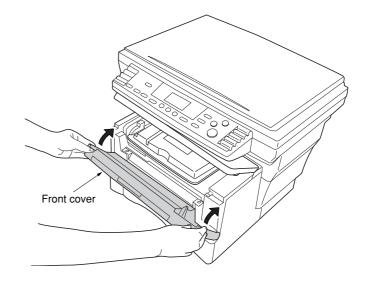

Figure 1-3-20

13. Close the front top cover.

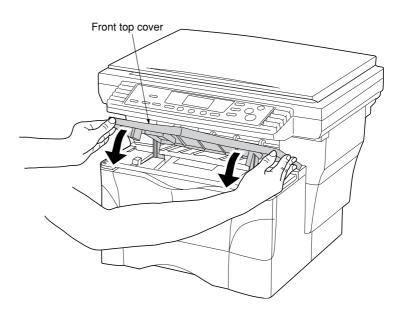

Figure 1-3-21

#### Connect the power cord.

1. Connect the power cord.

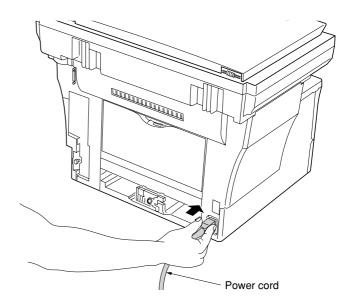

Figure 1-3-22

#### Initializing the copier.

1. Turn the power switch to the copier ON ( | ).

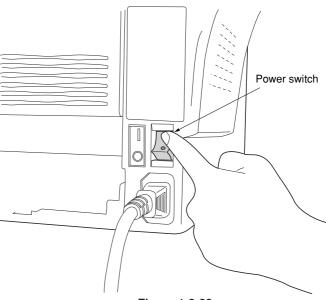

Figure 1-3-23

First "900" will appear in the copy quantity/ magnification display on the copier's operation panel. The copier will then begin operation and a countdown of the time until the copier will be ready will be shown (900 seconds = 15 minutes). As the copier is carrying out the necessary toner supply operation, you will need to wait until that operation is completed.

Once the copier is in a copy-ready state, "1" will appear in the copy quantity/magnification display and the Start indicator will light.

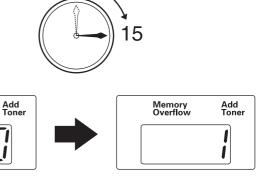

Figure 1-3-24

Memory Overflow

#### Load paper.

1. Pull the cassette out of the copier.

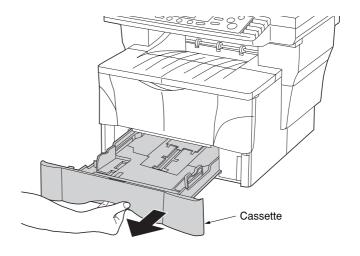

Figure 1-3-25

 Adjust the paper stopper in the rear portion of the cassette to fit the size of the paper being loaded there by pressing in on the release buttons and sliding the paper stopper to the corresponding paper size.

#### **NOTES**

- The paper sizes are marked on the bottom of the cassette.
- The default factory setting is for A4/Letter size paper.

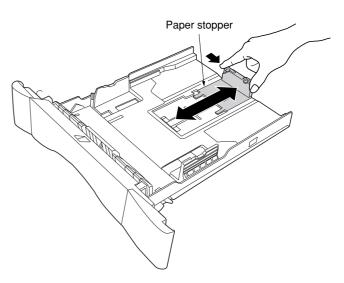

Figure 1-3-26

# Adjusting the paper stopper for Folio or Oficio II size paper

- Remove the stopper extension lock from the paper stopper.
- Slide the paper stopper towards the rear of the cassette until the grooves that are cut into the paper stopper are aligned with the rear edge of the cassette.
- 3) Insert the stopper extension lock into the holes in the paper stopper, as shown in the illustration.

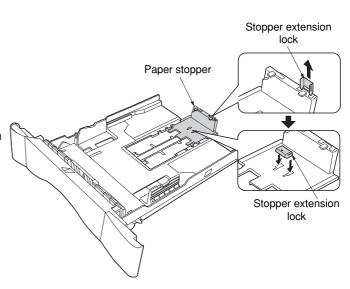

Figure 1-3-27

4) Press down on the stopper extension lock and slide the paper stopper towards the rear of the cassette to set the lock into place. The paper stopper is in position for Folio and Oficio II size paper.

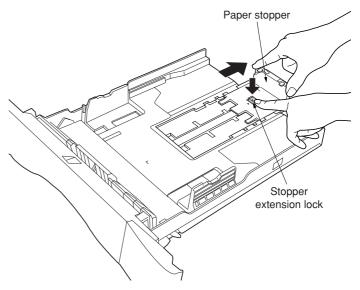

Figure 1-3-28

3. Adjust the paper width guides by pressing in on the release buttons and sliding the guides to fit the width of the paper being loaded in the cassette.

#### **NOTES**

- The paper sizes are marked on the bottom of the cassette.
- The default setting is for A4/Letter size paper.

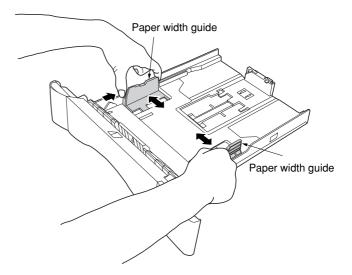

Figure 1-3-29

4. Set the paper in the cassette so that the leading edge is aligned against the paper stopper, but making sure that none of the paper gets caught on the overhanging tabs.

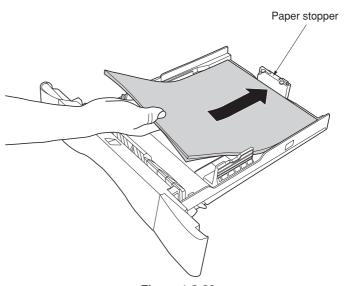

Figure 1-3-30

#### **NOTES**

- DO NOT set more paper than indicated by the lines located on the paper width guides.

  • Be sure to load paper with the side to be copied
- onto facing down.

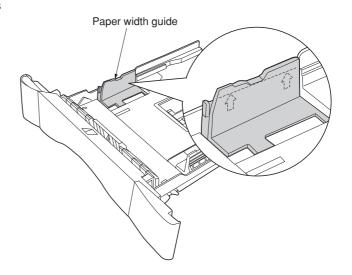

Figure 1-3-31

5. Push the cassette securely all the way back into the copier until it stops.

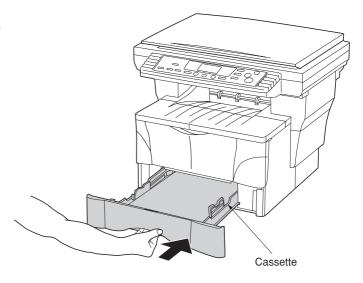

Figure 1-3-32

Make test copies.

Completion of machine installation.

#### 1-3-2 Installing the document processor (option)

#### **Procedure**

1. Remove all of the components to the document processor from the box.

#### CAUTION

Be sure to hold both sides of the document processor when carrying it, as shown in the

Be particularly careful NOT to touch the guide film or the thin white surface indicated by the  $\textcircled{\sc A}$ in the illustration.

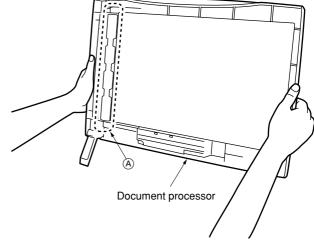

2. Turn the power switch to the copier OFF (O).

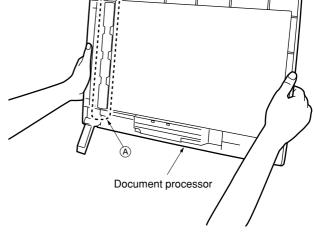

Figure 1-3-33

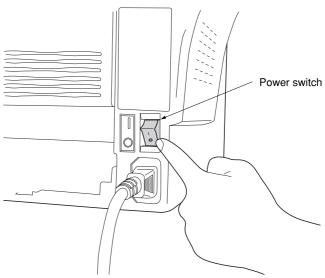

Figure 1-3-34

3. Open the original cover and lift it upward to remove it from the copier.

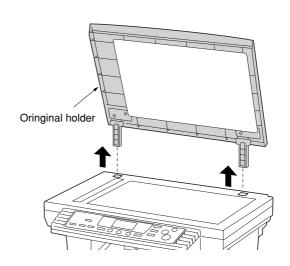

Figure 1-3-35

4. Attach the document processor to the copier. **CAUTION** 

Be sure that the connection cable does not get caught between the document processor and the copier when attaching the document processor to the copier.

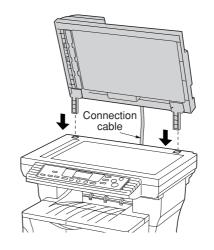

Figure 1-3-36

5. Gently close the document processor.

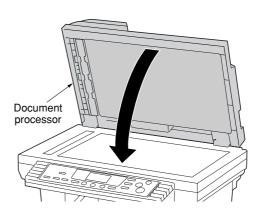

Figure 1-3-37

6. Attached the open end of the connection cable to the connector on the copier.

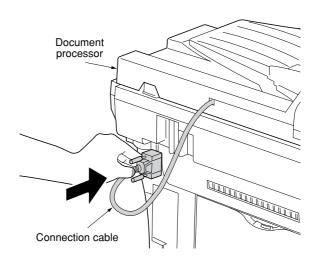

Figure 1-3-38

#### **CAUTION**

Be sure to tighten the pins securely when connecting the cable.

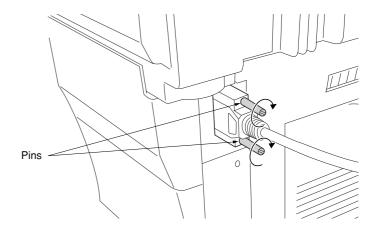

Figure 1-3-39

7. Turn the power switch to the copier back ON ( | ). Warm up will begin. "1" will appear on the operation panel and the Start indicator will light when the copier is in a copy-ready state.

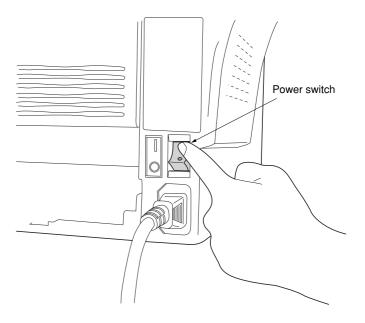

Figure 1-3-40

#### 1-3-3 Installing the expanding memory (option)

The main board of the copier is equipped with one socket for memory expansion. Expansion memory is available in the form of DIMM (Dual In-line Memory Module).

#### **CAUTION**

Take precautions that no foreign substances such as metal chips or liquid get inside the copier during the installation process. Operation of the copier during the presence of a foreign substance may lead to fire or electric shock.

#### **WARNING**

Turn the copier's power switch off. Unplug the copier's power cable.

#### **Procedure**

- 1. Remove the one screw and then remove the memory cover.
- 3. Open the clips on both ends of the DIMM socket.
- Insert the DIMM into the DIMM socket so that the notches on the DIMM align with the corresponding protrusions in the slot.
- Close the clips on the DIMM slot to secure the DIMM.

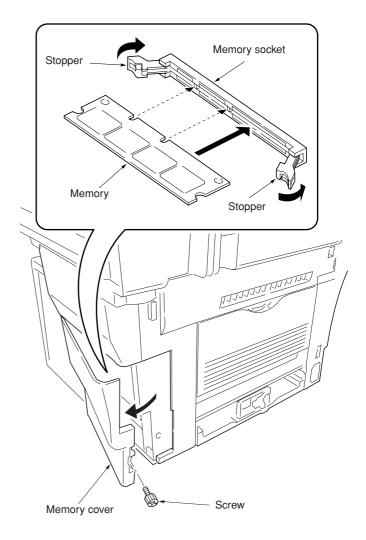

Figure 1-3-41 Inserting the DIMM

#### 1-4-1 Maintenance mode

The copier is equipped with a maintenance function which can be used to maintain and service the machine.

#### (1) Executing a maintenance item

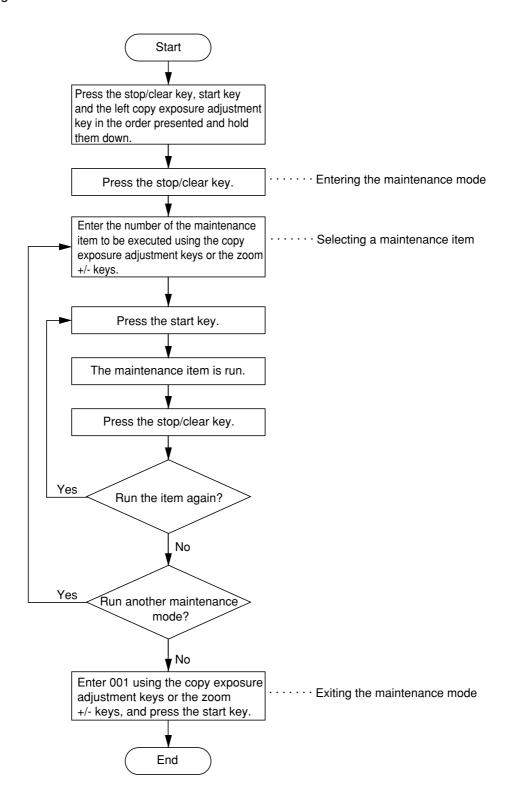

# (2) Maintenance mode item list

| Section                                   | Item<br>No. | Maintenance item contents                                                                                                    | Initial setting*     |
|-------------------------------------------|-------------|----------------------------------------------------------------------------------------------------|----------------------|
| General                                   | U000        | Outputting an own-status report                                                                                                    | _                    |
|                                           | U001        | Exiting the maintenance mode                                                                                                    | _                    |
|                                           | U004        | Checking the machine number                                                                                                    | _                    |
|                                           | U005        | Copying without paper                                                                                                    | _                    |
|                                           | U019        | Displaying the ROM version                                                                                                    | _                    |
| Initialization U020 Initializing all data |             | Initializing all data                                                                                                    | _                    |
|                                           | U021        | Initializing memories                                                                                                    | _                    |
| Drive, paper                              | _           |                                                                                                    |                      |
| feed and paper                            | U031        | Checking sensors for paper conveying                                                                                                    | _                    |
| conveying<br>system                       | U032        | Checking clutch operation                                                                                                    | _                    |
| systom                                    | U034        | Adjusting the print start timing • Adjusting the leading edge registration • Adjusting the center line                                                                           | 0.8                  |
|                                           | U051        | Adjusting the amount of slack in the paper  • Drawer  • Bypass tray  • Optional drawer                                                                                           | 0 0                  |
| Optical                                   | U060        | Adjusting the scanner input properties                                                                                                    | 12                   |
| Optical                                   |             | Adjusting the shading position                                                                                                    | 0                    |
|                                           | U065        | Adjusting the scanner magnification  • Main scanning direction                                                                                                    | 0                    |
|                                           | U066        | auxiliary scanning direction  Adjusting the leading edge registration for scanning an original on the                                                                            | 0                    |
|                                           | 11007       | contact glass                                                                                                    | 7                    |
|                                           | U067        | Adjusting the center line for scanning an original on the contact glass                                                                                                    | 7                    |
|                                           | U070        | Adjusting the DP magnification                                                                                                    | -8                   |
|                                           | U071        | Adjusting the DP scanning timing • Adjusting leading edge registration • Adjusting trailing edge registration                                                                    | 12<br>0              |
|                                           | U072        | Adjusting the DP center line                                                                                                    | 2.7                  |
|                                           |             | Checking scanner operation                                                                                                    | _                    |
|                                           |             | •                                                                                                    | 1                    |
|                                           | U087        | Turning the DP scanning position adjust mode on/off • Setting the mode on/off • Setting the reference data for identifying dust                                                  | On<br>35             |
|                                           | U088        | Setting the input filter (moiré reduction mode)                                                                                                    | Off                  |
|                                           | U089        | Outputting a MIP-PG pattern                                                                                                    |                      |
|                                           | U091        | Checking shading                                                                                                    | _                    |
|                                           | U092        |                                                                                                    | _                    |
|                                           | U093        | Setting the exposure density gradient  • Text/text and photo/photo mode                                                                                                    | 0                    |
| Jigh voltago                              | U100        | Setting the main high voltage                                                                                                    | _                    |
| High voltage                              | U101        | Setting the other high voltages                                                                                                    |                      |
|                                           |             | <ul> <li>Developing bias clock frequency</li> <li>Developing bias clock duty</li> <li>Transfer charging output OFF timing</li> <li>Transfer charging output ON timing</li> </ul> | 26<br>55<br>48<br>45 |
| Developing                                | U144        | Setting toner loading operation                                                                                                    | 0                    |
| . 0                                       | U157        | Checking/clearing the developing drive time                                                                                                    | _                    |
|                                           | U158        | Checking/clearing the developing count                                                                                                    | _                    |

<sup>\*</sup> Initial setting for executing maintenance item U020

| Section       | Item<br>No. | Maintenance item contents                                                                               | Initial setting* |
|---------------|-------------|----------------------------------------------------------------------------------------------------|------------------|
| Fixing and    | U161        |                                                                                                    |                  |
| cleaning      |             | Primary stabilization fixing temperature                                                                | 135              |
|               |             | <ul> <li>Secondary stabilization fixing temperature</li> <li>Copying operation temperature 1</li> </ul> | 145<br>190       |
|               |             | Copying operation temperature 1     Copying operation temperature 2                                     | 195              |
|               |             | Number of sheets for fixing control                                                                     | 5                |
|               | U162        | -                                                                                                    | _                |
|               | U163        | Resetting the fixing problem data                                                                       | _                |
|               | U199        |                                                                                                    | _                |
| Operation     | U200        |                                                                                                    | _                |
| panel and     | U203        |                                                                                                    | _                |
| support       | U207        |                                                                                                    | _                |
| equipment     | U243        |                                                                                                    | _                |
|               | U244        |                                                                                                    | _                |
| Mode setting  | U252        |                                                                                                    | Europe           |
| vious setting | U254        |                                                                                                    | On               |
|               | U255        | <u> </u>                                                                                                | 90               |
|               | U258        |                                                                                                    | Single mode      |
|               |             |                                                                                                    |                  |
|               | U260        | 0 0 17                                                                                                  | After ejection   |
|               | U265        | -                                                                                                    | 0                |
|               | U332        |                                                                                                    | 1.0              |
|               | U342        |                                                                                                    | On               |
| lmage         | U402        | -3 3 3 1                                                                                                | _                |
| orocessing    | U403        | , , , , , , , , , , , , , , , , , , , ,                                                                 | _                |
|               | U404        | , , , , ,                                                                                               | _                |
| Others        | U901        | Checking/clearing copy counts by paper feed locations                                                   | _                |
|               | U903        | 3 3 h h h                                                                                               | _                |
|               | U904        | Checking/clearing the service call counts                                                               | _                |
|               | U905        | Checking/clearing counts by the DP                                                                      | _                |
|               | U908        | Checking the total count                                                                                | _                |
|               | U910        | Clearing the black ratio data                                                                           | _                |
|               | U911        | Checking/clearing copy counts by paper size                                                             | _                |
|               | U927        | Clearing accounting counter                                                                             | _                |
|               | U990        | Checking/clearing the time for the exposure lamp to light                                               | _                |
|               | U991        | Checking the scanner count                                                                              | _                |
|               | U993        | Outputting a VTC-PG pattern                                                                             | _                |
|               |             | 3                                                                                                    |                  |
|               |             |                                                                                                    |                  |
|               |             |                                                                                                    |                  |
|               |             |                                                                                                    |                  |
|               |             |                                                                                                    |                  |
|               |             |                                                                                                    |                  |
|               |             |                                                                                                    |                  |
|               |             |                                                                                                    |                  |
|               |             |                                                                                                    |                  |
|               |             |                                                                                                    |                  |
|               |             |                                                                                                    |                  |

<sup>\*</sup> Initial setting for executing maintenance item U020

#### (3) Contents of maintenance mode items

| Maintenance item No. | Description                                                                                                    |                                                |                                                                                                    |  |  |  |
|----------------------|----------------------------------------------------------------------------------------------------|------------------------------------------------|----------------------------------------------------------------------------------------------------|--|--|--|
| U000                 |                                                                                                    |                                                |                                                                                                    |  |  |  |
|                      |                                                                                                    | scription                                      |                                                                                                    |  |  |  |
|                      | Out                                                                                                    | tputs lists of the current settings of         | f the maintenance items, and paper jam and service call occurrences.                                                                                  |  |  |  |
|                      |                                                                                                    | pose                                           |                                                                                                    |  |  |  |
|                      | Bef                                                                                                    |                                                | aintenance items, or paper jam or service call occurrences.<br>output a list of the current settings of the maintenance items to reenter the ment.    |  |  |  |
|                      |                                                                                                    | thod                                           |                                                                                                    |  |  |  |
|                      | Press the start key. A selection item appears.     Select the item to be output using the copy exposure adjustment keys.                                                                                                    |                                                |                                                                                                    |  |  |  |
|                      |                                                                                                    | Display                                        | Output list                                                                                                    |  |  |  |
|                      |                                                                                                    | d-L<br>J-L                                     | List of the current settings of the maintenance modes List of the paper jam occurrences                                                               |  |  |  |
|                      |                                                                                                    | C-L                                            | List of the service call occurrences                                                                                                    |  |  |  |
|                      | 3.                                                                                                    |                                                | y mode is entered and a list is output.<br>hilable, a report of this size is output. If not, specify the paper feed location.<br>lected item appears. |  |  |  |
|                      | Co                                                                                                    | mpletion                                       |                                                                                                    |  |  |  |
|                      |                                                                                                    | ss the stop/clear key while a select<br>pears. | ction item is displayed. The indication for selecting a maintenance item No.                                                                          |  |  |  |
| U001                 |                                                                                                    | ting the maintenance mode                      |                                                                                                    |  |  |  |
|                      |                                                                                                    | scription<br>ts the maintenance mode and ret   | urns to the normal copy mode.                                                                                                    |  |  |  |
|                      |                                                                                                    | rpose exit the maintenance mode.               |                                                                                                    |  |  |  |
|                      | Method Press the start key. The normal copy mode is entered.                                                                                                    |                                                |                                                                                                    |  |  |  |
| U004                 | Ch                                                                                                    | ecking the machine number                      |                                                                                                    |  |  |  |
|                      | Description Displays the machine number.                                                                                                    |                                                |                                                                                                    |  |  |  |
|                      | Purpose To check the machine number.                                                                                                    |                                                |                                                                                                    |  |  |  |
|                      | <ol> <li>Method</li> <li>Press the start key. The currently set machine number is displayed.</li> <li>Change the indication of the copy quantity display by lighting a copy exposure indicator using the copy exposure adjustment keys.</li> </ol> |                                                |                                                                                                    |  |  |  |
|                      |                                                                                                    | Copy exposure indicator                        | Copy quantity display                                                                                                    |  |  |  |
|                      |                                                                                                    | Exp. 1 (lit)                                   | 1st digit of machine number                                                                                                    |  |  |  |
|                      |                                                                                                    | Exp. 2 (lit)                                   | 2nd digit of machine number                                                                                                    |  |  |  |
|                      |                                                                                                    | Exp. 3 (lit)                                   | 3rd digit of machine number                                                                                                    |  |  |  |
|                      |                                                                                                    | Exp. 1 (flashing)<br>Exp. 2 (flashing)         | 4th digit of machine number 5th digit of machine number                                                                                               |  |  |  |
|                      |                                                                                                    | Exp. 3 (flashing)                              | 6th digit of machine number                                                                                                    |  |  |  |
|                      |                                                                                                    | Exp. 1 (flashing)                              | 7th digit of machine number                                                                                                    |  |  |  |
|                      |                                                                                                    | Exp. 2 (flashing)                              | 8th digit of machine number                                                                                                    |  |  |  |
|                      |                                                                                                    | Exp. 3 (flashing)<br>Exp. 1 (flashing)         | 9th digit of machine number 10th digit of machine number                                                                                              |  |  |  |
|                      |                                                                                                    |                                                |                                                                                                    |  |  |  |
|                      | Completion Press the stop/clear key. The indication for selecting a maintenance item No. appears.                                                                                                    |                                                |                                                                                                    |  |  |  |
|                      |                                                                                                    |                                                |                                                                                                    |  |  |  |
|                      |                                                                                                    |                                                |                                                                                                    |  |  |  |
|                      |                                                                                                    |                                                |                                                                                                    |  |  |  |

| Maintenance item No. |                       | Description |
|----------------------|-----------------------|-------------|
| U005                 | Copying without paper |             |
|                      | Description           |             |

#### Description

Simulates the copy operation without paper feed.

## **Purpose**

To check the overall operation of the machine.

#### Method

- 1. Press the start key. A selection item appears.
- 2. Select the item to be operated using the copy exposure adjustment keys.

| Display | Operation                       |  |
|---------|---------------------------------|--|
| P       | Only the copier operates.       |  |
| P-d     | Both the copier and DP operate. |  |

- 3. Press the program key.
- 4. Set the operation conditions required. Changes in the following settings can be made.
  - · Paper feed locations
  - Magnifications
  - Number of copies: continuous copying is performed when set to 99.
  - · Copy density
  - Keys on the operation panel other than the reset/power key
- 5. To control the paper feed pulley, remove all the paper in the drawers, or the drawers. With the paper present, the paper feed pulley does not operate.
- 6. Press the start key. The operation starts.
  - Copy operation is simulated without paper under the set conditions. When operation is complete, the selected item appears.
- 7. To stop continuous operation, press the stop/clear key.

### Completion

Press the stop/clear key at the screen for selecting an item. The indication for selecting a maintenance item No. appears.

## U019 Displaying the ROM version

#### Description

Displays the build number of the ROM fitted to each board.

### **Purpose**

To check the build number or to decide if the ROM version is new.

#### Method

- 1. Press the start key. A selection item appears.
- 2. Select the item to be displayed using the image mode selection key and copy exposure adjustment keys.

| Image mode LEDs                                                 | Copy exposure indicator | Copy quantity display        |
|-----------------------------------------------------------------|-------------------------|------------------------------|
| ○ ② Auto Exp.<br>○ △T+△⋒ Text & Photo                           | Exp. 1                  | number of the main ROM       |
| O da Photo O da Text ■ A Eco-Copy                               | Exp. 2                  | number of the main ROM sub   |
| ○ ② Auto Exp.<br>○ △T+ᄼ鶲 Text & Photo                           | Exp. 1                  | number of the engine ROM     |
| <ul><li>♣ Photo</li><li>♠ ♣ Text</li><li>♠ Æ Eco-Copy</li></ul> | Exp. 2                  | number of the engine ROM sub |

o : Off, • : On

#### Completion

Press the stop/clear key. The indication for selecting a maintenance item No. appears.

| Maintenance | Description                                                                                                    |                                                                                             |                                                                                                    |  |  |  |
|-------------|----------------------------------------------------------------------------------------------------|---------------------------------------------------------------------------------------------|----------------------------------------------------------------------------------------------------|--|--|--|
| item No.    | Initializing all data                                                                                                  |                                                                                             |                                                                                                    |  |  |  |
| 0020        | Description Initializes all the backup RAM on the main board to return to the original settings. U004, however, is not |                                                                                             |                                                                                                    |  |  |  |
|             | initia                                                                                                    | alized.<br><b>pose</b>                                                                      |                                                                                                    |  |  |  |
|             | Run                                                                                                    | as needed.                                                                                  |                                                                                                    |  |  |  |
|             |                                                                                                    | <b>hod</b><br>Press the start key.<br>Select "on" using the zoom +/– keys                   | 5.                                                                                                    |  |  |  |
|             |                                                                                                    | Display                                                                                     | Operation                                                                                                    |  |  |  |
|             |                                                                                                    | <br>on                                                                                      | Canceling initialization Executing initialization                                                                                            |  |  |  |
|             |                                                                                                    | Press the start key. All data in the                                                        | e backup RAM is initialized, and the original settings for EUROPE                                                                            |  |  |  |
|             |                                                                                                    | specifications are set.  When initialization is complete, the switch is turned on.          | machine automatically returns to the same status as when the power                                                                           |  |  |  |
|             | То є                                                                                                    | npletion<br>exit this maintenance item without<br>cting a maintenance item No. appe         | executing initialization, press the stop/clear key. The indication for ars.                                                                  |  |  |  |
| U021        | Initi                                                                                                    | alizing memories                                                                            |                                                                                                    |  |  |  |
|             | Des                                                                                                    | cription                                                                                    |                                                                                                    |  |  |  |
|             | setti                                                                                                    | ngs for counters, service call history                                                      | at for adjustments due to variations between respective machines, i.e., and mode settings. As a result, initializes the backup RAM according |  |  |  |
|             |                                                                                                    |                                                                                             | destination selected in U252. U004, however, is not initialized.                                                                             |  |  |  |
|             |                                                                                                    | pose<br>d to return the machine settings to t                                               | the factory settings.                                                                                                    |  |  |  |
|             | Met<br>1.                                                                                                    | •                                                                                           |                                                                                                    |  |  |  |
|             |                                                                                                    | Display                                                                                     | Operation                                                                                                    |  |  |  |
|             |                                                                                                    |                                                                                             | Canceling initialization                                                                                                    |  |  |  |
|             | 3                                                                                                    | on Press the start key All data other                                                       | Executing initialization  r than that for adjustments due to variations between machines is                                                  |  |  |  |
|             |                                                                                                    |                                                                                             | n setting. When initialization is complete, the machine automatically                                                                        |  |  |  |
|             | То е                                                                                                    | n <b>pletion</b><br>exit this maintenance item without<br>cting a maintenance item No. appe | executing initialization, press the stop/clear key. The indication for ars.                                                                  |  |  |  |
|             |                                                                                                    | 3                                                                                           |                                                                                                    |  |  |  |
|             |                                                                                                    |                                                                                             |                                                                                                    |  |  |  |
|             |                                                                                                    |                                                                                             |                                                                                                    |  |  |  |
|             |                                                                                                    |                                                                                             |                                                                                                    |  |  |  |
|             |                                                                                                    |                                                                                             |                                                                                                    |  |  |  |
|             |                                                                                                    |                                                                                             |                                                                                                    |  |  |  |
|             |                                                                                                    |                                                                                             |                                                                                                    |  |  |  |
|             |                                                                                                    |                                                                                             |                                                                                                    |  |  |  |
|             |                                                                                                    |                                                                                             |                                                                                                    |  |  |  |
|             |                                                                                                    |                                                                                             |                                                                                                    |  |  |  |

|                        |                                                                                                    | 200                                                                                         |  |  |  |
|------------------------|----------------------------------------------------------------------------------------------------|---------------------------------------------------------------------------------------------|--|--|--|
| aintenance<br>item No. |                                                                                                    | Description                                                                                 |  |  |  |
| U030                   | Checking motor operation  Description  Drives each motor.                                                                               |                                                                                             |  |  |  |
|                        | Purpose                                                                                                    |                                                                                             |  |  |  |
|                        | To check the operation of each motor.                                                                                                   |                                                                                             |  |  |  |
|                        | Method 1. Press the start key. A selection item ap 2. Select the motor to be operated using the pull out the optional drawer in advance | the copy exposure adjustment keys. When selecting the feed motor                            |  |  |  |
|                        | Display                                                                                                    | lotor                                                                                       |  |  |  |
|                        | F1 O <sub>1</sub>                                                                                                    | Main motor Optional feed motor                                                              |  |  |  |
|                        | 3. Press the start key. The selected motor 4. To stop operation, press the stop/clear                                                   |                                                                                             |  |  |  |
|                        | Completion  Press the stop/clear key after operation sto                                                                                | ops. The indication for selecting a maintenance item No. appears                            |  |  |  |
| J031                   | Checking sensors for paper conveying                                                                                                    | oper the management of colorsing a manifestation term to appear                             |  |  |  |
|                        | <b>Description</b> Displays the on-off status of each paper de                                                                          | etection sensor on the paper path.                                                          |  |  |  |
|                        | Purpose                                                                                                    |                                                                                             |  |  |  |
|                        | To check if the sensors for paper conveying                                                                                             | g operate correctly.                                                                        |  |  |  |
|                        | Method 1. Press the start key.                                                                                                    |                                                                                             |  |  |  |
|                        |                                                                                                    | to check the status. When the on-status of a sensor is detected, to operated sensor lights. |  |  |  |
|                        | Image mode LEDs De                                                                                                    | Pescription                                                                                 |  |  |  |
|                        | ● ② Auto Exp. ○ △                                                                                                    | exit sensor                                                                                 |  |  |  |
|                        | <ul> <li>② Auto Exp.</li> <li>● ① + ← T + ← Text &amp; Photo</li> <li>○ △ The Photo</li> <li>○ ① Text</li> <li>○ A Eco-Copy</li> </ul>  | Registration sensor                                                                         |  |  |  |
|                        | o:Off, •:On                                                                                                    |                                                                                             |  |  |  |
|                        | Completion Press the stop/clear key. The indication for                                                                                 | r selecting a maintenance item No. appears.                                                 |  |  |  |
|                        |                                                                                                    |                                                                                             |  |  |  |
|                        |                                                                                                    |                                                                                             |  |  |  |
|                        |                                                                                                    |                                                                                             |  |  |  |
|                        |                                                                                                    |                                                                                             |  |  |  |
|                        |                                                                                                    |                                                                                             |  |  |  |
|                        |                                                                                                    |                                                                                             |  |  |  |

| Maintenance |                                                                                                    | Description                        |                        |  |  |  |
|-------------|----------------------------------------------------------------------------------------------------|------------------------------------|------------------------|--|--|--|
| item No.    | ·                                                                                                    |                                    |                        |  |  |  |
| 0032        | Checking clutch operation  Description                                                                                                 |                                    |                        |  |  |  |
|             | Turns each clutch on.                                                                                                    |                                    |                        |  |  |  |
|             | Purpose                                                                                                    |                                    |                        |  |  |  |
|             | To check the operation of each <b>Method</b>                                                                                           | clutch.                            |                        |  |  |  |
|             | 1. Press the start key. A select                                                                                                    | tion item appears.                 |                        |  |  |  |
|             | 2. Select the clutch to be ope                                                                                                    | rated using the copy exposure ad   | ljustment keys.        |  |  |  |
|             | 3. Press the start key. The sel                                                                                                    | Clutch                             |                        |  |  |  |
|             | P1                                                                                                    | Feed clutch                        |                        |  |  |  |
|             | Pb                                                                                                    | MP feed clutch                     |                        |  |  |  |
|             | 2F                                                                                                    | Registration clutch                |                        |  |  |  |
|             | Completion Press the stop/clear key. The ir                                                                                            | ndication for selecting a maintena | ance item No. appears. |  |  |  |
| U034        | Adjusting the print start timin                                                                                                    | ng                                 |                        |  |  |  |
|             | Adjustment<br>See pages 1-6-41 and 42.                                                                                                 |                                    |                        |  |  |  |
| U051        | Adjusting the amount of slace                                                                                                    | k in the paper                     |                        |  |  |  |
|             | Adjustment                                                                                                    |                                    |                        |  |  |  |
| 11000       | See page 1-6-44.                                                                                                    |                                    |                        |  |  |  |
| U060        | Adjusting the scanner input Description                                                                                                | properties                         |                        |  |  |  |
|             | Adjusts the image scanning de                                                                                                    | nsity.                             |                        |  |  |  |
|             | Purpose                                                                                                    |                                    |                        |  |  |  |
|             | Used when the entire image ap                                                                                                    | pears too dark or light.           |                        |  |  |  |
|             | Method Press the start key.                                                                                                    |                                    |                        |  |  |  |
|             | Setting  1. Change the setting using the zoom +/- keys.                                                                                |                                    |                        |  |  |  |
|             | Description Setting range Initial setting                                                                                              |                                    |                        |  |  |  |
|             | Image scanning density                                                                                                    | 0 to 23                            | 12                     |  |  |  |
|             | Increasing the setting makes the density lower, and decreasing it makes the density higher.  2. Press the start key. The value is set. |                                    |                        |  |  |  |
|             | Test copy mode While this maintenance item is being performed, copying from an original can be made in test copy mode.                 |                                    |                        |  |  |  |
|             | Completion                                                                                                    |                                    |                        |  |  |  |
|             | Press the stop/clear key at the screen for selecting an item. The indication for selecting a maintenance item No. appears.             |                                    |                        |  |  |  |
|             | Caution                                                                                                    |                                    |                        |  |  |  |
|             | The following settings are also reset to the initial values by performing this maintenance item:                                       |                                    |                        |  |  |  |
|             | Exposure density gradient set in maintenance mode (U093)     Exposure set in the copy default item of the copier management mode       |                                    |                        |  |  |  |
|             |                                                                                                    |                                    |                        |  |  |  |
|             |                                                                                                    |                                    |                        |  |  |  |
|             |                                                                                                    |                                    |                        |  |  |  |
|             |                                                                                                    |                                    |                        |  |  |  |
|             |                                                                                                    |                                    |                        |  |  |  |
|             |                                                                                                    |                                    |                        |  |  |  |
|             |                                                                                                    |                                    |                        |  |  |  |
| 1           |                                                                                                    |                                    |                        |  |  |  |

| Maintenance |                                                                                                    |                      | Description           |                                           |  |  |
|-------------|----------------------------------------------------------------------------------------------------|----------------------|-----------------------|-------------------------------------------|--|--|
| item No.    | ·                                                                                                    |                      |                       |                                           |  |  |
| 0003        | Adjusting the shading position  Description Changes the shading position.  Purpose Used when white lines continue to appear longitudinally on the image after the shading plate is cleaned. This is due to flaws or stains inside the shading plate. To prevent this problem, the shading position should be changed so that shading is possible without being affected by the flaws or stains. |                      |                       |                                           |  |  |
|             | <ul><li>Method</li><li>1. Press the start key.</li><li>2. Change the setting us</li></ul>                                                                                                    | sing the zoom +/– ke | ys.                   |                                           |  |  |
|             | Description                                                                                                    | Setting range        | Initial setting       | Change in value per step                  |  |  |
|             | Shading position                                                                                                    | -5 to +5             | 0                     | 0.254 mm                                  |  |  |
|             | position toward the m<br>3. Press the start key. T                                                                                                    | achine right.        | position toward the r | machine left, and decreasing it moves the |  |  |
|             |                                                                                                    | em is being performe | ed, copying from an o | riginal can be made in test copy mode.    |  |  |
|             | Completion Press the stop/clear key appears.                                                                                                    | at the screen for ad | justment. The indicat | tion for selecting a maintenance item No. |  |  |
| U065        | Adjusting the scanner r                                                                                                    | nagnification        |                       |                                           |  |  |
|             | Adjustment                                                                                                    |                      |                       |                                           |  |  |
| U066        | See pages 1-6-45 and 46  Adjusting the leading e                                                                                                    |                      | ecanning an origin    | al on the contact class                   |  |  |
| 0000        | Adjustment                                                                                                    | age registration for | scanning an origina   | al on the contact glass                   |  |  |
|             | See page 1-6-47.                                                                                                    |                      |                       |                                           |  |  |
| U067        | Adjusting the center line for scanning an original on the contact glass                                                                                                    |                      |                       |                                           |  |  |
|             | Adjustment<br>See page 1-6-48.                                                                                                    |                      |                       |                                           |  |  |
| U070        | Adjusting the DP magni                                                                                                    | fication             |                       |                                           |  |  |
|             | Adjustment<br>See page 1-6-50.                                                                                                    |                      |                       |                                           |  |  |
| U071        | Adjusting the DP scann                                                                                                    | ing timing           |                       |                                           |  |  |
|             | Adjustment                                                                                                    |                      |                       |                                           |  |  |
| U072        | See pages 1-6-51 and 52  Adjusting the DP center                                                                                                    |                      |                       |                                           |  |  |
| 33.2        | Adjustment                                                                                                    |                      |                       |                                           |  |  |
|             | See page 1-6-53.                                                                                                    |                      |                       |                                           |  |  |
|             |                                                                                                    |                      |                       |                                           |  |  |
|             |                                                                                                    |                      |                       |                                           |  |  |
|             |                                                                                                    |                      |                       |                                           |  |  |
|             |                                                                                                    |                      |                       |                                           |  |  |
|             |                                                                                                    |                      |                       |                                           |  |  |
|             |                                                                                                    |                      |                       |                                           |  |  |
|             |                                                                                                    |                      |                       |                                           |  |  |
|             |                                                                                                    |                      |                       |                                           |  |  |
|             |                                                                                                    |                      |                       |                                           |  |  |
|             |                                                                                                    |                      |                       |                                           |  |  |
|             |                                                                                                    |                      |                       |                                           |  |  |
|             |                                                                                                    |                      |                       |                                           |  |  |

| Maintenance item No. | LIGCOLINION |                                                |                |                   |                      |                                                       |  |
|----------------------|-------------|------------------------------------------------|----------------|-------------------|----------------------|-------------------------------------------------------|--|
| U073                 |             |                                                |                |                   |                      |                                                       |  |
|                      |             | scription                                      |                |                   |                      |                                                       |  |
|                      |             | ulates the scanner opera                       | tion under     | arbitrary condi   | tions.               |                                                       |  |
|                      |             | pose                                           |                |                   |                      |                                                       |  |
|                      |             | check scanner operation.                       |                |                   |                      |                                                       |  |
|                      |             | hod                                            |                |                   |                      |                                                       |  |
|                      |             | Press the start key. Select the item to be cha | naed by lic    | ahting a convi    | exposure indicator   | using the copy exposure adjustmer                     |  |
|                      |             | keys.                                          | ingou by in    | grilling a copy ( | maioaio              | dening the copy expectate dejuctions.                 |  |
|                      | 3.          | Change the setting using                       | the zoom       | om +/- keys.      |                      |                                                       |  |
|                      |             | Copy exposure indica                           | tor            | Operating co      | onditions            | Setting range                                         |  |
|                      |             | Exp. 1                                         |                | Magnification     | 1                    | 50 to 200%                                            |  |
|                      |             | Exp. 2                                         |                | Paper size        |                      | See below.                                            |  |
|                      |             | Exp. 3                                         |                | On and off of     | the exposure lam     | on or off                                             |  |
|                      |             | Paper size for each setting                    | na             |                   |                      |                                                       |  |
|                      |             | Setting                                        | Paper siz      | ze .              | Setting              | Paper size                                            |  |
|                      |             | 9                                              | B5             |                   | 47                   | Folio                                                 |  |
|                      |             | 40                                             | A4R            |                   | 55                   | 8 <sup>1</sup> /2" × 14"                              |  |
|                      |             | 41 42                                          | B5R<br>A5R     |                   | 56<br>58             | $8^{1}/2" \times 11"R$<br>$5^{1}/2" \times 8^{1}/2"R$ |  |
|                      | 1           | Press the start key. Scan                      |                | under the cold    |                      | 372 × 072 11                                          |  |
|                      |             | To stop operation, press                       |                |                   | ected conditions.    |                                                       |  |
|                      |             | npletion                                       |                | ,                 |                      |                                                       |  |
|                      | Pre         | ss the stop/clear key whe                      | en scanning    | stops. The in     | dication for selecti | ng a maintenance item No. appears                     |  |
| U074                 | _           | usting the DP input ligh                       | it luminosi    | ity               |                      |                                                       |  |
|                      |             | scription<br>usts the luminosity of the        | exposure I     | amp for scann     | ing originals from t | the DP.                                               |  |
|                      |             | pose                                           | -1:44          | -::::             |                      |                                                       |  |
|                      |             | en scanning an original fro                    |                | nincantly betwe   | een when scanning    | g an original on the contact glass an                 |  |
|                      |             | hod                                            | JIII (110 D1 . |                   |                      |                                                       |  |
|                      |             | ss the start key.                              |                |                   |                      |                                                       |  |
|                      | Set         | ting                                           |                |                   |                      |                                                       |  |
|                      | 1.          | Change the setting using                       | the zoom       | +/- keys.         |                      |                                                       |  |
|                      |             | Description                                    |                | Setting rang      | е                    | Initial setting                                       |  |
|                      |             | DP input light luminosity                      | /              | 0 to 8            |                      | 1                                                     |  |
|                      | 0           |                                                |                |                   | r, and decreasing i  | t makes the luminosity lower.                         |  |
|                      |             | Press the start key. The                       | alue is set    |                   |                      |                                                       |  |
|                      |             | t copy mode le this maintenance item.          | is being pe    | erformed copy     | ing from an origina  | al can be made in test copy mode.                     |  |
|                      |             | npletion                                       | io boilig po   | mormou, copy      | ing nom an ongine    | a can be made in test copy mode.                      |  |
|                      |             | ss the stop/clear key. The                     | indication     | for selecting a   | maintenance iten     | n No. appears.                                        |  |
|                      |             |                                                |                |                   |                      |                                                       |  |
|                      |             |                                                |                |                   |                      |                                                       |  |
|                      |             |                                                |                |                   |                      |                                                       |  |
|                      |             |                                                |                |                   |                      |                                                       |  |
|                      |             |                                                |                |                   |                      |                                                       |  |
|                      |             |                                                |                |                   |                      |                                                       |  |
|                      |             |                                                |                |                   |                      |                                                       |  |
|                      |             |                                                |                |                   |                      |                                                       |  |
|                      |             |                                                |                |                   |                      |                                                       |  |

| Maintenance item No. | Description                                         |
|----------------------|-----------------------------------------------------|
| U087                 | Turning the DP scanning position adjust mode on/off |

### DP scanning position adjust mode on/off

## **Description**

Turns on or off the DP scanning position adjust mode, in which the DP original scanning position is adjusted automatically by determining the presence or absence of dust on the slit glass. Also changes the reference data for identifying dust.

#### Reference

In the DP original scanning position adjust mode, the presence or absence of dust is determined by comparing the scan data of the original trailing edge and that taken after the original is conveyed past the DP original scanning position. If dust is identified, the DP original scanning position is adjusted for the following originals.

#### **Purpose**

Used to prevent appearance of black lines due to dust adhering in the original scanning position on the slit glass when the DP is used.

- 1. Press the start key.
- 2. Select the item to be set by lighting a copy exposure indicator using the copy exposure adjustment keys.

| Copy exposure indicator | Description                                     |
|-------------------------|-------------------------------------------------|
| Exp. 1                  | Setting the mode on/off                         |
| Exp. 2                  | Setting the reference data for identifying dust |

### Setting the mode on/off

1. Select "on" or "oFF" using the zoom +/- keys.

| Display | Description                                                              |  |
|---------|--------------------------------------------------------------------------|--|
|         | DP scanning position adjust mode on DP scanning position adjust mode off |  |

Initial setting: on

2. Press the start key. The setting is set.

### Setting the reference data for identifying dust

Available only when the mode is turned on.

1. Change the setting using the zoom +/- keys.

| Description                            | Setting range | Initial setting |
|----------------------------------------|---------------|-----------------|
| Minimum density to be regarded as dust | 10 to 95      | 35              |

The figure indicates the density in 256 levels of gray (0: white, 255: black). When the setting is 35, data of the level of 35 or higher is regarded as dust and data of lower level is regarded as the background (scan data taken when there is no original).

2. Press the start key. The value is set.

## Completion

To exit this maintenance item without changing the current setting, press the stop/clear key. The indication for selecting a maintenance item No. appears.

| Maintenance item No. |                                                                                                    | Description                                                                                                    |  |  |
|----------------------|----------------------------------------------------------------------------------------------------|----------------------------------------------------------------------------------------------------|--|--|
| U088                 | Setting the input filter (mo                                                                                                    | iré reduction mode)                                                                                                    |  |  |
|                      | <b>Description</b> Turns moiré reduction mode                                                                                                    | on and off by switching the input filter on and off.                                                                                                    |  |  |
|                      | Purpose Used to prevent regular density unevenness (moiré) on halftone image areas of the copy image in text mode and text and photo mode. Such moiré is more likely to appear when an enlargement or reduction copy is made in text mode from an original containing large halftone image areas. |                                                                                                    |  |  |
|                      | Method Press the start key.                                                                                                    |                                                                                                    |  |  |
|                      | Setting 1. Select "on" or "oFF" using                                                                                                    | ng the zoom +/- keys.                                                                                                    |  |  |
|                      | Display                                                                                                    | Description                                                                                                    |  |  |
|                      | on<br>oFF                                                                                                    | Moiré reduction mode<br>Normal copy mode                                                                                                    |  |  |
|                      | Initial setting: oFF                                                                                                    |                                                                                                    |  |  |
|                      | mode is turned on, the r                                                                                                    | age is significant, change the setting to "on". Note that when the moiré reduction<br>esolution may be slightly reduced.<br>value is set. The indication for selecting a maintenance item No. appears. |  |  |
|                      | Completion                                                                                                    | n without changing the current setting, press the stop/clear key. The indication for                                                                                                    |  |  |
| U089                 | Outputting a MIP-PG pattern                                                                                                    |                                                                                                    |  |  |
|                      | <b>Description</b> Selects and outputs a MIP-F                                                                                                    | PG pattern created in the copier.                                                                                                    |  |  |
|                      | Purpose When performing respective                                                                                                    | image printing adjustments, used to check the machine status apart from that o                                                                                                    |  |  |

the scanner with a non-scanned output MIP-PG pattern.

## Method

- 1. Press the start key.
- 2. Select the MIP-PG pattern to be output using the copy exposure adjustment keys.

| Display | Setting     | Setting range | Initial setting |
|---------|-------------|---------------|-----------------|
| G-S     | Gray scale  | -             | -               |
| 0       | Mono level  | 0 to 255      | 0               |
| FFL     | 256 level   | -             | -               |
| 1-d     | 1-dot level | -             | -               |

- 3. Press the program key. The machine enters the PG pattern output mode.
- 4. Press the start key. A MIP-PG pattern is output.

## Completion

Press the stop/clear key. The indication for selecting a maintenance item No. appears.

| Maintenance item No. | Description      |
|----------------------|------------------|
| U091                 | Checking shading |

## Description

Performs scanning under the same conditions as before and after shading is performed, displaying the original scanning values at nine points of the contact glass.

To check the change in original scanning values before and after shading. The results may be used to decide the causes for fixing unevenness (uneven density) of the gray area of an image: either due to optical (shading or CCD) or other problems.

Also to check the causes for a white or black line appearing longitudinally.

- 1. Press the start key. A selection item appears.
- 2. Select the item to be operated using the zoom +/- keys.

| Display | Operation                                                 |  |
|---------|-----------------------------------------------------------|--|
| on      | Performs scanning before shading and displays the result. |  |
| oFF     | Performs scanning after shading and displays the result.  |  |

- 3. Press the start key. Scanning is performed under the selected conditions and the result is displayed.
- 4. Change the measurement point by lighting a copy exposure indicator or making one flash using the copy exposure adjustment keys. For the correspondence between the measurement points and the copy exposure indicators, see Figure 1-4-1.

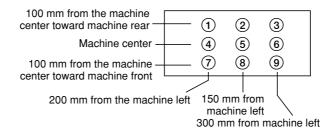

| Point | Copy exposure indicato                 | Point | Copy exposure indicator                    |
|-------|----------------------------------------|-------|--------------------------------------------|
| 1     | ● O O exp.1 exp.2 exp.3                | 6     | O O -\(\bigcup_{-}^{-}\) exp.1 exp.2 exp.3 |
| 2     | O ● O exp.1 exp.2 exp.3                | 7     | -O- O O<br>exp.1 exp.2 exp.3               |
| 3     | O O ● exp.1 exp.2 exp.3                | 8     | O - O - O exp.1 exp.2 exp.3                |
| 4     | -\(\bigcup_{-}\) O O exp.1 exp.2 exp.3 | 9     | O O -O-<br>exp.1 exp.2 exp.3               |
| (5)   | O - O O exp.1 exp.2 exp.3              |       | o : Off<br>● : On<br>☆: Flashin            |

**Figure 1-4-1** 

| Maintenance item No. |                                                                                                    | Description                                                                                                    |  |
|----------------------|----------------------------------------------------------------------------------------------------|----------------------------------------------------------------------------------------------------|--|
| U091                 | When scanning is performed before shading, the scan value at the machine center should be slightl different from those at the machine front and rear. When scanning is performed after shading, there shoul be no difference between respective values. Any differences between the values at machine front and rear indicates that scanner problem causes the fixing unevenness.  If the displayed results indicate no shading problems, the fixing unevenness (uneven copy density) is caused by factors other than in the scanner section (shading or CCD).  If a black line appears, the cause may be assumed based on the results of the scanning operation before shading: if a white line appears, they may be assumed based on the results of the scanning operation after shading. Note that depending on the thickness and location of the black or white line, it may not be possible to use this method to determine the cause. This is because the displayed values obtained from scanning at the limit of nine points are insufficient to provide significant information.  5. Press the stop/clear key. The selected item appears.  Completion  Press the stop/clear key while a selection item is displayed. The indication for selecting a maintenance item Not appears. |                                                                                                    |  |
| U092                 | Adjusting the scanner automatically                                                                                                    | ,                                                                                                    |  |
|                      | <ul> <li>Adjusting the scanner center line (U00)</li> <li>Adjusting the scanner leading edge residuals and adjusting scanner magnification in the When this maintenance item is perform Purpose</li> <li>Used to make respective auto adjustment</li> <li>Method</li> <li>1. Place the specified original (P/N: 2, 2, 2. Press the start key. "on" appears.</li> </ul>                                                                                                    | egistration (U066) e auxiliary direction (U065) ned, the settings in U065, U066 and U067 are also changed. ents for the scanner.                                                                                                    |  |
|                      |                                                                                                    | ustment by lighting a copy exposure indicator using the copy exposure                                                                                                    |  |
|                      | Copy exposure indicator                                                                                                    | Setting value                                                                                                    |  |
|                      | Exp. 1<br>Exp. 2<br>Exp. 3                                                                                                    | Scanner center line Scanner leading edge registration Scanner magnification in the auxiliary scanning direction                                                                                                    |  |
|                      | exposure indicator exp. 2 and then code. Determine the details of the the remaining items manually by ru Completion                                                                                                    | adjustment, "nG" is displayed and operation stops. Lighting the copy exp. 3 using the copy exposure adjustment keys will display the error problem and either repeat the procedure from the beginning, or adjust inning the corresponding maintenance items.  stment is complete. The indication for selecting a maintenance item No. |  |
|                      | appears.                                                                                                    |                                                                                                    |  |
|                      | ii the stop/clear key is pressed during a                                                                                                    | auto adjustment, adjustment stops and no settings are changed.                                                                                                    |  |

| Maintenance item No. | Description                           |
|----------------------|---------------------------------------|
| 11093                | Setting the exposure density gradient |

#### Setting the exposure density gradient

### Description

Changes the exposure density gradient in manual density mode, depending on respective image modes (text, text and photo, photo).

## **Purpose**

To set how the image density is altered by a change of one step in the manual density adjustment. Also used to make copy image darker or lighter.

#### **Start**

- 1. Press the start key. A selection item appears.
- 2. Select the image mode to be adjusted by lighting image mode LEDs using the image mode selection key.
- 3. Press the start key. The machine enters the setting mode.

| Image mode LEDs                    | Description                    |
|------------------------------------|--------------------------------|
| O @ Auto Exp.                      | Density in text mode           |
| ○ <u></u> T+ <b>f</b> Text & Photo |                                |
| ○ 🗥 Photo                          |                                |
| ○ <u></u> TTText                   |                                |
| ● A Eco-Copy                       |                                |
| O (1) Auto Exp.                    | Density in text and photo mode |
| ○ △T+△m Text & Photo               |                                |
| ○ 🗥 Photo                          |                                |
| ● <u>⁴</u> TText                   |                                |
| ● A Eco-Copy                       |                                |
| O @ Auto Exp.                      | Density in photo mode          |
| ○ <u></u> T+ <b>^</b> Text & Photo |                                |
| ● <b>ऻऀ</b> Photo                  |                                |
| ● <b>፭</b> T Text                  |                                |
| ● A Eco-Copy                       |                                |

o:Off, ●:On

## Setting

- 1. Select the item to be adjusted by lighting a copy exposure indicator using the copy exposure adjustment
- 2. Adjust the setting using the zoom  $\pm$ /- keys.

| Copy exposure indicator | Description                                                                                             | Setting range | Initial setting |
|-------------------------|----------------------------------------------------------------------------------------------------|---------------|-----------------|
| Exp. 1<br>Exp. 2        | Change in density when manual density is set dark<br>Change in density when manual density is set light |               | 0               |

Increasing the setting makes the change in density larger, and decreasing it makes the change smaller.

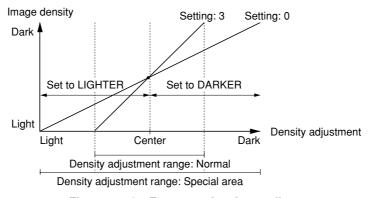

Figure 1-4-2 Exposure density gradient

- 3. Press the start key. The value is set.
- 4. Press the stop/clear key. The selected item appears.

| Maintenance item No. |                                                                                                    |               |                                                                                            | Description                                                      |                                             |                      |       |
|----------------------|----------------------------------------------------------------------------------------------------|---------------|--------------------------------------------------------------------------------------------|------------------------------------------------------------------|---------------------------------------------|----------------------|-------|
| U093                 | Test copy m<br>While this ma                                                                                                    |               | e item is being perfo                                                                      | rmed, copying from an                                            | original can be made                        | e in test copy mod   | de.   |
|                      | Completion Press the stop/clear key while a selection item is displayed. The indication for selecting a maintenance item No.                                         |               |                                                                                            |                                                                  |                                             |                      |       |
| 11400                | appears.                                                                                                    |               |                                                                                            |                                                                  |                                             |                      |       |
| U100                 | Setting the r                                                                                                    | nain high     | voltage                                                                                    |                                                                  |                                             |                      |       |
|                      | <b>Description</b><br>Performs ma                                                                                                    | in chargin    | g.                                                                                         |                                                                  |                                             |                      |       |
|                      | Purpose<br>Checks the n                                                                                                    | nain charg    | ging.                                                                                      |                                                                  |                                             |                      |       |
|                      | Method                                                                                                    |               |                                                                                            |                                                                  |                                             |                      |       |
|                      |                                                                                                    |               | . A selection item ap<br>ng the cpoy exposui                                               |                                                                  |                                             |                      |       |
|                      | Display                                                                                                    | (сору ех      | posure indicator)                                                                          | Description                                                      |                                             |                      |       |
|                      | on1 (expon2 (exp                                                                                                    |               |                                                                                            | Turning the main charge<br>Turning the main charge<br>on and off | •                                           | scanner unit         |       |
|                      |                                                                                                    |               | The selected opera                                                                         |                                                                  |                                             |                      |       |
|                      | Test copy m                                                                                                    | ode           |                                                                                            | •                                                                |                                             |                      |       |
|                      | While this ma                                                                                                    | aintenance    | e item is being perfo                                                                      | rmed, copying from an                                            | original can be made                        | e in test copy mod   | le.   |
|                      |                                                                                                    |               | y when main charge<br>ce item No. appears.                                                 | er output stops while a s                                        | election item is displ                      | ayed. The indication | on fo |
| U101                 | Setting the o                                                                                                    | ther high     | n voltages                                                                                 |                                                                  |                                             |                      |       |
|                      | Description Changes the developing bias clock and the transfer charging output timing.                                                                               |               |                                                                                            |                                                                  |                                             |                      |       |
|                      | Purpose  To check the developing bias clock and the transfer charging output timing. Do not change the preset value.                                                 |               |                                                                                            |                                                                  |                                             |                      |       |
|                      | Method Press the start key. The screen for selecting an item is displayed.                                                                                           |               |                                                                                            |                                                                  |                                             |                      |       |
|                      | Setting  1. Select the item to be set by lighting a copy exposure indicator using the copy exposure adjustment keys.  2. Change the setting using the zoom +/- keys. |               |                                                                                            |                                                                  |                                             |                      |       |
|                      | Copy exindicate                                                                                                    | kposure<br>or | Description                                                                                |                                                                  | Setting range                               | Initial setting      |       |
|                      | Exp. 1 (I<br>Exp. 2 (I<br>Exp. 3 (I<br>Exp. 1 (I                                                                                                    | it)           | Developing bias clo<br>Developing bias clo<br>Transfer charging of<br>Transfer charging of | ock duty<br>output OFF timing                                    | 2 to 255<br>1 to 99<br>0 to 255<br>0 to 255 | 26<br>55<br>48<br>45 | -     |
|                      | 3. Press the start key. The value is set.                                                                                                    |               |                                                                                            |                                                                  |                                             |                      |       |
|                      | Completion  Press the stop/clear key while a selection item is displayed. The indication for selecting a maintenance it appears.                                     |               |                                                                                            |                                                                  | a maintenance iter                          | n No                 |       |
|                      |                                                                                                    |               |                                                                                            |                                                                  |                                             |                      |       |

| Maintenance |                                 | Description |
|-------------|---------------------------------|-------------|
| item No.    |                                 | Description |
| U144        | Setting toner loading operation |             |

## Description

Sets toner loading operation.

To run when drum filming (background blur in paper edge section) occurs. Change the setting value to 3 when poor-quality paper is used and filming occurs frequently.

Press the start key. The screen for selecting an item is displayed.

1. Change the setting using the zoom +/- keys.

| Display | Description                                                                           |
|---------|---------------------------------------------------------------------------------------|
| 0       | Toner not loaded                                                                      |
| 1       | Executes toner loading operation before starting driving based on the printing ratio. |
| 2       | Executes toner loading operation between sheets of paper based on the printing ratio. |
| 3       | Executes toner loading operation between sheets of paper every time.                  |

Initial setting: 0

2. Press the start key. The value is set.

Press the stop/clear key. The indication for selecting a maintenance item No. appears.

#### U157 Checking/clearing the developing drive time

Displays the developing drive time for checking, clearing or changing a figure.

## **Purpose**

To check the developing drive time.

### Method

- 1. Press the start key.
- 2. Select the item by lighting a copy exposure indicator using the copy exposure adjustment keys.

| Copy exposure indicator | Description             | Setting range    | Initial setting |
|-------------------------|-------------------------|------------------|-----------------|
| Exp. 1                  | First 3 digits          | 000 to 999 (min) | 000             |
| Exp. 2                  | Last 3 digits           | 000 to 999 (min) | 000             |
| Exp. 3                  | Clearing the drive time |                  |                 |

### Clearing

- 1. Light exp. 3.
- 2. Press the start key. The time is cleared, and the indication for selecting a maintenance item No. appears.

- 1. Change the drive time (in minutes) using the zoom +/- keys.
- 2. Press the start key. The time is set, and the indication for selecting a maintenance item No. appears.

### Completion

To exit this maintenance item without changing the time, press the stop/clear key. The indication for selecting a maintenance item No. appears.

| ustment keys. Initial setting 000 000                                                                                                    |  |  |  |  |  |
|----------------------------------------------------------------------------------------------------|--|--|--|--|--|
| Initial setting                                                                                                    |  |  |  |  |  |
| Initial setting                                                                                                    |  |  |  |  |  |
| Initial setting                                                                                                    |  |  |  |  |  |
| Initial setting                                                                                                    |  |  |  |  |  |
| 000                                                                                                    |  |  |  |  |  |
|                                                                                                    |  |  |  |  |  |
|                                                                                                    |  |  |  |  |  |
| Clearing 1. Light exp. 3. 2. Press the start key. The count is cleared, and the indication for selecting a maintenance item No. appears                                                                                                    |  |  |  |  |  |
| Setting  1. Change the count using the zoom +/- keys.  2. Press the start key. The count is set, and the indication for selecting a maintenance item No. appears.                                                                                                    |  |  |  |  |  |
| Completion To exit this maintenance item without changing the count, press the stop/clear key. The indication for selecting a maintenance item No. appears.                                                                                                    |  |  |  |  |  |
| Setting the fixing control temperature                                                                                                    |  |  |  |  |  |
| Description Changes the fixing control temperature.                                                                                                    |  |  |  |  |  |
| <ul> <li>2. Press the start key. The count is set, and the indication for selecting a maintenance item No. appears.</li> <li>Completion</li> <li>To exit this maintenance item without changing the count, press the stop/clear key. The indication for selecting a maintenance item No. appears.</li> <li>Setting the fixing control temperature</li> </ul> |  |  |  |  |  |

## Method

fixing problem on thick paper.

Press the start key. The screen for selecting an item is displayed.

#### Setting

- 1. Select the item to be set by lighting a copy exposure indicator using the copy exposure adjustment keys.
- 2. Change the setting using the zoom +/- keys.

| Copy exposure indicator | Description                                | Setting range   | Initial setting |
|-------------------------|--------------------------------------------|-----------------|-----------------|
| Exp. 1 (lit)            | Primary stabilization fixing temperature   | 100 to 165 (°C) | 135             |
| Exp. 2 (lit)            | Secondary stabilization fixing temperature | 100 to 165 (°C) | 145             |
| Exp. 3 (lit)            | Copying operation temperature 1            | 160 to 220 (°C) | 190             |
| Exp. 1 (flashing)       | Copying operation temperature 2            | 160 to 220 (°C) | 195             |
| Exp. 2 (flashing)       | Number of sheets for fixing control        | 1 to 99         | 5               |

Copying operation temperature 1: Temperature in copying operation at the start of copying

Copying operation temperature 2: Temperature in copying operation after the specified number of sheets for fixing control have passed

Number of sheets for fixing control: The number of sheets to be counted for switching from copying operation temperature 1 to copying operation temperature 2

The temperatures are to be set such that "Secondary" ≥ "Primary".

3. Press the start key. The value is set.

## Completion

To exit this maintenance item without changing the current setting, press the stop/clear key. The indication for selecting a maintenance item No. appears.

| Maintenance item No. |                                                                                                    | Description                                                                |  |  |  |
|----------------------|----------------------------------------------------------------------------------------------------|----------------------------------------------------------------------------|--|--|--|
| U162                 | Stabilizing fixing forcibly  Description  Stops the stabilization fixing drive forci                                                                                                    | ibly regardless of fiving temperature                                      |  |  |  |
|                      | Stops the stabilization fixing drive forcibly, regardless of fixing temperature.  Purpose  To favoible stabilize the machine before the fixing section reaches stabilization temperature.                                                                                                    |                                                                            |  |  |  |
|                      | To forcibly stabilize the machine before the fixing section reaches stabilization temperature.  Method                                                                                                    |                                                                            |  |  |  |
|                      | <ol> <li>Press the start key. "on" appears.</li> <li>Press the start key. The forced stabilization mode is entered, and stabilization operation stored of fixing temperature. The indication for selecting a maintenance item No. appears.         To exit the forced stabilization mode, turn the power off and on.     </li> </ol> |                                                                            |  |  |  |
|                      | <b>Completion</b> Press the stop/clear key. The indication                                                                                                    | n for selecting a maintenance item No. appears.                            |  |  |  |
| U163                 | Resetting the fixing problem data                                                                                                    |                                                                            |  |  |  |
|                      | <b>Description</b> Resets the detection of a service call of                                                                                                    | code indicating a problem in the fixing section.                           |  |  |  |
|                      | Purpose To prevent accidents due to an abnorm                                                                                                    | nally high fixing temperature.                                             |  |  |  |
|                      | Method                                                                                                    |                                                                            |  |  |  |
|                      | <ol> <li>Press the start key. "CLE" appears</li> <li>Press the start key. The fixing prob</li> </ol>                                                                                                    |                                                                            |  |  |  |
|                      | Completion Press the stop/clear key. The indication                                                                                                    | n for selecting a maintenance item No. appears.                            |  |  |  |
| U199                 | Checking the fixing temperature                                                                                                    |                                                                            |  |  |  |
|                      | <b>Description</b> Displays the fixing temperature and the                                                                                                    | e ambient temperature.                                                     |  |  |  |
|                      | Purpose                                                                                                    |                                                                            |  |  |  |
|                      | To check the fixing temperature and the Method                                                                                                    | le ambient temperature.                                                    |  |  |  |
|                      | <ol> <li>Press the start key.</li> <li>Display each temperature by lighting the respective copy exposure indicator using the copy exposure adjustment keys.</li> </ol>                                                                                                    |                                                                            |  |  |  |
|                      | Copy exposure indicator                                                                                                    | Description                                                                |  |  |  |
|                      | Exp. 1<br>Exp. 2                                                                                                    | Fixing temperature (°C) Ambient temperature (°C)                           |  |  |  |
|                      | Completion Press the stop/clear key. The indication for selecting a maintenance item No. appears.                                                                                                    |                                                                            |  |  |  |
| U200                 | Turning all LEDs on                                                                                                    |                                                                            |  |  |  |
|                      | <b>Description</b> Turns all the LEDs on the operation pa                                                                                                    | anel on.                                                                   |  |  |  |
|                      | Purpose To check if all the LEDs on the operation                                                                                                    | on panel light.                                                            |  |  |  |
|                      | Method Press the start key. All the LEDs on the operation panel light.                                                                                                    |                                                                            |  |  |  |
|                      | Press the stop/clear key or wait for 10 s<br>No. appears.                                                                                                    | s. The LEDs turns off, and the indication for selecting a maintenance item |  |  |  |
|                      |                                                                                                    |                                                                            |  |  |  |
|                      |                                                                                                    |                                                                            |  |  |  |
|                      |                                                                                                    |                                                                            |  |  |  |
|                      |                                                                                                    |                                                                            |  |  |  |
|                      |                                                                                                    |                                                                            |  |  |  |

| Maintenance item No. |                                                                                                    | Description                                                                                                    |  |  |  |
|----------------------|----------------------------------------------------------------------------------------------------|----------------------------------------------------------------------------------------------------|--|--|--|
| U203                 | Operating DP separately Description                                                                                                    |                                                                                                    |  |  |  |
|                      | Simulates the original conveying operation separately in the DP.  Purpose                                                                                                    |                                                                                                    |  |  |  |
|                      | To check the DP.                                                                                                    |                                                                                                    |  |  |  |
|                      | Method  1. Press the start key.                                                                                                    |                                                                                                    |  |  |  |
|                      | <ol> <li>Place an original in the DP if running the select the item to be operated using the select the item to be operated.</li> </ol>                                                                         |                                                                                                    |  |  |  |
|                      | Display (copy exposure indicator) Operation                                                                                                    |                                                                                                    |  |  |  |
|                      | d-P (exp. 1)<br>d-n (exp. 2)                                                                                                    | With paper Without paper (continuous operation)                                                                                                    |  |  |  |
|                      | <ul><li>4. Press the start key. The operation star</li><li>5. To stop continuous operation, press th</li></ul>                                                                                                  | ts.                                                                                                    |  |  |  |
|                      | <b>Completion</b> Press the stop/clear key when the opera appears.                                                                                                    | ation stops. The indication for selecting a maintenance item No.                                                                                                    |  |  |  |
| U207                 | Checking the operation panel keys                                                                                                    |                                                                                                    |  |  |  |
|                      | <b>Description</b> Checks operation of the operation panel k                                                                                                    | eys.                                                                                                    |  |  |  |
|                      | Purpose                                                                                                    |                                                                                                    |  |  |  |
|                      | To check operation of all the keys and LED<br><b>Method</b>                                                                                                    | Os on the operation panel.                                                                                                    |  |  |  |
|                      | 1. Press the start key.                                                                                                    |                                                                                                    |  |  |  |
|                      | 3. As the keys on the operation panel are                                                                                                    | ay and the leftmost LED on the operation panel lights.  pressed in order from the left to right, the figure shown on the copy is of 1. If there is an LED corresponding to the key pressed, the LED |  |  |  |
|                      | <ul><li>4. When all the keys on the operation panel have been pressed, all the LEDs light for up to 10</li><li>5. When the LEDs go off, press the start key. All the LEDs light for 10 seconds again.</li></ul> |                                                                                                    |  |  |  |
|                      |                                                                                                    | r selecting a maintenance item No. appears.                                                                                                    |  |  |  |
| 11040                | · · · · · · · · · · · · · · · · · · ·                                                                                                    | not be canceled until all the keys are checked.                                                                                                    |  |  |  |
| U243                 | Checking the operation of the DP moto<br>Description                                                                                                    | rs                                                                                                    |  |  |  |
|                      | Turns the motors in the DP on.                                                                                                    |                                                                                                    |  |  |  |
|                      | <b>Purpose</b> To check the operation of the DP motors.                                                                                                    |                                                                                                    |  |  |  |
|                      | Method                                                                                                    |                                                                                                    |  |  |  |
|                      | <ol> <li>Press the start key.</li> <li>Select the motor to be operated using</li> <li>Press the start key. The operation start</li> </ol>                                                                       |                                                                                                    |  |  |  |
|                      | Indication (copy exposure indicator)                                                                                                    | Operation                                                                                                    |  |  |  |
|                      | F-0 (exp. 1)                                                                                                    | Drives the original conveying system                                                                                                    |  |  |  |
|                      | C-0 (exp. 2) Drives the original conveying system.                                                                                                    |                                                                                                    |  |  |  |
|                      | <ul><li>4. To turn each motor off, press the stop/clear key.</li><li>Completion</li><li>Press the stop/clear key when operation stops. The indication for selecting a maintenance item No. appears.</li></ul>   |                                                                                                    |  |  |  |
|                      |                                                                                                    |                                                                                                    |  |  |  |
|                      |                                                                                                    |                                                                                                    |  |  |  |
|                      |                                                                                                    |                                                                                                    |  |  |  |

| laintenance<br>item No. |                                                                                                    | Description                                                                                                    |  |  |  |
|-------------------------|----------------------------------------------------------------------------------------------------|----------------------------------------------------------------------------------------------------|--|--|--|
| U244                    | Checking the DP switches                                                                                                    |                                                                                                    |  |  |  |
|                         | Description Displays the status of the switches in the DP.                                                                     |                                                                                                    |  |  |  |
|                         | Purpose To check if switches in the DP operate correctly.                                                                      |                                                                                                    |  |  |  |
|                         |                                                                                                    | pears.  The switch to check the status. When the on-status of a switch is detected, the ding to the operated switch lights. |  |  |  |
|                         | Image mode LEDs                                                                                                    | Description                                                                                                    |  |  |  |
|                         | ● ② Auto Exp. ○ 查刊+企劃 Text & Photo ○ 企劃 Photo ○ 查T Text ○ 爲 Eco-Copy                                                           | DP original detection switch                                                                                                |  |  |  |
|                         | <ul> <li>② Auto Exp.</li> <li>● 查刊+企劃 Text &amp; Photo</li> <li>○ 企劃 Photo</li> <li>○ 查刊 Text</li> <li>○ ▲ Eco-Copy</li> </ul> | DP timing switch                                                                                                    |  |  |  |
|                         | <ul> <li>② Auto Exp.</li> <li>○ ☐ T+Cm Text &amp; Photo</li> <li>● Cm Photo</li> <li>○ ☐ Text</li> <li>○ A Eco-Copy</li> </ul> | DP open/close switch                                                                                                    |  |  |  |
|                         | <ul> <li>② Auto Exp.</li> <li>○ ① T+△ Text &amp; Photo</li> <li>○ △ Photo</li> <li>● ② Text</li> <li>○ A Eco-Copy</li> </ul>   | DP original cover switch                                                                                                    |  |  |  |

## Completion

Press the stop/clear key. The indication for selecting a maintenance item No. appears.

#### U252 Setting the destination

## **Description**

Switches the operations and screens of the machine according to the destination.

To return the destination setting to its default setting after initializing the backup RAM by running maintenance item U020.

## Method

Press the start key.

## Setting

1. Select the destination using the zoom +/- keys.

| Display | Description                          |  |
|---------|--------------------------------------|--|
| Inc     | Inch (North America) specifications  |  |
| EUP     | Metric (Europe) specifications       |  |
| ASA     | Metric (Asia Pacific) specifications |  |

2. Press the start key. The setting is set, and the machine automatically returns to the same status as when the power is turned on.

## Completion

To exit this maintenance item without changing the current count, press the stop/clear key. The indication for selecting a maintenance item No. appears.

| item No. | Description                                                                                                    |                                                                                     |                                                                                                    |                                                  |  |  |
|----------|----------------------------------------------------------------------------------------------------|-------------------------------------------------------------------------------------|----------------------------------------------------------------------------------------------------|--------------------------------------------------|--|--|
| U254     | Turning auto start function                                                                                                    | n on/off                                                                            |                                                                                                    |                                                  |  |  |
|          | Description                                                                                                    |                                                                                     |                                                                                                    |                                                  |  |  |
|          | Selects if the auto start func                                                                                                    | tion is turned on.                                                                  |                                                                                                    |                                                  |  |  |
|          | Purpose Normally no change is nec                                                                                                    | essary. If incorrec                                                                 | t operation occurs, turn the                                                                                                    | e function off: this may solve th                |  |  |
|          | Normally no change is necessary. If incorrect operation occurs, turn the function off: this may solve the problem.                                                                                                    |                                                                                     |                                                                                                    |                                                  |  |  |
|          | Method Press the start key.                                                                                                    |                                                                                     |                                                                                                    |                                                  |  |  |
|          | Setting                                                                                                    |                                                                                     |                                                                                                    |                                                  |  |  |
|          | Select either "on" or "oF                                                                                                    | F" using the zoom                                                                   | +/- keys.                                                                                                    |                                                  |  |  |
|          | Display                                                                                                    | Descr                                                                               | iption                                                                                                    |                                                  |  |  |
|          | on                                                                                                    |                                                                                     | tart function on                                                                                                    |                                                  |  |  |
|          | oFF                                                                                                    | Auto s                                                                              | tart function off                                                                                                    |                                                  |  |  |
|          | Initial setting: on 2 Press the start key The                                                                                                    | setting is set, and                                                                 | the indication for selecting a                                                                                                    | maintenance item No. appears.                    |  |  |
|          | Completion                                                                                                    | coung to cot, and                                                                   | and mandation for concounty a                                                                                                    | mamonarios nom res appeares                      |  |  |
|          | To exit this maintenance iter                                                                                                    |                                                                                     | the current setting, press th                                                                                                    | e stop/clear key. The indication f               |  |  |
| U255     | selecting a maintenance iter  Setting auto clear time                                                                                                    | n No. appears.                                                                      |                                                                                                    |                                                  |  |  |
| 0233     | Description                                                                                                    |                                                                                     |                                                                                                    |                                                  |  |  |
|          | Sets the time to return to init                                                                                                    | tial settings after co                                                              | pying is complete.                                                                                                    |                                                  |  |  |
|          | Purpose                                                                                                    |                                                                                     |                                                                                                    |                                                  |  |  |
|          | settings, and a comparative                                                                                                    |                                                                                     |                                                                                                    | or continuous copying at the sam<br>tings.       |  |  |
|          |                                                                                                    |                                                                                     |                                                                                                    |                                                  |  |  |
|          | Method                                                                                                    | ,                                                                                   | quent copying at raneus set                                                                                                    | - <b>3</b> -                                     |  |  |
|          | Method<br>Press the start key. The curr                                                                                                    | -                                                                                   |                                                                                                    | . 0-                                             |  |  |
|          | Method Press the start key. The curr Setting                                                                                                    | rent setting is displa                                                              | ayed.                                                                                                    |                                                  |  |  |
|          | Method Press the start key. The curr Setting 1. Change the setting using                                                                                                    | rent setting is displa                                                              | ayed.<br>s.                                                                                                    |                                                  |  |  |
|          | Method Press the start key. The curr Setting 1. Change the setting using Description                                                                                                    | rent setting is displa                                                              | s. Setting range                                                                                                    | Initial setting                                  |  |  |
|          | Method Press the start key. The curr Setting 1. Change the setting using Description Auto clear time                                                                                                    | rent setting is displa                                                              | s.  Setting range  0 to 270 (s)                                                                                                    |                                                  |  |  |
|          | Method Press the start key. The curr Setting 1. Change the setting using Description Auto clear time The setting can be chan When set to 0, the auto                                                                      | rent setting is display g the zoom +/- key ged by 10 s per ste clear function is ca | Setting range  0 to 270 (s)  ep. ncelled.                                                                                                    | Initial setting                                  |  |  |
|          | Method Press the start key. The curr Setting 1. Change the setting using Description Auto clear time The setting can be chan When set to 0, the auto 2. Press the start key. The                                          | rent setting is display g the zoom +/- key ged by 10 s per ste clear function is ca | Setting range  0 to 270 (s)  ep. ncelled.                                                                                                    | Initial setting                                  |  |  |
|          | Method Press the start key. The curr Setting 1. Change the setting using Description Auto clear time The setting can be chan When set to 0, the auto 2. Press the start key. The Completion                               | g the zoom +/- key ged by 10 s per ste clear function is ca value is set, and th    | Setting range  0 to 270 (s)  ep. ncelled. e indication for selecting a recommendation of the second content of the second content of | Initial setting 90 maintenance item No. appears. |  |  |
|          | Method Press the start key. The curr Setting 1. Change the setting using Description Auto clear time The setting can be chan When set to 0, the auto 2. Press the start key. The Completion                               | g the zoom +/- key ged by 10 s per ste clear function is ca value is set, and th    | Setting range  0 to 270 (s)  ep. ncelled. e indication for selecting a recommendation of the second content of the second content of | Initial setting                                  |  |  |
|          | Method Press the start key. The curr Setting 1. Change the setting using Description Auto clear time The setting can be chan When set to 0, the auto 2. Press the start key. The Completion To exit this maintenance iter | g the zoom +/- key ged by 10 s per ste clear function is ca value is set, and th    | Setting range  0 to 270 (s)  ep. ncelled. e indication for selecting a recommendation of the second content of the second content of | Initial setting 90 maintenance item No. appears. |  |  |
|          | Method Press the start key. The curr Setting 1. Change the setting using Description Auto clear time The setting can be chan When set to 0, the auto 2. Press the start key. The Completion To exit this maintenance iter | g the zoom +/- key ged by 10 s per ste clear function is ca value is set, and th    | Setting range  0 to 270 (s)  ep. ncelled. e indication for selecting a recommendation of the second content of the second content of | Initial setting 90 maintenance item No. appears. |  |  |
|          | Method Press the start key. The curr Setting 1. Change the setting using Description Auto clear time The setting can be chan When set to 0, the auto 2. Press the start key. The Completion To exit this maintenance iter | g the zoom +/- key ged by 10 s per ste clear function is ca value is set, and th    | Setting range  0 to 270 (s)  ep. ncelled. e indication for selecting a recommendation of the second content of the second content of | Initial setting 90 maintenance item No. appears. |  |  |
|          | Method Press the start key. The curr Setting 1. Change the setting using Description Auto clear time The setting can be chan When set to 0, the auto 2. Press the start key. The Completion To exit this maintenance iter | g the zoom +/- key ged by 10 s per ste clear function is ca value is set, and th    | Setting range  0 to 270 (s)  ep. ncelled. e indication for selecting a recommendation of the second content of the second content of | Initial setting 90 maintenance item No. appears. |  |  |
|          | Method Press the start key. The curr Setting 1. Change the setting using Description Auto clear time The setting can be chan When set to 0, the auto 2. Press the start key. The Completion To exit this maintenance iter | g the zoom +/- key ged by 10 s per ste clear function is ca value is set, and th    | Setting range  0 to 270 (s)  ep. ncelled. e indication for selecting a recommendation of the second content of the second content of | Initial setting 90 maintenance item No. appears. |  |  |
|          | Method Press the start key. The curr Setting 1. Change the setting using Description Auto clear time The setting can be chan When set to 0, the auto 2. Press the start key. The Completion To exit this maintenance iter | g the zoom +/- key ged by 10 s per ste clear function is ca value is set, and th    | Setting range  0 to 270 (s)  ep. ncelled. e indication for selecting a recommendation of the second content of the second content of | Initial setting 90 maintenance item No. appears. |  |  |
|          | Method Press the start key. The curr Setting 1. Change the setting using Description Auto clear time The setting can be chan When set to 0, the auto 2. Press the start key. The Completion To exit this maintenance iter | g the zoom +/- key ged by 10 s per ste clear function is ca value is set, and th    | Setting range  0 to 270 (s)  ep. ncelled. e indication for selecting a recommendation of the second control of the second control of | Initial setting 90 maintenance item No. appears. |  |  |
|          | Method Press the start key. The curr Setting 1. Change the setting using Description Auto clear time The setting can be chan When set to 0, the auto 2. Press the start key. The Completion To exit this maintenance iter | g the zoom +/- key ged by 10 s per ste clear function is ca value is set, and th    | Setting range  0 to 270 (s)  ep. ncelled. e indication for selecting a recommendation of the second control of the second control of | Initial setting 90 maintenance item No. appears. |  |  |
|          | Method Press the start key. The curr Setting 1. Change the setting using Description Auto clear time The setting can be chan When set to 0, the auto 2. Press the start key. The Completion To exit this maintenance iter | g the zoom +/- key ged by 10 s per ste clear function is ca value is set, and th    | Setting range  0 to 270 (s)  ep. ncelled. e indication for selecting a recommendation of the second control of the second control of | Initial setting 90 maintenance item No. appears. |  |  |
|          | Method Press the start key. The curr Setting 1. Change the setting using Description Auto clear time The setting can be chan When set to 0, the auto 2. Press the start key. The Completion To exit this maintenance iter | g the zoom +/- key ged by 10 s per ste clear function is ca value is set, and th    | Setting range  0 to 270 (s)  ep. ncelled. e indication for selecting a recommendation of the second control of the second control of | Initial setting 90 maintenance item No. appears. |  |  |

| Maintenance item No. |                                                                                                    | Description                                                                                                    |  |  |  |  |
|----------------------|----------------------------------------------------------------------------------------------------|----------------------------------------------------------------------------------------------------|--|--|--|--|
| U258                 | Switching copy operation at toner empty detection                                                                                                    |                                                                                                    |  |  |  |  |
| 0_00                 | Description                                                                                                    |                                                                                                    |  |  |  |  |
|                      | Selects if continuous copying is enabled after toner empty is detected.                                                                                                    |                                                                                                    |  |  |  |  |
|                      | Method                                                                                                    |                                                                                                    |  |  |  |  |
|                      | _                                                                                                    | n for selecting an item is displayed. The current setting is displayed.                                                                                                    |  |  |  |  |
|                      | Setting  1. Select single or continuous                                                                                                    | s copying using the zoom +/- keys.                                                                                                    |  |  |  |  |
|                      | Display                                                                                                    | Description                                                                                                    |  |  |  |  |
|                      | Sin                                                                                                    | Enables only single copying.                                                                                                    |  |  |  |  |
|                      | Con                                                                                                    | Enables single and continuous copying.                                                                                                    |  |  |  |  |
|                      | Initial setting: Sin                                                                                                    |                                                                                                    |  |  |  |  |
|                      |                                                                                                    | tting is set, and the indication for selecting a maintenance item No. appears.                                                                                                    |  |  |  |  |
|                      | Completion                                                                                                    |                                                                                                    |  |  |  |  |
|                      | appears.                                                                                                    | a selection item is displayed. The indication for selecting a maintenance item No                                                                                                    |  |  |  |  |
| U260                 | Changing the copy count tim                                                                                                    | ning                                                                                                    |  |  |  |  |
|                      | Description                                                                                                    | 3                                                                                                    |  |  |  |  |
|                      | -                                                                                                    | g for the total counter and other counters.                                                                                                    |  |  |  |  |
|                      | Purpose                                                                                                    |                                                                                                    |  |  |  |  |
|                      | To be set according to user (co                                                                                                    |                                                                                                    |  |  |  |  |
|                      |                                                                                                    | If a paper jam occurs frequently in the eject section when the number of copies is counted at the time of paper ejection, copies are provided without copy counts. The copy service provider cannot charge for such copying.                                                                                                    |  |  |  |  |
|                      | Ciccion, copies are provided w                                                                                                    | villibul copy coulits. The copy service provider carriot charge for such copying                                                                                                    |  |  |  |  |
|                      | To prevent this, the copy timing                                                                                                    | g should be made earlier.                                                                                                    |  |  |  |  |
|                      | To prevent this, the copy timing If a paper jam occurs frequently                                                                                                    | g should be made earlier.<br>y in the paper conveying or fixing sections when the number of copies is counte                                                                                                    |  |  |  |  |
|                      | To prevent this, the copy timing<br>If a paper jam occurs frequently<br>before the paper reaches those                                                                                                    | g should be made earlier.<br>y in the paper conveying or fixing sections when the number of copies is counte<br>e sections, copying is charged without a copy being made. To prevent this, th                                                                                                    |  |  |  |  |
|                      | To prevent this, the copy timing If a paper jam occurs frequently                                                                                                    | g should be made earlier.<br>y in the paper conveying or fixing sections when the number of copies is counte<br>e sections, copying is charged without a copy being made. To prevent this, th                                                                                                    |  |  |  |  |
|                      | To prevent this, the copy timing<br>If a paper jam occurs frequently<br>before the paper reaches those<br>copy timing should be made la                                                                                                    | g should be made earlier.<br>y in the paper conveying or fixing sections when the number of copies is counte<br>e sections, copying is charged without a copy being made. To prevent this, th                                                                                                    |  |  |  |  |
|                      | To prevent this, the copy timing If a paper jam occurs frequently before the paper reaches those copy timing should be made la <b>Method</b> Press the start key. <b>Setting</b>                                                                                                    | g should be made earlier.  y in the paper conveying or fixing sections when the number of copies is counte e sections, copying is charged without a copy being made. To prevent this, th ter.                                                                                                    |  |  |  |  |
|                      | To prevent this, the copy timing If a paper jam occurs frequently before the paper reaches those copy timing should be made la <b>Method</b> Press the start key. <b>Setting</b> 1. Select the copy count timing                                                                                                    | g should be made earlier.  y in the paper conveying or fixing sections when the number of copies is counte e sections, copying is charged without a copy being made. To prevent this, th tter.  ng using the zoom +/- keys.                                                                                                    |  |  |  |  |
|                      | To prevent this, the copy timing If a paper jam occurs frequently before the paper reaches those copy timing should be made la <b>Method</b> Press the start key. <b>Setting</b> 1. Select the copy count timin <b>Display</b>                                                                                                | g should be made earlier.  y in the paper conveying or fixing sections when the number of copies is counte e sections, copying is charged without a copy being made. To prevent this, th tter.  ng using the zoom +/- keys.  Description                                                                                                    |  |  |  |  |
|                      | To prevent this, the copy timing If a paper jam occurs frequently before the paper reaches those copy timing should be made lated Method Press the start key.  Setting  1. Select the copy count timin  Display  FEd                                                                                                    | g should be made earlier.  y in the paper conveying or fixing sections when the number of copies is counte e sections, copying is charged without a copy being made. To prevent this, th tter.  ng using the zoom +/- keys.  Description  When secondary paper feed starts                                                                                                    |  |  |  |  |
|                      | To prevent this, the copy timing If a paper jam occurs frequently before the paper reaches those copy timing should be made lated Method Press the start key.  Setting  1. Select the copy count timing Display  FEd EJE                                                                                                    | g should be made earlier.  y in the paper conveying or fixing sections when the number of copies is counte e sections, copying is charged without a copy being made. To prevent this, th tter.  ng using the zoom +/- keys.  Description                                                                                                    |  |  |  |  |
|                      | To prevent this, the copy timing If a paper jam occurs frequently before the paper reaches those copy timing should be made lated Method Press the start key.  Setting  1. Select the copy count timing Display  FEd EJE Initial setting: EJE                                                                                 | g should be made earlier.  y in the paper conveying or fixing sections when the number of copies is counte e sections, copying is charged without a copy being made. To prevent this, th tter.  ng using the zoom +/- keys.  Description  When secondary paper feed starts                                                                                                    |  |  |  |  |
|                      | To prevent this, the copy timing If a paper jam occurs frequently before the paper reaches those copy timing should be made lated Method Press the start key.  Setting  1. Select the copy count timin  Display  FEd EJE Initial setting: EJE 2. Press the start key. The sether completion                                   | g should be made earlier.  y in the paper conveying or fixing sections when the number of copies is counte e sections, copying is charged without a copy being made. To prevent this, th ster.  ng using the zoom +/- keys.  Description  When secondary paper feed starts When the paper is ejected  etting is set, and the indication for selecting a maintenance item No. appears.                                                                                                    |  |  |  |  |
|                      | To prevent this, the copy timing If a paper jam occurs frequently before the paper reaches those copy timing should be made lated Method Press the start key.  Setting  1. Select the copy count timing Display FEd EJE Initial setting: EJE 2. Press the start key. The secompletion To exit this maintenance item versions. | g should be made earlier.  y in the paper conveying or fixing sections when the number of copies is counte e sections, copying is charged without a copy being made. To prevent this, th iter.  ng using the zoom +/- keys.  Description  When secondary paper feed starts When the paper is ejected  otting is set, and the indication for selecting a maintenance item No. appears.  without changing the current setting, press the stop/clear key. The indication for                                                                                                    |  |  |  |  |
|                      | To prevent this, the copy timing If a paper jam occurs frequently before the paper reaches those copy timing should be made lated Method Press the start key.  Setting  1. Select the copy count timin  Display  FEd EJE Initial setting: EJE 2. Press the start key. The sether completion                                   | g should be made earlier.  y in the paper conveying or fixing sections when the number of copies is counte e sections, copying is charged without a copy being made. To prevent this, th iter.  ng using the zoom +/- keys.  Description  When secondary paper feed starts When the paper is ejected  otting is set, and the indication for selecting a maintenance item No. appears.  without changing the current setting, press the stop/clear key. The indication for                                                                                                    |  |  |  |  |
|                      | To prevent this, the copy timing If a paper jam occurs frequently before the paper reaches those copy timing should be made lated Method Press the start key.  Setting  1. Select the copy count timing Display FEd EJE Initial setting: EJE 2. Press the start key. The secompletion To exit this maintenance item versions. | g should be made earlier.  y in the paper conveying or fixing sections when the number of copies is counted e sections, copying is charged without a copy being made. To prevent this, thater.  In gusing the zoom +/- keys.  Description  When secondary paper feed starts When the paper is ejected  In the paper is ejected  In the paper is ejected a maintenance item No. appears.  Without changing the current setting, press the stop/clear key. The indication for the paper is ejected.                                                                                                    |  |  |  |  |
|                      | To prevent this, the copy timing If a paper jam occurs frequently before the paper reaches those copy timing should be made lated Method Press the start key.  Setting  1. Select the copy count timing Display FEd EJE Initial setting: EJE 2. Press the start key. The secompletion To exit this maintenance item versions. | g should be made earlier.  y in the paper conveying or fixing sections when the number of copies is counted e sections, copying is charged without a copy being made. To prevent this, thater.  In gusing the zoom +/- keys.  Description  When secondary paper feed starts When the paper is ejected  In the paper is ejected  In the paper is ejected a maintenance item No. appears.  Without changing the current setting, press the stop/clear key. The indication for the paper is ejected.                                                                                                    |  |  |  |  |
|                      | To prevent this, the copy timing If a paper jam occurs frequently before the paper reaches those copy timing should be made lated Method Press the start key.  Setting  1. Select the copy count timing Display FEd EJE Initial setting: EJE 2. Press the start key. The secompletion To exit this maintenance item versions. | g should be made earlier.  y in the paper conveying or fixing sections when the number of copies is counted e sections, copying is charged without a copy being made. To prevent this, thater.  In gusing the zoom +/- keys.  Description  When secondary paper feed starts When the paper is ejected  In the paper is ejected  In the paper is ejected a maintenance item No. appears.  Without changing the current setting, press the stop/clear key. The indication for the paper is ejected.                                                                                                    |  |  |  |  |
|                      | To prevent this, the copy timing If a paper jam occurs frequently before the paper reaches those copy timing should be made lated Method Press the start key.  Setting  1. Select the copy count timing Display FEd EJE Initial setting: EJE 2. Press the start key. The secompletion To exit this maintenance item versions. | g should be made earlier.  y in the paper conveying or fixing sections when the number of copies is counted e sections, copying is charged without a copy being made. To prevent this, thater.  In gusing the zoom +/- keys.  Description  When secondary paper feed starts When the paper is ejected  In the paper is ejected  In the paper is ejected a maintenance item No. appears.  Without changing the current setting, press the stop/clear key. The indication for the paper is ejected.                                                                                                    |  |  |  |  |
|                      | To prevent this, the copy timing If a paper jam occurs frequently before the paper reaches those copy timing should be made lated Method Press the start key.  Setting  1. Select the copy count timing Display FEd EJE Initial setting: EJE 2. Press the start key. The secompletion To exit this maintenance item versions. | g should be made earlier.  y in the paper conveying or fixing sections when the number of copies is counted e sections, copying is charged without a copy being made. To prevent this, thater.  In gusing the zoom +/- keys.  Description  When secondary paper feed starts When the paper is ejected  In the paper is ejected  In the paper is ejected a maintenance item No. appears.  Without changing the current setting, press the stop/clear key. The indication for the paper is ejected.                                                                                                    |  |  |  |  |
|                      | To prevent this, the copy timing If a paper jam occurs frequently before the paper reaches those copy timing should be made lated Method Press the start key.  Setting  1. Select the copy count timing Display FEd EJE Initial setting: EJE 2. Press the start key. The secompletion To exit this maintenance item versions. | g should be made earlier.  y in the paper conveying or fixing sections when the number of copies is counte e sections, copying is charged without a copy being made. To prevent this, th iter.  ng using the zoom +/- keys.  Description  When secondary paper feed starts When the paper is ejected  otting is set, and the indication for selecting a maintenance item No. appears.  without changing the current setting, press the stop/clear key. The indication for                                                                                                    |  |  |  |  |
|                      | To prevent this, the copy timing If a paper jam occurs frequently before the paper reaches those copy timing should be made lated Method Press the start key.  Setting  1. Select the copy count timing Display FEd EJE Initial setting: EJE 2. Press the start key. The secompletion To exit this maintenance item versions. | g should be made earlier.  y in the paper conveying or fixing sections when the number of copies is counted e sections, copying is charged without a copy being made. To prevent this, thater.  In gusing the zoom +/- keys.  Description  When secondary paper feed starts When the paper is ejected  In the paper is ejected  In the paper is ejected a maintenance item No. appears.  Without changing the current setting, press the stop/clear key. The indication for the paper is ejected.                                                                                                    |  |  |  |  |
|                      | To prevent this, the copy timing If a paper jam occurs frequently before the paper reaches those copy timing should be made lated Method Press the start key.  Setting  1. Select the copy count timing Display FEd EJE Initial setting: EJE 2. Press the start key. The secompletion To exit this maintenance item versions. | g should be made earlier.  y in the paper conveying or fixing sections when the number of copies is counted e sections, copying is charged without a copy being made. To prevent this, thater.  In gusing the zoom +/- keys.  Description  When secondary paper feed starts When the paper is ejected  In the paper is ejected  In the paper is ejected a maintenance item No. appears.  Without changing the current setting, press the stop/clear key. The indication for the paper is ejected.                                                                                                    |  |  |  |  |
|                      | To prevent this, the copy timing If a paper jam occurs frequently before the paper reaches those copy timing should be made lated Method Press the start key.  Setting  1. Select the copy count timing Display FEd EJE Initial setting: EJE 2. Press the start key. The secompletion To exit this maintenance item versions. | g should be made earlier.  y in the paper conveying or fixing sections when the number of copies is counted e sections, copying is charged without a copy being made. To prevent this, thater.  In gusing the zoom +/- keys.  Description  When secondary paper feed starts When the paper is ejected  In the paper is ejected  In the paper is ejected a maintenance item No. appears.  Without changing the current setting, press the stop/clear key. The indication for the paper is ejected.                                                                                                    |  |  |  |  |
|                      | To prevent this, the copy timing If a paper jam occurs frequently before the paper reaches those copy timing should be made lated Method Press the start key.  Setting  1. Select the copy count timing Display FEd EJE Initial setting: EJE 2. Press the start key. The secompletion To exit this maintenance item versions. | g should be made earlier.  y in the paper conveying or fixing sections when the number of copies is counted e sections, copying is charged without a copy being made. To prevent this, thater.  In gusing the zoom +/- keys.  Description  When secondary paper feed starts When the paper is ejected  In the paper is ejected without a copy being made. To prevent this, the start is the secondary paper feed starts  When secondary paper feed starts  When the paper is ejected  In the paper is ejected without changing the current setting, press the stop/clear key. The indication for selections are stopyclear key. The indication for selections are stopyclear key. The indication for selections are stopyclear key. |  |  |  |  |
|                      | To prevent this, the copy timing If a paper jam occurs frequently before the paper reaches those copy timing should be made lated Method Press the start key.  Setting  1. Select the copy count timing Display FEd EJE Initial setting: EJE 2. Press the start key. The secompletion To exit this maintenance item versions. | g should be made earlier.  y in the paper conveying or fixing sections when the number of copies is counted e sections, copying is charged without a copy being made. To prevent this, thater.  In gusing the zoom +/- keys.  Description  When secondary paper feed starts When the paper is ejected  In the paper is ejected  In the paper is ejected a maintenance item No. appears.  Without changing the current setting, press the stop/clear key. The indication for the secondary paper feed starts are paper in the paper is ejected.                                                                                                    |  |  |  |  |

| Maintenance item No. |                                                                                                    |                                                                                      | Des        | cription                                               |                 |   |  |
|----------------------|----------------------------------------------------------------------------------------------------|--------------------------------------------------------------------------------------|------------|--------------------------------------------------------|-----------------|---|--|
| U265                 | Setting the destination specifications  Description  Sets whether or not to print the product name on the reports that users print.                                                                                                    |                                                                                      |            |                                                        |                 |   |  |
|                      | To b                                                                                                    | Purpose To be set according to user request.                                         |            |                                                        |                 |   |  |
|                      | Pre<br>Set                                                                                                    | Method Press the start key. The current setting appears. Setting                     |            |                                                        |                 |   |  |
|                      | 1.                                                                                                    | Enter "0" or "2" using the zoom +/- I                                                | keys.      |                                                        |                 |   |  |
|                      |                                                                                                    | Setting                                                                              | Descriptio | 1                                                      |                 |   |  |
|                      |                                                                                                    | 0 2                                                                                  | Product na | ne printed<br>ne not printed                           |                 |   |  |
|                      |                                                                                                    | Initial setting: 0<br>Press the start key. The setting is se                         | et.        |                                                        |                 |   |  |
|                      | Completion  To exit this maintenance item without changing the current setting, press the stop/clear key. The indication selecting a maintenance item No. appears.                                                                                                    |                                                                                      |            | n for                                                  |                 |   |  |
| U332                 | Setting the size conversion factor  Description  Sets the coefficient of nonstandard sizes in relation to the A4/11" × 8 <sup>1</sup> / <sub>2</sub> " size. The coefficient set here is used to convert the black ratio in relation to the A4/11" × 8 <sup>1</sup> / <sub>2</sub> " size and to display the result in user simulation.  Purpose  To set the coefficient for converting the black ratio for nonstandard sizes in relation to the A4/11" × 8 <sup>1</sup> / <sub>2</sub> " size for |                                                                                      |            |                                                        |                 |   |  |
|                      | Met<br>Pre<br>Set                                                                                                    | ying and printing respectively.  thod  ss the start key. The current setting i  ting |            |                                                        |                 |   |  |
|                      | 1.                                                                                                    | Change the setting using the zoom                                                    | +/– keys.  |                                                        |                 |   |  |
|                      |                                                                                                    | Description                                                                          |            | Setting range                                          | Initial setting |   |  |
|                      |                                                                                                    | Size conversion factor                                                               |            | 0.0 to 3.0                                             | 1.0             | _ |  |
|                      | <ol> <li>Press the start key. The value is set, and the indication for selecting a maintenance item No. appears.</li> <li>Completion</li> <li>To exit this maintenance item without changing the current setting, press the stop/clear key. The indication for selecting a maintenance item No. appears.</li> </ol>                                                                                                    |                                                                                      |            |                                                        |                 |   |  |
| U342                 | Setting the ejection restriction  Description  Sets or cancels the restriction on the number of sheets to be ejected continuously.  When the restriction is set, the number of sheets that can be ejected continuously to the internal eject tray will be the continuously to the internal eject tray will be the continuously.                                                                                                    |                                                                                      |            |                                                        | y will          |   |  |
|                      | be limited to 100.  Purpose According to user request, sets or cancels restriction on the number of sheets.                                                                                                    |                                                                                      |            |                                                        |                 |   |  |
|                      | Pre                                                                                                    | thod<br>ss the start key.                                                            |            |                                                        |                 |   |  |
|                      |                                                                                                    | <b>ting</b><br>Select "on" or "oFF" using the zoom                                   | +/- keys.  |                                                        |                 |   |  |
|                      |                                                                                                    | Display                                                                              | Descriptio | 1                                                      |                 |   |  |
|                      |                                                                                                    | on<br>oFF                                                                            |            | r of sheets restricted.<br>r of sheets not restricted. |                 |   |  |
|                      |                                                                                                    |                                                                                      |            |                                                        |                 |   |  |

Initial setting: on
2. Press the start key. The setting is set. The indication for selecting a maintenance item No. appears.

To exit this maintenance item without changing the current setting, press the stop/clear key. The indication for selecting a maintenance item No. appears.

| Maintenance item No.                                                 | Description                                            |  |  |  |
|----------------------------------------------------------------------|--------------------------------------------------------|--|--|--|
| U402                                                                 | Adjusting margins of image printing                    |  |  |  |
|                                                                      | Adjustment                                             |  |  |  |
|                                                                      | See page 1-6-43.                                       |  |  |  |
| U403 Adjusting margins for scanning an original on the contact glass |                                                        |  |  |  |
|                                                                      | Adjustment                                             |  |  |  |
|                                                                      | See page 1-6-49.                                       |  |  |  |
| U404                                                                 | Adjusting margins for scanning an original from the DP |  |  |  |
|                                                                      | Adjustment                                             |  |  |  |
|                                                                      | See page 1-6-54.                                       |  |  |  |
| U901                                                                 | Checking/clearing copy counts by paper feed locations  |  |  |  |
|                                                                      | Description                                            |  |  |  |

Displays or clears copy counts by paper feed locations.

To check the time to replace consumable parts. Also to clear the counts after replacing the consumable parts.

### Method

- 1. Press the start key.
- 2. Select the paper feed location (group No.) for which the count is to be checked or cleared by lighting image mode LEDs using the image mode selection key.
- 3. Change the indication of the copy quantity display by lighting a copy exposure indicator using the copy exposure adjustment keys.

|   | age mode LED<br>roup No.)                                                                                                    | Copy exposure indicator    | Copy quantity display (count value)                                                                                       |
|---|----------------------------------------------------------------------------------------------------|----------------------------|----------------------------------------------------------------------------------------------------|
| 1 | <ul> <li>② Auto Exp.</li> <li>△</li></ul>                                                                                    | Exp. 1<br>Exp. 2<br>Exp. 3 | First 3 digits of bypass copy count Last 3 digits of bypass copy count Clearing the count (CLE)                           |
| 2 | <ul> <li>② Auto Exp.</li> <li>△</li></ul>                                                                                    | Exp. 1<br>Exp. 2<br>Exp. 3 | First 3 digits of the drawer copy count Last 3 digits of the drawer copy count Clearing the count (CLE)                   |
| 3 | <ul> <li>② Auto Exp.</li> <li>△</li></ul>                                                                                    | Exp. 1<br>Exp. 2<br>Exp. 3 | First 3 digits of the optional drawer copy count Last 3 digits of the optional drawer copy count Clearing the count (CLE) |
| 4 | <ul> <li>② Auto Exp.</li> <li>● ☐ + ☐ Text &amp; Photo</li> <li>● ☐ Photo</li> <li>● ☐ Text</li> <li>● Æ Eco-Copy</li> </ul> | Off                        | Clearing all counts (CLE)                                                                                                 |

o: Off, •: On

Note: When no optional paper feed device is installed, the counts corresponding to optional paper feed devices will not appear.

## Clearing copy counts by paper feed locations

- 1. Select the paper feed location to clear the count.
- 2. Light exp. 3 using the copy exposure adjustment key.
- 3. Press the start key. The count is cleared.

## Clearing copy counts for all paper feed locations

- 1. Select group 4.
- 2. Press the start key. The counts are cleared.

## Completion

Press the stop/clear key. The indication for selecting a maintenance item No. appears.

| Maintenance item No. | Description                                                                                                    |  |  |  |  |
|----------------------|----------------------------------------------------------------------------------------------------|--|--|--|--|
| U903                 | Checking/clearing the paper jam counts                                                                                                    |  |  |  |  |
|                      | Description                                                                                                    |  |  |  |  |
|                      | Displays or clears the jam counts by jam locations.                                                                                                    |  |  |  |  |
|                      | Purpose To check the paper jam status. Also to clear the jam counts after replacing consumable parts.                                                                                                    |  |  |  |  |
|                      | Method                                                                                                    |  |  |  |  |
|                      | 1. Press the start key.                                                                                                    |  |  |  |  |
|                      | <ol> <li>Display the jam code to check the count using the copy exposure adjustment keys.</li> <li>Press the start key. The jam count appears. If the jam count is a 4-digit value, the first digit and the last 3</li> </ol> |  |  |  |  |
|                      | digits are displayed alternately.                                                                                                    |  |  |  |  |
|                      | 4. Press the stop/clear key. The jam code appears again.                                                                                                    |  |  |  |  |
|                      | Copy exposure Copy exposure                                                                                                    |  |  |  |  |
|                      | J10   adjustment keys  J11   adjustment keys  CLE                                                                                                    |  |  |  |  |
|                      | Stop/ Start key Stop/ Start key                                                                                                    |  |  |  |  |
|                      | clear key Copy exposure clear key adjustment keys                                                                                                    |  |  |  |  |
|                      | 10                                                                                                    |  |  |  |  |
|                      | Figure 1-4-3                                                                                                    |  |  |  |  |
|                      | Clearing all jam counts                                                                                                    |  |  |  |  |
|                      | 1. Display "CLE" using the copy exposure adjustment keys. Jam counts cannot be cleared individually.                                                                                                    |  |  |  |  |
|                      | <ol><li>Press the start key. The counts are cleared.</li><li>Completion</li></ol>                                                                                                    |  |  |  |  |
|                      | Press the stop/clear key. The indication for selecting a maintenance item No. appears.                                                                                                    |  |  |  |  |
| U904                 | Checking/clearing the service call counts                                                                                                    |  |  |  |  |
|                      | Description                                                                                                    |  |  |  |  |
|                      | Displays or clears the service call code counts by types.  Purpose                                                                                                    |  |  |  |  |
|                      | To check the service call code status by types. Also to clear the service call code counts after replacin consumable parts.                                                                                                   |  |  |  |  |
|                      | Method                                                                                                    |  |  |  |  |
|                      | <ol> <li>Press the start key.</li> <li>Display the service call code to check the count using the copy exposure adjustment keys.</li> </ol>                                                                                   |  |  |  |  |
|                      | 3. Press the start key. The service call count appears. If the service call count is a 4-digit value, the first digit                                                                                                    |  |  |  |  |
|                      | and the last 3 digits are displayed alternately. 4. Press the stop/clear key. The service call code appears again.                                                                                                    |  |  |  |  |
|                      |                                                                                                    |  |  |  |  |
|                      | Copy exposure Copy exposure adjustment keys adjustment keys                                                                                                    |  |  |  |  |
|                      | 010 - 011 - CLE                                                                                                    |  |  |  |  |
|                      | Stop/ Start key Stop/ Start key clear key Copy exposure clear key                                                                                                    |  |  |  |  |
|                      | adjustment keys  10                                                                                                    |  |  |  |  |
|                      |                                                                                                    |  |  |  |  |
|                      | Figure 1-4-4                                                                                                    |  |  |  |  |
|                      | Clearing counts by service call codes                                                                                                    |  |  |  |  |
|                      | Display the service call code to clear the count.                                                                                                    |  |  |  |  |
|                      | Press the reset key. The count is cleared.  Clearing all service call counts                                                                                                    |  |  |  |  |
|                      | 1. Display "CLE" using the copy exposure adjustment keys.                                                                                                    |  |  |  |  |
|                      | 2. Press the start key. The counts are cleared.                                                                                                    |  |  |  |  |
|                      | Completion Press the ston/clear key. The indication for selecting a maintenance item No appears                                                                                                    |  |  |  |  |
|                      | Press the stop/clear key. The indication for selecting a maintenance item No. appears.                                                                                                    |  |  |  |  |

| Maintenance item No. | Description                                                                                    |
|----------------------|------------------------------------------------------------------------------------------------|
| U905                 | Checking/clearing counts by the DP                                                             |
|                      | Description Displays or clears the counts of the DP.                                           |
|                      | Purpose To check the use of the DP. Also to clear the counts after replacing consumable parts. |

#### Method

- 1. Press the start key.
- 2. Change the indication of the copy quantity display by lighting a copy exposure indicator using the copy exposure adjustment keys.

| Copy exposure indicator | Copy quantity display (count value)                  |
|-------------------------|------------------------------------------------------|
| Exp. 1                  | First 3 digits of the number of original replacement |
| Exp. 2                  | Last 3 digits of the number of original replacement  |
| Exp. 3                  | Clearing the count (CLE)                             |

## Clearing

- 1. Light exp. 3 using the copy exposure adjustment keys.
- 2. Press the start key. The count is cleared.

#### Completion

Press the stop/clear key. The indication for selecting a maintenance item No. appears.

## U908 Checking the total count

### Description

Display the total count value.

### **Purpose**

To check the total count value.

#### Method

- 1. Press the start key.
- 2. Change the indication of the copy quantity display by lighting a copy exposure indicator using the copy exposure adjustment keys.

| Copy exposure indicator | Copy quantity display (count value) |
|-------------------------|-------------------------------------|
| Exp. 1                  | First 3 digits of the total count   |
| Exp. 2                  | Last 3 digits of the total count    |

### Completion

Press the stop/clear key. The indication for selecting a maintenance item No. appears.

## U910 Clearing the black ratio data

### Description

Clears the accumulated black ratio data for A4/11"  $\times$  8<sup>1</sup>/<sub>2</sub>" sheets.

#### Purpose

To clear data as required at times such as during maintenance service.

#### Method

- 1. Press the start key.
- 2. Select "on" using the zoom +/- keys.

| Display | Operation              |
|---------|------------------------|
|         | Canceling the clearing |
| on      | Executing the clearing |

3. Press the start key. The accumulated black ratio data is cleared.

#### Completion

To exit this maintenance item without clearing the data, press the stop/clear key. The indication for selecting a maintenance item No. appears.

| Maintenance item No. |                                                                                                    | Description                                                                        |                                |                                                                           |             |  |  |  |  |
|----------------------|----------------------------------------------------------------------------------------------------|------------------------------------------------------------------------------------|--------------------------------|---------------------------------------------------------------------------|-------------|--|--|--|--|
| U911                 | Checking/clearing copy counts by paper size                                                                                                    |                                                                                    |                                |                                                                           |             |  |  |  |  |
|                      | Description  Displays or clears the paper food count value by paper size                                                                             |                                                                                    |                                |                                                                           |             |  |  |  |  |
|                      | Displays or clears the paper feed count value by paper size.  Purpose                                                                                |                                                                                    |                                |                                                                           |             |  |  |  |  |
|                      |                                                                                                    |                                                                                    | ımable parts. Also to clear t  | he counts after replacing the consuma                                     | able parts. |  |  |  |  |
|                      | Meth                                                                                                    | nod<br>Press the start key.                                                        |                                |                                                                           |             |  |  |  |  |
|                      | 2. 8                                                                                                    | Select the paper size (group N                                                     |                                | be checked or cleared by lighting im                                      | age mode    |  |  |  |  |
|                      | LEDs using the image mode selection key.  3. Change the indication of the copy quantity display by lighting a copy exposure indicator using the copy |                                                                                    |                                |                                                                           |             |  |  |  |  |
|                      |                                                                                                    | exposure adjustment keys.                                                          | copy quantity display by lig   | ming a copy exposure indicator using                                      | the copy    |  |  |  |  |
|                      | Γ                                                                                                    | Image mode LED (group No.) Copy exposure indicator Copy quantity display (count va |                                |                                                                           |             |  |  |  |  |
|                      |                                                                                                    | 1 O @ Auto Exp.                                                                    | Exp. 1 (lit)                   | "-A4" display the A4 size                                                 |             |  |  |  |  |
|                      |                                                                                                    | ○ △T+△m Text & Photo ○ △m Photo                                                    | Exp. 2 (lit)                   | First 3 digits of A4 size copy count                                      |             |  |  |  |  |
|                      |                                                                                                    | ○ 但Text                                                                            | Exp. 3 (lit)                   | Last 3 digits of A4 size copy count                                       |             |  |  |  |  |
|                      | _                                                                                                    | ● ▲ Eco-Copy                                                                       | Exp. 1 (flashing)              | Clearing the count (CLE)                                                  |             |  |  |  |  |
|                      |                                                                                                    | 2 ○ ② Auto Exp.<br>○ △T+△ Text & Photo                                             | Exp. 1 (lit)                   | "-A5" display the A5 size                                                 |             |  |  |  |  |
|                      |                                                                                                    | O An Photo                                                                         | Exp. 2 (lit)<br>Exp. 3 (lit)   | First 3 digits of A5 size copy count  Last 3 digits of A5 size copy count |             |  |  |  |  |
|                      |                                                                                                    | ● ≝TText  ■ இEco-Copy                                                              | Exp. 1 (flashing)              | Clearing the count (CLE)                                                  |             |  |  |  |  |
|                      |                                                                                                    | 3 O @ Auto Exp.                                                                    | Exp. 1 (lit)                   | "-A6" display the A6 size                                                 |             |  |  |  |  |
|                      |                                                                                                    | ○ <u>T</u> + <u>A</u> Text & Photo                                                 | Exp. 2 (lit)                   | First 3 digits of A6 size copy count                                      |             |  |  |  |  |
|                      |                                                                                                    | ● ♠ Photo  ■ ♠ Text                                                                | Exp. 3 (lit)                   | Last 3 digits of A6 size copy count                                       |             |  |  |  |  |
|                      |                                                                                                    | ● A Eco-Copy                                                                       | Exp. 1 (flashing)              | Clearing the count (CLE)                                                  |             |  |  |  |  |
|                      |                                                                                                    | 4 O @ Auto Exp.                                                                    | Exp. 1 (lit)                   | "-Fo" display the FOLIO size                                              |             |  |  |  |  |
|                      |                                                                                                    | ● <u>4</u> T+ <u>4</u> Text & Photo<br>● <u>4</u> Photo                            | Exp. 2 (lit)                   | First 3 digits of FOLIO size copy count                                   |             |  |  |  |  |
|                      |                                                                                                    | ● <b>△</b> TText                                                                   | Exp. 3 (lit) Exp. 1 (flashing) | Last 3 digits of FOLIO size copy count Clearing the count (CLE)           |             |  |  |  |  |
|                      |                                                                                                    | ● ▲ Eco-Copy  5 ● ② Auto Exp.                                                      |                                | , ,                                                                       |             |  |  |  |  |
|                      |                                                                                                    | ● △T+△m Text & Photo                                                               | Exp. 1 (lit)<br>Exp. 2 (lit)   | "-Lg" display the Legal size First 3 digits of Legal size copy count      |             |  |  |  |  |
|                      |                                                                                                    | ● 🗥 Photo                                                                          | Exp. 3 (lit)                   | Last 3 digits of Legal size copy count                                    |             |  |  |  |  |
|                      |                                                                                                    | Text      AEco-Copy                                                                | Exp. 1 (flashing)              | Clearing the count (CLE)                                                  |             |  |  |  |  |
|                      |                                                                                                    | 6 ● ② Auto Exp.                                                                    | Exp. 1 (lit)                   | "-Lt" display the Letter size                                             |             |  |  |  |  |
|                      |                                                                                                    | ● 仁丁+仁論 Text & Photo  ● 仁論 Photo                                                   | Exp. 2 (lit)                   | First 3 digits of Letter size copy count                                  |             |  |  |  |  |
|                      |                                                                                                    | ● △T Text                                                                          | Exp. 3 (lit)                   | Last 3 digits of Letter size copy count                                   |             |  |  |  |  |
|                      |                                                                                                    | -Ò- A Eco-Copy                                                                     | Exp. 1 (flashing)              | Clearing the count (CLE)                                                  |             |  |  |  |  |
|                      |                                                                                                    | 7                                                                                  | Exp. 1 (lit)                   | "-St" display the Statement size                                          |             |  |  |  |  |
|                      |                                                                                                    | ● 🗥 Photo                                                                          | Exp. 2 (lit)                   | First 3 digits of Statement size copy count                               |             |  |  |  |  |
|                      |                                                                                                    | -O-ATText                                                                          | Exp. 3 (lit) Exp. 1 (flashing) | Last 3 digits of Statement size copy count Clearing the count (CLE)       |             |  |  |  |  |
|                      |                                                                                                    | - Ç - A Eco-Copy                                                                   |                                | , ,                                                                       |             |  |  |  |  |
|                      |                                                                                                    | ● △T+△♣ Text & Photo                                                               | Exp. 1 (lit)<br>Exp. 2 (lit)   | "-ot" display the other size First 3 digits of other size copy count      |             |  |  |  |  |
|                      |                                                                                                    | -OA-Photo                                                                          | Exp. 3 (lit)                   | Last 3 digits of other size copy count                                    |             |  |  |  |  |
|                      |                                                                                                    | -Ò-Æ Text<br>-Ò- A Eco-Copy                                                        | Exp. 1 (flashing)              | Clearing the count (CLE)                                                  |             |  |  |  |  |
|                      |                                                                                                    | 9 • @ Auto Exp.                                                                    | Off                            | Clearing all counts (CLE)                                                 |             |  |  |  |  |
|                      |                                                                                                    | -OT+Ch Text & Photo                                                                | -                              | (32-)                                                                     |             |  |  |  |  |
|                      |                                                                                                    | -O- <b>₫</b> Photo<br>-O- <b>₫</b> Text                                            |                                |                                                                           |             |  |  |  |  |
|                      |                                                                                                    | -\(\rightarrow\)-\(\hat{\text{\$\left}}\) \(\mathbb{E}\) Eco-Copy                  |                                |                                                                           |             |  |  |  |  |
|                      |                                                                                                    | O:Off ●:On ☆:Flashing                                                              |                                |                                                                           |             |  |  |  |  |

| Maintenance item No. | Description                                                                                                    |
|----------------------|----------------------------------------------------------------------------------------------------|
| U911                 | Clearing copy counts by paper size  1. Select the paper size to clear the count.  2. Display "CLE" using the copy exposure adjustment keys.  3. Press the start key. The count is cleared. |
|                      | Clearing copy counts for all paper size  1. Select group 9.  2. Press the start key. The counts are cleared.                                                                               |
|                      | <b>Completion</b> Press the stop/clear key. The indication for selecting a maintenance item No. appears.                                                                                   |

## U927 Clearing accounting counter

#### Description

Clears the total count and the scanner count. The counts, however, can be cleared only one time. If either of the total count or the scanner count exceeds 1,000, this mode cannot be run.

#### Purpose

To start the counters with value 0 when installing the machine.

#### Method

- 1. Press the start key. If the counters have been already cleared or either of the total counter or the scanner counter exceeds 1,000, this mode cannot be run and "nG" is displayed.
- 2. Select "on" using the zoom +/- keys.

| Display | Operation              |
|---------|------------------------|
|         | Canceling the clearing |
| on      | Executing the clearing |

3. Press the start key. The accounting counter is cleared.

### Completion

To exit this maintenance item without clearing the data, press the stop/clear key. The indication for selecting a maintenance item No. appears.

## U990 Checking/clearing the time for the exposure lamp to light

## **Description**

Displays or clears the accumulated time for the exposure lamp to light.

### **Purpose**

To check duration of use of the exposure lamp. Also to clear the accumulated time for the lamp after replacement.

### Method

- 1. Press the start key.
- 2. Change the indication of the copy quantity display by lighting a copy exposure indicator using the copy exposure adjustment keys.

| Copy exposure indicator | Copy quantity display                        |
|-------------------------|----------------------------------------------|
| Exp. 1                  | First 3 digits of the lamp-on time (minutes) |
| Exp. 2                  | Last 3 digits of the lamp-on time (minutes)  |
| Exp. 3                  | Clearing the lamp-on time (CLE)              |

## Clearing

- 1. Light exp. 3.
- 2. Press the start key. The accumulated time is cleared, and the indication for selecting a maintenance item No. appears.

## Completion

To exit this maintenance item without changing the accumulated time, press the stop/clear key. The indication for selecting a maintenance item No. appears.

| ntenance<br>em No. |                                                                                                    |                                                                                                    |                           | Description                                                          |  |  |  |
|--------------------|----------------------------------------------------------------------------------------------------|----------------------------------------------------------------------------------------------------|---------------------------|----------------------------------------------------------------------|--|--|--|
| 1991               | Checking the scanner count                                                                                                    |                                                                                                    |                           |                                                                      |  |  |  |
|                    | Description                                                                                                    |                                                                                                    |                           |                                                                      |  |  |  |
|                    |                                                                                                    | piay the sca<br><b>pose</b>                                                                                                    | anner count value.        |                                                                      |  |  |  |
|                    |                                                                                                    | •                                                                                                    | canner count value.       |                                                                      |  |  |  |
|                    |                                                                                                    | hod                                                                                                    |                           |                                                                      |  |  |  |
|                    |                                                                                                    | <ol> <li>Press the start key.</li> <li>Change the indication of the copy quantity display by lighting a copy exposure indicator using the copy</li> </ol> |                           |                                                                      |  |  |  |
|                    |                                                                                                    |                                                                                                    | adjustment keys.          |                                                                      |  |  |  |
|                    |                                                                                                    | Сору ехр                                                                                                    | oosure indicator          | Copy quantity display (count value)                                  |  |  |  |
|                    |                                                                                                    | Exp. 1                                                                                                    |                           | First 3 digits of the scanner count                                  |  |  |  |
|                    |                                                                                                    | Exp. 2                                                                                                    |                           | Last 3 digits of the scanner count                                   |  |  |  |
|                    |                                                                                                    | npletion                                                                                                    | /clear key The indication | n for selecting a maintenance item No. appears.                      |  |  |  |
| 993                |                                                                                                    |                                                                                                    | /TC-PG pattern            | Thor screening a maintenance term we appears.                        |  |  |  |
|                    | Des                                                                                                    | cription                                                                                                    | ·                         |                                                                      |  |  |  |
|                    |                                                                                                    |                                                                                                    | tputs a VTC-PG pattern    | reated in the copier.                                                |  |  |  |
|                    |                                                                                                    | <b>pose</b><br>en performi                                                                                                    | ing respective image prin | inting adjustments, used to check the machine status apart from that |  |  |  |
|                    |                                                                                                    |                                                                                                    | th a non-scanned output   |                                                                      |  |  |  |
|                    |                                                                                                    | hod                                                                                                    |                           |                                                                      |  |  |  |
|                    | <ol> <li>Press the start key.</li> <li>Select the VTC-PG pattern to be output using the copy exposure adjustment keys.</li> </ol>                      |                                                                                                    |                           |                                                                      |  |  |  |
|                    |                                                                                                    | Display                                                                                                    | PG pattern to be outp     |                                                                      |  |  |  |
|                    |                                                                                                    | 0                                                                                                    |                           | Center line adjustment                                               |  |  |  |
|                    |                                                                                                    |                                                                                                    |                           | ,                                                                    |  |  |  |
|                    |                                                                                                    |                                                                                                    |                           |                                                                      |  |  |  |
|                    |                                                                                                    |                                                                                                    |                           |                                                                      |  |  |  |
|                    |                                                                                                    | 1                                                                                                    |                           | Lateral squareness adjustment                                        |  |  |  |
|                    |                                                                                                    |                                                                                                    |                           | Magnification adjustment                                             |  |  |  |
|                    |                                                                                                    |                                                                                                    |                           |                                                                      |  |  |  |
|                    |                                                                                                    |                                                                                                    |                           |                                                                      |  |  |  |
|                    |                                                                                                    | 2                                                                                                    |                           | Checking the fixing performance (fixing pressure)                    |  |  |  |
|                    |                                                                                                    | _                                                                                                    |                           | of tecking the fixing performance (fixing pressure)                  |  |  |  |
|                    |                                                                                                    |                                                                                                    |                           |                                                                      |  |  |  |
|                    |                                                                                                    |                                                                                                    |                           |                                                                      |  |  |  |
|                    | •                                                                                                    |                                                                                                    |                           |                                                                      |  |  |  |
|                    | <ul><li>3. Press the program key. The machine enters the PG pattern output mode.</li><li>4. Press the start key. A VTC-PG pattern is output.</li></ul> |                                                                                                    |                           |                                                                      |  |  |  |
|                    | Completion                                                                                                    |                                                                                                    |                           |                                                                      |  |  |  |
|                    | Press the stop/clear key. The indication for selecting a maintenance item No. appears.                                                                 |                                                                                                    |                           |                                                                      |  |  |  |
|                    |                                                                                                    |                                                                                                    |                           |                                                                      |  |  |  |
|                    |                                                                                                    |                                                                                                    |                           |                                                                      |  |  |  |
|                    |                                                                                                    |                                                                                                    |                           |                                                                      |  |  |  |
|                    |                                                                                                    |                                                                                                    |                           |                                                                      |  |  |  |
|                    |                                                                                                    |                                                                                                    |                           |                                                                      |  |  |  |
|                    |                                                                                                    |                                                                                                    |                           |                                                                      |  |  |  |

## 1-4-2 Copier management

In addition to a maintenance function for service, the copier is equipped with a management function which can be operated by users (mainly by the copier administrator). In this copier management mode, default settings can be changed.

## (1) Executing a copier management item

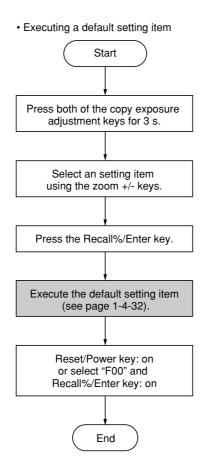

### (2) Default settings

#### User status report

Outputs the details of the default settings.

1. Select "F01" and press the Recall%/Enter key. User status report is printed out.

### Exposure mode

Selects the image mode at power-on.

- 1. Select "F02" and press the Recall%/Enter key.
- Select the exposure mode and press the Recall%/ Enter key.

Exposure mode: 1 (auto exposure)/

2 (text and photo)/3 (photo)/4 (text)/5 (eco-print)

### Exposure steps

Sets the number of exposure steps for the manual exposure mode.

- 1. Select "F03" and press the Recall%/Enter key.
- 2. Select "5 steps" or "7 steps" and press the Recall%/Enter key.

Setting range: 1 (5 steps)/2 (7 steps)

### Auto exposure adjustment

Adjusts the exposure for the auto exposure mode.

- 1. Select "F04" and press the Recall%/Enter key.
- Select the setting and press the Recall%/Enter key.

Setting range: 1 to 5

### Text and photo original exposure adjustment

Adjusts the exposure to be used when text and photo original is selected for the image mode.

- 1. Select "F05" and press the Recall%/Enter key.
- Select the setting and press the Recall%/Enter key.

Setting range: 1 to 5

## Photo original exposure adjustment

Adjusts the exposure to be used when photo original is selected for the image mode.

- 1. Select "F06" and press the Recall%/Enter key.
- Select the setting and press the Recall%/Enter key.

Setting range: 1 to 5

### Text original exposure adjustment

Adjusts the exposure to be used when text original is selected for the image mode.

- 1. Select "F07" and press the Recall%/Enter key.
- 2. Select the setting and press the Recall%/Enter key

Setting range: 1 to 5

#### Black line correction

Makes black lines less apparent when feeding originals from the optional DP.

- 1. Select "F08" and press the Recall%/Enter key.
- Select the setting and press the Recall%/Enter key.

Setting range: 1 (off)/2 (weak)/3 (strong) Note: This setting item will not be available when the photo mode is selected as the image quality mode.

#### Photo processing

Copies will come out clearer if selecting "Error diffusion" when using originals with both text and photos and "Dithering" when using originals with mainly photos.

- 1. Select "F09" and press the Recall%/Enter key.
- Select the setting and press the Recall%/Enter key.

Setting range: 1 (Error diffusion)/2 (Dithering)

#### Default drawer

Sets the drawer to be selected in case such as after the stop/reset key is pressed.

- 1. Select "F10" and press the Recall%/Enter key.
- Select default drawer and Recall%/Enter key: on Default drawer: 1 (drawer)/2 (optional drawer) Note: This setting item will not be displayed if the optional drawer is not installed.

## Automatic drawer switching

Sets if the automatic drawer switching function is available.

- 1. Select "F11" and press the Recall%/Enter key.
- 2. Select "on" or "off" and press the Recall%/Enter key.

Note: This setting item will not be displayed if the optional drawer is not installed.

## Drawer paper size

Sets the size of paper loaded in the drawer.

- 1. Select "F12" and press the Recall%/Enter key.
- 2. Select the size of paper and press the Recall%/ Enter key.

Paper size: -A4 (A4)/-A5 (A5)/-Fo (Folio)/ -Lg (8¹/₂" × 14")/-Lt (8¹/₂" × 11")/-o2 (8¹/₂" × 13")

## Optional drawer paper size

Sets the size of paper loaded in the optional drawer.

- 1. Select "F13" and press the Recall%/Enter key.
- Select the size of paper and press the Recall%/ Enter key.

Paper size: -A4 (A4)/-A5 (A5)/-Fo (Folio)/ -Lg  $(8^1/2^n \times 14^n)$ /-Lt  $(8^1/2^n \times 11^n)$ /-o2  $(8^1/2^n \times 13^n)$  Note: This setting item will not be displayed if the optional drawer is not installed.

#### Bypass tray paper size

Sets the size of paper that is fed from the bypass tray.

- 1. Select "F14" and press the Recall%/Enter key.
- Select the size of paper and press the Recall%/ Enter key.

Paper size: -A4 (A4)/-A5 (A5)/-A6 (A6)/-Fo (Folio)/-Lg ( $8^{1}/_{2}$ " × 14")/-St ( $5^{1}/_{2}$ " ×  $8^{1}/_{2}$ ")/-Lt ( $8^{1}/_{2}$ " × 11")/-o2 ( $8^{1}/_{2}$ " × 13")/XXX (non-standard size\*)

\* Setting of non-standard size paper width for bypass tray

Non-standard size paper width setting for bypass tray

Sets the paper width when non-standard size is fed from the bypass tray.

- 1. Select "F15" and press the Recall%/Enter key.
- 2. Enter the setting and press the Recall%/Enter key. Setting range is 4.13" to 8.50" (105 to 216 mm).

## Copy limit

Sets the limit of the number of copies that can be made at a time.

- 1. Select "F16" and press the Recall%/Enter key.
- Enter the setting and press the Recall%/Enter key. Setting range is 1 to 99 copies.

## Layout (4 in 1)

Sets whether to place the originals vertically or horizontally for 4 in 1 layout copying.

- 1. Select "F17" and press the Recall%/Enter key.
- 2. Select "vertical" or "horizontal" and press the Recall%/Enter key.

Setting range: 1 to 4

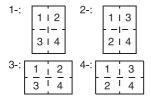

### Layout (borderline)

Selects the type of borderline for layout copying.

- 1. Select "F18" and press the Recall%/Enter kev.
- 2. Select the setting and press the Recall%/Enter key.

Setting range: 1 (none)/2 (solid line)/

3 (dotted line)

#### Silent mode

Sets the length of time from when copying ends to when entering the silent mode.

- 1. Select "F19" and press the Recall%/Enter key.
- 2. Select the setting and press the Recall%/Enter key.

Setting range: 0/5/10/15/30 (s)

#### Auto clear

Sets if the auto clear function is available.

- 1. Select "F20" and press the Recall%/Enter key.
- Select "on" or "off" and press the Recall%/Enter key.

### Off mode

Sets if the off mode is available.

- 1. Select "F21" and press the Recall%/Enter key.
- 2. Select "on" or "off" and press the Recall%/Enter key.

## Auto clear time

Sets the amount of time after each copy job is finished until the auto clear function automatically engages.

- 1. Select "F22" and press the Recall%/Enter key.
- Select the setting and press the Recall%/Enter key.

Setting is available between 10 and 270 s in 10 s steps.

Setting range: 10 to 270 (s)

#### Low power mode time

Sets the amount of time after each copy job is finished until the low power mode automatically engages.

- 1. Select "F23" and press the Recall%/Enter key.
- 2. Select the setting and press the Recall%/Enter key

Setting range: 1/5/15/30/45/60/90/120/180/240 (min.)

#### Off mode time

Sets the amount of time without any operation being performed until the off mode automatically engages.

- 1. Select "F24" and press the Recall%/Enter key.
- Select the setting and press the Recall%/Enter key.

Setting range: 15/30/45/60/90/120/180/240 (min.)

#### Alarm

Selects whether the alarm which sounds when an error occurs, etc., will be turned on or off.

- 1. Select "F25" and press the Recall%/Enter key.
- Select the "on" or "off" and press the Recall%/ Enter key

## DP leading edge timing adjustment

Adjusts the location of the copied image if it is shifted off-center (either forward or backward) when the optional DP is used to make copies.

- 1. Select "F26" and press the Recall%/Enter key.
- Select the setting and press the Recall%/Enter key.

Setting range: -32 to 32

(Each one-step adjustment is equal to a 0.3 mm shift.)

Note: This setting item will not be displayed if the optional DP is not installed.

### Paper feed shifting adjustment (drawer)

Adjusts displacement of the copy image.

- 1. Select "F27" and press the Recall%/Enter key.
- Select the setting and press the Recall%/Enter key.

Setting range: -1.0 to +3.0 (1 steps moves 0.1) Use  $A4R/8^{1}/_{2}$ " × 11"R size paper.

Paper feed shifting adjustment (optional drawer)

Adjusts displacement of the copy image.

- 1. Select "F28" and press the Recall%/Enter key.
- Select the setting and press the Recall%/Enter key.

Setting range: -1.0 to +3.0 (1 steps moves 0.1) Use  $A4R/8^{1}/2^{"} \times 11^{"}R$  size paper.

Note: This setting item will not displayed if the optional drawer is not installed.

## Paper feed shifting adjustment (bypass tray)

Adjusts displacement of the copy image.

- 1. Select "F29" and press the Recall%/Enter key.
- Select the setting and press the Recall%/Enter key.

Setting range: -1.0 to +3.0 (1 steps moves 0.1) Use  $A4R/8^{1}/2^{"} \times 11^{"}R$  size paper.

### Paper feed shifting adjustment (optional DP)

Adjusts for skewed feeding of originals in the optional DP

- 1. Select "F30" and press the Recall%/Enter key.
- Select the setting and press the Recall%/Enter key.

Setting range: -6.6 to +6.6 (1 steps moves 0.1) Note: This setting item will not displayed if the optional DP is not installed.

## Folio length setting (bypass tray)

Sets the length when folio is selected as the paper size.

- 1. Select "F31" and press the Recall%/Enter key.
- 2. Enter the setting and press the Recall%/Enter key. Setting is available between 200 and 216 mm.

## Toner coverage report

Outputs the report that shows the number of copies made and average amount of toner used.

 Select "F31" and press the Recall%/Enter key. The report is printed out.

## 1-5-1 Paper misfeed detection

## (1) Paper misfeed indication

When a paper misfeed occurs, the copier immediately stops copying and displays the jam location on the operation panel. Paper misfeed counts sorted by the detection condition can be checked in maintenance item U903.

To remove paper jammed in the copier, open the face-up output tray, front top cover, front cover or pull the drawer out. To remove original jammed in the DP, open the DP original cover.

Paper misfeed detection can be reset by opening and closing the respective covers to turn interlock switch off and on.

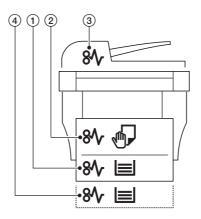

**Figure 1-5-1** 

- 1) Misfeed in the paper feed section
- ② Misfeed in the paper conveying section, fixing section or the exit section
- 3 Misfeed in the DP
- (4) Misfeed in the optional drawer

## (2) Paper misfeed detection conditions

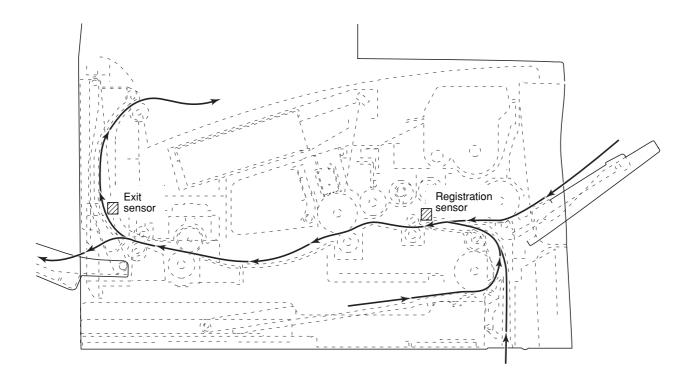

Figure 1-5-2

| Section             | Jam code | Description                                       | Conditions                                                                                                    |
|---------------------|----------|---------------------------------------------------|----------------------------------------------------------------------------------------------------|
| System              | 00       | No paper feed                                     | When the power switch is turned on, the machine detects activation of the registration sensor or the exit sensor.                                                                                                    |
|                     | 04       | Cover open JAM                                    | A cover open state is detected during copying.                                                                                                    |
|                     | 05       | Secondary paper feed timeout                      | When the machine waits for secondary paper feed, 30 s or more have elapsed.                                                                                                    |
| Paper feed section  | 10       | No paper feed from the MP tray                    | The registration sensor does not turn on within 1350 ms of the MP feed clutch turning on; the clutch is then successively held off for 1 s and turned back on once, but the sensor again fails to turn on within 1350 ms. |
|                     | 11       | No paper feed from the drawer                     | Registration sensor does not turn on within 1120 ms of the feed clutch turning on; the clutch is then successively turned off for 1 s and turned back on once, but the sensor again fails to turn on within 1120 ms.      |
|                     | 12       | No paper feed from the optional drawer            | Registration sensor does not turn on within 1160 ms of the feed clutch turning on; the clutch is then successively turned off for 1 s and turned back on once, but the sensor again fails to turn on within 1160 ms.      |
|                     | 20       | Multiple sheets in the MP tray                    | The registration sensor does not turn off within 5055 ms of the registration clutch turning on (when paper is fed from the MP tray).                                                                                      |
|                     | 21       | Multiple sheets in the drawer                     | The registration sensor does not turn off within 5055 ms of the registration clutch turning on (when paper is fed from the drawer).                                                                                       |
|                     | 22       | Multiple sheets in the optional drawer            | The registration sensor does not turn off within 5055 ms of the registration clutch turning on (when paper is fed from the optional drawer).                                                                              |
| Fixing sec-<br>tion | 40       | Misfeed in the fixing section                     | The exit sensor does not turn on within 2765 ms of the registration clutch turning on.                                                                                                    |
| Exit sec-<br>tion   | 50       | Misfeed in the exit section                       | The exit sensor does not turn off within 2765 ms of the registration sensor turning off.                                                                                                    |
| DP                  | 70       | No original feed                                  | When the power switch is turned on, the machine detects activation of the DP timing switch.                                                                                                    |
|                     |          |                                                   | The machine cannot detect activation of the DP timing switch even after 600 ms elapses since the start of primary paper feed and cannot detect it at the same timing even after four times of retry.                      |
|                     | 71       | An original jam in the original conveying section | The machine cannot detect deactivation of the DP timing switch even after 4100 ms elapses since the start of secondary paper feed.                                                                                        |

# (3) Paper misfeeds

## Copier

| Problem                                                                                                    | Causes/check procedures                                                                    | Corrective measures                                                                                                    |
|----------------------------------------------------------------------------------------------------|--------------------------------------------------------------------------------------------|----------------------------------------------------------------------------------------------------|
| (1) A paper jam in the conveying, fixing or exit section is indicated as appropriate to the control of the control of the cont | A piece of paper torn from copy paper is caught around registration sensor or exit sensor. | Check visually and remove it, if any.                                                                                                    |
| cated as soon as<br>the power switch is<br>turned on.<br>Jam code 00                                                                                                    | Defective registration sensor.                                                             | Run maintenance item U031 and turn registration sensor on and off manually. Replace registration sensor if indication of the corresponding sensor is not light. |
|                                                                                                    | Defective exit sensor.                                                                     | Run maintenance item U031 and turn exit sensor on and off manually. Replace exit sensor if indication of the corresponding sensor is not light.                 |
| (2)<br>A paper jam in the                                                                                                    | Paper on the MP tray is extremely curled.                                                  | Change the paper.                                                                                                    |
| paper feed section<br>is indicated during<br>copying (no paper                                                                                                    | Check if the MP feed roller is deformed.                                                   | Check visually and replace any deformed roller.                                                                                                    |
| feed from the MP<br>tray).<br>Jam code 10                                                                                                    | Defective registration sensor.                                                             | Run maintenance item U031 and turn registration sensor on and off manually. Replace registration sensor if indication of the corresponding sensor is not light. |
|                                                                                                    | Check if the MP feed clutch malfunctions.                                                  | Run maintenance item U032 and select the MP feed clutch to be turned on and off. Check the status and remedy if necessary.                                      |
|                                                                                                    | Electrical problem with the MP feed clutch.                                                | Check.                                                                                                    |
| (3)<br>A paper jam in the                                                                                                    | Paper in the drawer is extremely curled.                                                   | Change the paper.                                                                                                    |
| paper feed section<br>is indicated during<br>copying (no paper                                                                                                    | Check if the feed roller is deformed.                                                      | Check visually and replace any deformed roller.                                                                                                    |
| feed from the<br>drawer).<br>Jam code 11                                                                                                    | Defective registration sensor.                                                             | Run maintenance item U031 and turn registration sensor on and off manually. Replace registration sensor if indication of the corresponding sensor is not light. |
|                                                                                                    | Check if the feed clutch malfunctions.                                                     | Run maintenance item U032 and select the feed clutch to be turned on and off. Check the status and remedy if necessary.                                         |
|                                                                                                    | Electrical problem with the feed clutch.                                                   | Check.                                                                                                    |
| (4)<br>A paper jam in the                                                                                                    | Paper in the optional drawer is extremely curled.                                          | Change the paper.                                                                                                    |
| paper feed section<br>is indicated during<br>copying (no paper<br>feed from the op-                                                                                                    | Check if the feed roller of the optional drawer is deformed.                               | Check visually and replace any deformed roller.                                                                                                    |
| tional drawer).<br>Jam code 12                                                                                                    | Defective registration sensor.                                                             | Run maintenance item U031 and turn registration sensor on and off manually. Replace registration sensor if indication of the corresponding sensor is not light. |
|                                                                                                    | Check if the feed clutch malfunctions.                                                     | Run maintenance item U032 and select the feed clutch to be turned on and off. Check the status and remedy if necessary.                                         |
|                                                                                                    | Electrical problem with the feed clutch.                                                   | Check.                                                                                                    |
|                                                                                                    |                                                                                            |                                                                                                    |

| Problem                                                                                                    | Causes/check procedures                                               | Corrective measures                                                                                                    |
|----------------------------------------------------------------------------------------------------|-----------------------------------------------------------------------|----------------------------------------------------------------------------------------------------|
| (5) A paper jam in the paper feed section is indicated during copying (multiple sheets in the MP tray). Jam code 20         | Check if the MP feed roller is deformed.                              | Check visually and replace any deformed roller.                                                                                                    |
|                                                                                                    | Defective registration sensor.                                        | Run maintenance item U031 and turn registration sensor on and off manually. Replace registration sensor if indication of the corresponding sensor is not light. |
|                                                                                                    | Check if the registration clutch malfunctions.                        | Run maintenance item U032 and select the registration clutch to be turned on and off. Check the status and remedy if necessary.                                 |
|                                                                                                    | Electrical problem with the registration clutch.                      | Check.                                                                                                    |
| (6) A paper jam in the paper feed section is indicated during copying (multiple sheets in the drawer). Jam code 21          | Check if the feed roller is deformed.                                 | Check visually and replace any deformed roller.                                                                                                    |
|                                                                                                    | Defective registration sensor.                                        | Run maintenance item U031 and turn registration sensor on and off manually. Replace registration sensor if indication of the corresponding sensor is not light. |
|                                                                                                    | Check if the registration clutch malfunctions.                        | Run maintenance item U032 and select the registration clutch to be turned on and off. Check the status and remedy if necessary.                                 |
|                                                                                                    | Electrical problem with the registration clutch.                      | Check.                                                                                                    |
| (7) A paper jam in the paper feed section is indicated during copying (multiple sheets in the optional drawer). Jam code 22 | Check if the feed roller of the optional drawer is deformed.          | Check visually and replace any deformed roller.                                                                                                    |
|                                                                                                    | Defective registration sensor.                                        | Run maintenance item U031 and turn registration sensor on and off manually. Replace registration sensor if indication of the corresponding sensor is not light. |
|                                                                                                    | Check if the registration clutch malfunctions.                        | Run maintenance item U032 and select the registration clutch to be turned on and off. Check the status and remedy if necessary.                                 |
|                                                                                                    | Electrical problem with the registration clutch.                      | Check.                                                                                                    |
| (8) A paper jam in the fixing section is indicated during copying (jam in the fixing section). Jam code 40                  | Defective exit sensor.                                                | Run maintenance item U031 and turn exit sensor on and off manually. Replace exit sensor if indication of the corresponding sensor is not light.                 |
|                                                                                                    | Check if the registration clutch malfunctions.                        | Run maintenance item U032 and select the registration clutch to be turned on and off. Check the status and remedy if necessary.                                 |
|                                                                                                    | Electrical problem with the registration clutch.                      | Check.                                                                                                    |
|                                                                                                    | Check if the upper and lower registration rollers contact each other. | Check visually and remedy if necessary.                                                                                                    |
|                                                                                                    | Check if the lower exit roller and exit pulleys contact each other.   | Check visually and remedy if necessary.                                                                                                    |
|                                                                                                    | Check if the press roller is extremely dirty or deformed.             | Clean or replace if necessary.                                                                                                    |
|                                                                                                    | Check if the separators are dirty or deformed.                        | Clean or replace if necessary.                                                                                                    |

| Problem                                                                                                | Causes/check procedures                                             | Corrective measures                                                                                                    |
|----------------------------------------------------------------------------------------------------|---------------------------------------------------------------------|----------------------------------------------------------------------------------------------------|
| (9) A paper jam in the exit section is indicated during copying (jam in the exit section). Jam code 50 | Defective registration sensor.                                      | Run maintenance item U031 and turn registration sensor on and off manually. Replace registration sensor if indication of the corresponding sensor is not light. |
|                                                                                                    | Defective exit sensor.                                              | Run maintenance item U031 and turn exit sensor on and off manually. Replace exit sensor if indication of the corresponding sensor is not light.                 |
|                                                                                                    | Check if the lower exit roller and exit pulleys contact each other. | Check visually and remedy if necessary.                                                                                                    |
|                                                                                                    | check if the upper exit roller and exit pulleys contact each other. | Check visually and remedy if necessary.                                                                                                    |
|                                                                                                    |                                                                     |                                                                                                    |
|                                                                                                    |                                                                     |                                                                                                    |
|                                                                                                    |                                                                     |                                                                                                    |

### • DP

| Problem                                                     | Causes/check procedures                                                       | Corrective measures                                                                                                    |
|-------------------------------------------------------------|-------------------------------------------------------------------------------|----------------------------------------------------------------------------------------------------|
| (1) An original jams when the power switch is turned on.    | A piece of paper torn from an original is caught around the DP timing switch. | Remove any found.                                                                                                    |
|                                                             | Defective DP timing switch.                                                   | Run maintenance item U244 and turn DP timing switch on and off manually. Replace DP timing switch if indication of the corresponding switch is not light. |
| (2)<br>An original jams in<br>the DP is indicated           | Defective DP timing switch.                                                   | Run maintenance item U244 and turn DP timing switch on and off manually. Replace DP timing switch if indication of the corresponding switch is not light. |
| during copying (no original feed).  Jam code 70             | Check if the forwarding pulley or feed pulley is deformed.                    | Check visually and replace the deformed pulley.                                                                                                    |
| (3) An original jams in the DP during copy-                 | Defective DP timing switch.                                                   | Run maintenance item U244 and turn DP timing switch on and off manually. Replace DP timing switch if indication of the corresponding switch is not light. |
| ing (a jam in the original conveying section).  Jam code 71 | Check if the conveying roller or exit roller is deformed.                     | Check visually and replace the deformed roller.                                                                                                    |
| (4)<br>Original jams fre-                                   | An original outside the specifications is used.                               | Use only originals conforming to the specifications.                                                                                                    |
| quently.                                                    | The forwarding pulley or feed pulley is dirty with paper powder.              | Clean with isoproply alcohol.                                                                                                    |
|                                                             | The conveying roller and conveying pulleys do not contact correctly.          | Check and remedy.                                                                                                    |
|                                                             | The exit roller and exit pulleys do not contact correctly.                    | Check and remedy.                                                                                                    |

## 1-5-2 Self-diagnosis

### (1) Self-diagnostic function

This unit is equipped with a self-diagnostic function. When a problem is detected, copying is disabled. "C" and a number between 0100 and 7990 altenates, indicating the nature of the problem.

After removing the problem, the self-diagnostic function can be reset by turning interlock switch off and back on.

### (2) Self diagnostic codes

| Contouts                                                                                                    | Remarks                                                                                                    |                                                                                                    |  |
|----------------------------------------------------------------------------------------------------|----------------------------------------------------------------------------------------------------|----------------------------------------------------------------------------------------------------|--|
| Contents                                                                                                    | Causes                                                                                                    | Check procedures/corrective measures                                                                                                    |  |
| Backup memory read/write problem (main board (KP-5060))  Read and write data does not match.                                                                   | Defective backup<br>RAM or main<br>board (KP-5060).                                                                                                    | Replace the main board (KP-5060) and check for correct operation.                                                                                                    |  |
| Backup memory data problem (main board (KP-5060))  • Data in the specified area of the                                                                         | Problem with the backup memory data.                                                                                                    | Turn interlock switch off and back on and run maintenance item U020 to set the contents of the backup memory data again.                                                                                                    |  |
| backup memory does not match the specified values.                                                                                                    | Defective backup RAM.                                                                                                    | If the C0110 is displayed after re-setting the backup memory contents, replace the backup RAM or main board (KP-5060).                                                                                                    |  |
| Backup memory read/write problem (engine board (KP-5061))  Read and write data does not match.                                                                 | Defective backup<br>RAM or engine<br>board (KP-5061).                                                                                                    | Replace the engine board (KP-5061) and check for correct operation.                                                                                                    |  |
| gine board (KP-5061))                                                                                                    | Problem with the backup memory data.                                                                                                    | Turn interlock switch off and back on and run maintenance item U020 to set the contents of the backup memory data again.                                                                                                    |  |
|                                                                                                    | Defective backup<br>RAM.                                                                                                    | If the C0160 is displayed after re-setting the backup memory contents, replace the backup RAM or engine board (KP-5061).                                                                                                    |  |
| • When the power is turned on, the total count and the scan count are abnormal both on the main board (KP-5060) and the engine board (KP-5061).                | Defective main<br>board (KP-5060)<br>or engine board<br>(KP-5061).                                                                                                    | Replace the main board (KP-5060) or engine board (KP-5061) and check for correct operation.                                                                                                    |  |
| Machine number mismatch  When the power is turned on, the machine number does not match between the main board (KP-5060) and the engine board (KP-5061).       | Defective main<br>board (KP-5060)<br>or engine board<br>(KP-5061).                                                                                                    | Replace the main board (KP-5060) or engine board (KP-5061) and check for correct operation.                                                                                                    |  |
| Communication problem between the main board (KP-5060) and engine board (KP-5061)  • When the power is turned on, the machine does not detect the low level of | Poor contact in the connector terminals.                                                                                                    | Check the connection of connectors YC3 on the main board (KP-5060) and YC3 on the engine board (KP-5061), and the continuity across the connector terminals. Repair or replace if necessary.                                                                                                    |  |
| SBSY and the high level of SDIR for three seconds.                                                                                                    | Defective main<br>board (KP-5060)<br>or engine board<br>(KP-5061).                                                                                                    | Replace the main board (KP-5060) or engine board (KP-5061) and check for correct operation.                                                                                                    |  |
|                                                                                                    | <ul> <li>(main board (KP-5060))</li> <li>Read and write data does not match.</li> <li>Backup memory data problem (main board (KP-5060))</li> <li>Data in the specified area of the backup memory does not match the specified values.</li> <li>Backup memory read/write problem (engine board (KP-5061))</li> <li>Read and write data does not match.</li> <li>Backup memory data problem (engine board (KP-5061))</li> <li>Data in the specified area of the backup memory does not match the specified values.</li> <li>Accounting count problem</li> <li>When the power is turned on, the total count and the scan count are abnormal both on the main board (KP-5060) and the engine board (KP-5061).</li> <li>Machine number mismatch</li> <li>When the power is turned on, the machine number does not match between the main board (KP-5060) and the engine board (KP-5061).</li> <li>Communication problem between the main board (KP-5061)</li> <li>When the power is turned on, the machine does not detect the low level of SBSY and the high level of SDIR for</li> </ul> | Backup memory read/write problem (main board (KP-5060))  Read and write data does not match.  Backup memory data problem (main board (KP-5060))  Data in the specified area of the backup memory does not match the specified values.  Backup memory read/write problem (engine board (KP-5061)) Read and write data does not match.  Backup memory data problem (engine board (KP-5061)) Backup memory data problem (engine board (KP-5061)) Data in the specified area of the backup memory does not match the specified values.  Accounting count problem When the power is turned on, the total count and the scan count are abnormal both on the main board (KP-5060) or engine board (KP-5061).  Machine number mismatch When the power is turned on, the machine number does not match between the main board (KP-5060) and the engine board (KP-5061).  Communication problem between the main board (KP-5060) and engine board (KP-5061) When the power is turned on, the machine does not detect the low level of SBSY and the high level of SDIR for three seconds.  Causes  Defective backup RAM.  Problem with the backup memory data.  Defective backup RAM.  Defective backup RAM.  Defective backup RAM.  Defective backup RAM.  Defective backup RAM.  Defective backup RAM.  Defective backup RAM.  Defective backup RAM.  Defective main board (KP-5061).  Defective main board (KP-5061).  Defective main board (KP-5061).  Defective main board (KP-5061). |  |

<sup>&</sup>quot;A" is displayed on the market.

| Code              | Contents                                                                                                    | Remarks                                                      |                                                                                                    |
|-------------------|----------------------------------------------------------------------------------------------------|--------------------------------------------------------------|----------------------------------------------------------------------------------------------------|
| Code              | Contents                                                                                                    | Causes                                                       | Check procedures/corrective measures                                                                                                    |
| C0610<br>(A0610*) | Bitmap (DIMM) problem  • There is a problem with the data or                                                                                                  | Defective main board (KP-5060).                              | Replace the main board (KP-5060) and check for correct operation.                                                                                            |
|                   | address bus of the bitmap DRAM.                                                                                                    | DIMM installed incorrectly.                                  | Check if the DIMM is inserted into the socket on the main board (KP-5060) correctly.                                                                         |
|                   |                                                                                                    | Defective DIMM.                                              | Replace the DIMM and check for correct operation.                                                                                                    |
| C0620<br>(A0620*) | Memory input interface problem     Reading-in of an image does not complete within 10 s of the start of image transmission.                                   | Defective main board (KP-5060).                              | Replace the main board (KP-5060) and check for correct operation.                                                                                            |
| C0630<br>(A0630*) | DMA problem DMA transmission of compressed, decompressed, rotated, relocated or blanked-out image data does not complete within the specified period of time. | Defective main board (KP-5060).                              | Replace the main board (KP-5060) and check for correct operation.                                                                                            |
| C0800<br>(A0800*) | Image processing problem  • JAM05 is detected twice.                                                                                                    | Defective engine board (KP-5061).                            | Replace the engine board (KP-5061) and check for correct operation.                                                                                          |
|                   | Main motor problem LOCK ALM signal remains high for 1 s, 1 s after the main motor has turned on.                                                              | Poor contact in the main motor connector terminals.          | Reinsert the connector. Also check for continuity within the connector cable. If none, remedy or replace the cable.                                          |
|                   |                                                                                                    | Defective main motor rotation control circuit.               | Replace the main motor.                                                                                                    |
|                   |                                                                                                    | Defective drive transmission system.                         | Check if the rollers and gears rotate smoothly. If not, grease the bushings and gears. Check for broken gears and replace if any.                            |
| C3100<br>(A3100*) | Scanner carriage problem The home position is not correct when the power is turned on or copying the document placed on the con-                              | Poor contact of the connector terminals.                     | Check the connection of connectors YC10, 11 on the engine board (KP-5061) and the continuity across the connector terminals. Repair or replace if necessary. |
|                   | tact glass.                                                                                                    | Defective scanner home position sensor.                      | Replace the scanner home position sensor.                                                                                                    |
|                   |                                                                                                    | Defective engine board (KP-5061) or scanner board (KP-5063). | Replace the engine board (KP-5061) or scanner board (KP-5063) and check for correct operation.                                                               |
|                   |                                                                                                    | Defective scanner motor.                                     | Replace the scanner motor.                                                                                                    |
|                   |                                                                                                    |                                                              |                                                                                                    |

<sup>&</sup>quot;A" is displayed on the market.

| Code                     | Contents                                                                                       | Remarks                                                |                                                                                                    |
|--------------------------|------------------------------------------------------------------------------------------------|--------------------------------------------------------|----------------------------------------------------------------------------------------------------|
| Code                     | Contents                                                                                       | Causes                                                 | Check procedures/corrective measures                                                                                                    |
| C3200<br>(A3200*)        |                                                                                                | Defective scanner board (KP-5063).                     | Replace the scanner board (KP-5063) and check for correct operation.                                                                                      |
|                          |                                                                                                | Defective exposure lamp or inverter board.             | Replace the exposure lamp or inverter board.                                                                                                    |
|                          |                                                                                                | Incorrect shading position.                            | Adjust the position of the contact glass (shading plate). If the problem still occurs, replace the scanner home position sensor.                          |
|                          |                                                                                                | Poor contact of the connector terminals.               | Check the connection of connector YC-6 on the scanner board (KP-5063), and the continuity across the connector terminals. Repair or replace if necessary. |
| C3300<br>(A3300*)        | Optical system (AGC) problem  • After AGC, correct input is not obtained at CCD.               | Insufficient exposure lamp luminosity.                 | Replace the exposure lamp or inverter board.                                                                                                    |
|                          |                                                                                                | Defective scanner board (KP-5063).                     | Replace the scanner board (KP-5063) and check for correct operation.                                                                                      |
|                          |                                                                                                | Incorrect shading position.                            | Adjust the position of the contact glass (shading plate). If the problem still occurs, replace the scanner home position sensor.                          |
| C4000<br>(A4000*)        |                                                                                                | Poor contact in the polygon motor connector terminals. | Reinsert the connector. Also check for continuity within the connector cable. If none, remedy or replace the cable.                                       |
| START signal turning on. | START signal turning on.                                                                       | Defective polygon motor.                               | Replace the LSU.                                                                                                    |
|                          |                                                                                                | Defective engine board (KP-5061).                      | Replace the engine board (KP-5061) and check for correct operation.                                                                                       |
| C4010<br>(A4010*)        | , , ,                                                                                          | Poor contact in the polygon motor connector terminals. | Reinsert the connector. Also check for continuity within the connector cable. If none, remedy or replace the cable.                                       |
|                          |                                                                                                | Defective polygon motor.                               | Replace the LSU.                                                                                                    |
|                          |                                                                                                | Defective engine board (KP-5061).                      | Replace the engine board (KP-5061) and check for correct operation.                                                                                       |
| `                        | <ul> <li>The MIC detects a BD error for 600<br/>ms after the polygon motor rotation</li> </ul> | Defective laser diode.                                 | Replace the LSU.                                                                                                    |
|                          |                                                                                                | Defective polygon motor.                               | Replace the LSU.                                                                                                    |
|                          |                                                                                                | Defective main board (KP-5060).                        | Replace the main board (KP-5060) and check for correct operation.                                                                                         |
|                          |                                                                                                |                                                        |                                                                                                    |

<sup>&</sup>quot;A" is displayed on the market.

| Code  | Contents                                                                                                    | Remarks                                                                     |                                                                                                    |
|-------|----------------------------------------------------------------------------------------------------|-----------------------------------------------------------------------------|----------------------------------------------------------------------------------------------------|
| Code  | Contents                                                                                                    | Causes                                                                      | Check procedures/corrective measures                                                                                                    |
| C6000 | <ul> <li>Broken fixing heater wire</li> <li>In fixing warm-up, the time to reach 50°C/122 °F exceeds 13.5 s, the time to reach 100°C/212 °F exceeds 10 s,</li> </ul>                  | Poor contact in the thermistor connector terminals.                         | Check the connection of connector CN4 on<br>the power supply board (KP-5059) and the<br>continuity across the connector terminals.<br>Repair or replace if necessary.                                |
|       | the time to reach the primary stabili-<br>zation exceeds 10 s or the time to<br>reach the secondary stabilization ex-                                                                 | Thermistor installed incorrectly.                                           | Check and reinstall if necessary.                                                                                                    |
|       | ceeds 24 s.                                                                                                    | Thermal cutout triggered.                                                   | Check for continuity. If none, replace the thermal cutout.                                                                                                    |
|       |                                                                                                    | Heater lamp installed incorrectly.                                          | Check and reinstall if necessary.                                                                                                    |
|       |                                                                                                    | Broken heater lamp wire.                                                    | Check for continuity. If none, replace the heater lamp.                                                                                                    |
| C6020 | Abnormally high fixing unit thermistor temperature                                                                                                    | Shorted thermistor.                                                         | Measure the resistance. If it is 0 $\Omega$ , replace the thermistor.                                                                                                    |
|       | The fixing temperature exceeds<br>230°C/446 °F for 40 ms.                                                                                                    | Broken heater<br>control circuit on<br>the power supply<br>board (KP-5059). | Replace the power supply board (KP-5059) and check for correct operation.                                                                                                    |
| C6050 | Abnormally low fixing unit thermistor temperature  • The fixing temperature remains below 90°C/194°F for 1 s.                                                                         | Poor contact in the thermistor connector terminals.                         | Check the connection of connector CN4 on the power supply board (KP-5059) and the continuity across the connector terminals. Repair or replace if necessary.                                         |
|       |                                                                                                    | Broken thermistor wire.                                                     | Measure the resistance. If it is $\infty \Omega$ , replace the thermistor.                                                                                                    |
|       |                                                                                                    | Thermistor installed incorrectly.                                           | Check and reinstall if necessary.                                                                                                    |
|       |                                                                                                    | Thermal cutout triggered.                                                   | Check for continuity. If none, replace the thermal cutout.                                                                                                    |
|       |                                                                                                    | Heater lamp installed incorrectly.                                          | Check and reinstall if necessary.                                                                                                    |
|       |                                                                                                    | Broken heater lamp wire.                                                    | Check for continuity. If none, replace the heater lamp.                                                                                                    |
| C6400 | <ul> <li>Zero-crossing signal problem</li> <li>The engine board (KP-5061) does not detect the zero-crossing signal for the time specified below.</li> <li>At power-on: 3 s</li> </ul> | Poor contact in the connector terminals.                                    | Check the connection of connectors YC7 on the engine board (KP-5061) and CN2 on the power supply board (KP-5059), and the continuity across the connector terminals. Repair or replace if necessary. |
|       | Others: 5 s                                                                                                    | Defective power supply board (KP-5059).                                     | Check if the zero-crossing signal is output from CN2-11 on the power supply board (KP-5059). If not, replace the power supply board (KP-5059).                                                       |
|       |                                                                                                    | Defective engine board (KP-5061).                                           | Replace the engine board (KP-5061) if C6400 is detected while CN2-11 on the power supply board (KP-5059) outputs the zero-crossing signal.                                                           |

| Code              | Contents                                                                                                    | Remarks                                                           |                                                                                                    |
|-------------------|----------------------------------------------------------------------------------------------------|-------------------------------------------------------------------|----------------------------------------------------------------------------------------------------|
| Code              | Contents                                                                                                    | Causes                                                            | Check procedures/corrective measures                                                                                                    |
| C7800<br>(A7800*) | Broken external temperature thermistor  • The input voltage is 0.5 V or less.                                                                                                    | Poor contact in the operation board connector terminals.          | Reinsert the connector. Also check for continuity within the connector cable. If none, remedy or replace the cable.                                                                                                    |
|                   |                                                                                                    | Defective external temperature thermistor.                        | Replace the operation board and check for correct operation.                                                                                                    |
| C7810<br>(A7810*) | Short-circuited external temperature thermistor • The input voltage is 4.5 V or more.                                                                                                    | Poor contact in the operation board connector terminals.          | Reinsert the connector. Also check for continuity within the connector cable. If none, remedy or replace the cable.                                                                                                    |
|                   |                                                                                                    | Defective external temperature thermistor.                        | Replace the operation board and check for correct operation.                                                                                                    |
| C7980             | Waste toner reservoir overflow problem (when the total number of copies is less than 100 thousand sheets)  • After E31 is displayed, 1,000 sheets are copied. Or waste toner exceeds 5 g. | Defective waste<br>toner sensor or<br>engine board (KP-<br>5061). | Shake the process unit from side to side and turn the power switch off and then on. If the problem cannot be solved, replace the process unit.  After replacing the process unit, turn the power switch off and then on. If the problem cannot be solved, replace the waste toner sensor or the engine board (KP-5061). |
| C7990             | Waste toner reservoir overflow problem (when the total number of copies is 100 thousand sheets or more)  • After E31 is displayed, 1,000 sheets are copied. Or waste toner exceeds 5 g.   | Defective waste toner sensor or engine board (KP-5061).           | Shake the process unit from side to side and turn the power switch off and then on. If the problem cannot be solved, replace the process unit.  After replacing the process unit, turn the power switch off and then on. If the problem cannot be solved, replace the waste toner sensor or the engine board (KP-5061). |

<sup>&</sup>quot;A" is displayed on the market.

### 1-5-3 Image formation problems

(1) No image appears (entirely white).

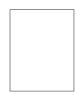

See page 1-5-14

(2) No image appears (entirely black).

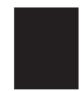

See page 1-5-14

(3) Image is too light.

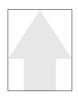

See page 1-5-15

(4) Background is visible.

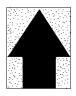

See page 1-5-15

(5) A white line appears longitudinally.

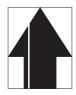

See page 1-5-15

(6) A black line appears longitudinally.

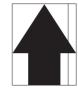

See page 1-5-16

(7) A black line appears laterally.

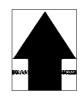

See page 1-5-16

 One side of the copy image is darker than the other.

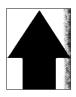

See page 1-5-16

(9) Black dots appear on the image.

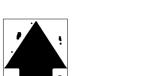

See page 1-5-17

(10) Image is blurred.

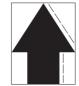

See page 1-5-17

(11) The leading edge of the image is consistently misaligned with the original.

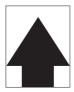

See page 1-5-17

(15) Fixing is poor.

(12) Paper creases.

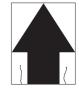

See page 1-5-18

(13) Offset occurs.

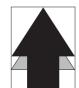

See page 1-5-18

(14) Image is partly missing.

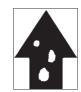

See page 1-5-18

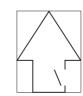

See page 1-5-19

(16) Image center does not align with the original center.

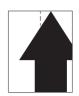

See page 1-5-19

| (1) | No image appears  |
|-----|-------------------|
|     | (entirely white). |

Causes
1. No transfer charging.

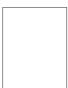

| Causes                                                                  | Check procedures/corrective measures                                                                                |
|-------------------------------------------------------------------------|----------------------------------------------------------------------------------------------------|
| No transfer charging.                                                   |                                                                                                    |
| A. The connector terminals of the high voltage board make poor contact. | Reinsert the connector. Also check for continuity within the connector cable. If none, remedy or replace the cable. |
| B. Defective engine board (KP-5061).                                    | Replace the engine board (KP-5061) and check for correct operation.                                                 |
| C. Defective high voltage board.                                        | Replace the high voltage board and check for correct operation.                                                     |

# (2) No image appears (entirely black).

- Causes
  1. No main charging.
  2. Exposure lamp fails to light.

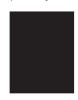

| Causes                                                                  | Check procedures/corrective measures                                                                                |
|-------------------------------------------------------------------------|----------------------------------------------------------------------------------------------------|
| 1. No main charging.                                                    |                                                                                                    |
| A. Broken main charger wire.                                            | Replace the process unit.                                                                                           |
| B. Leaking main charger housing.                                        | Replace the process unit.                                                                                           |
| C. The connector terminals of the high voltage board make poor contact. | Reinsert the connector. Also check for continuity within the connector cable. If none, remedy or replace the cable. |
| D. Defective engine board (KP-5061).                                    | Replace the engine board (KP-5061) and check for correct operation.                                                 |
| E. Defective high voltage board.                                        | Replace the high voltage board and check for correct operation.                                                     |
| 2. Exposure lamp fails to light.                                        |                                                                                                    |
| A. The connector terminals of the exposure lamp make poor contact.      | Reinsert the connector. Also check for continuity within the connector cable. If none, remedy or replace the cable. |
| B. Defective CCD board (KP-5065).                                       | Replace the CCD board (KP-5065) and check for correct operation.                                                    |
| C. Defective scanner board (KP-5063).                                   | Replace the scanner board (KP-5063) and check for correct operation.                                                |
| D. Defective engine board (KP-5061).                                    | Replace the engine board (KP-5061) and check for correct operation.                                                 |

# (3) Image is too light.

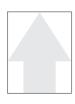

### Causes

- Insufficient toner.
   Deteriorated developer.
   Dirty or deteriorated drum.

| Causes                         | Check procedures/corrective measures                            |
|--------------------------------|-----------------------------------------------------------------|
| Insufficient toner.            | If the add toner indicator lights, replace the toner container. |
| 2. Deteriorated developer.     | Replace the process unit.                                       |
| 3. Dirty or deteriorated drum. | Replace the process unit.                                       |

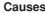

(4) Background is visible. **Causes**1. Deteriorated developer.

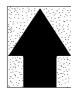

| Causes                  | Check procedures/corrective measures |
|-------------------------|--------------------------------------|
| Deteriorated developer. | Replace the process unit.            |

# (5) A white line appears longitudinally.

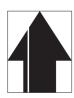

### Causes

- Dirty or flawed main charger wire.
   Foreign matter in the developing section.
   Flawed drum.
   Dirty shading plate.

| Causes                                       | Check procedures/corrective measures |
|----------------------------------------------|--------------------------------------|
| 1. Dirty or flawed main charger wire.        | Replace the process unit.            |
| 2. Foreign matter in the developing section. | Replace the process unit.            |
| 3. Flawed drum.                              | Replace the process unit.            |
| 4. Dirty shading plate.                      | Clean the shading plate.             |

(6) A black line appears longitudinally.

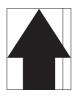

### Causes

- Dirty contact glass.
   Dirty or flawed drum.
   Deformed or worn cleaning blade.
   Dirty scanner mirror.

| Causes                              | Check procedures/corrective measures |
|-------------------------------------|--------------------------------------|
| Dirty contact glass.                | Clean the contact glass.             |
| 2. Dirty or flawed drum.            | Replace the process unit.            |
| 3. Deformed or worn cleaning blade. | Replace the process unit.            |
| 4. Dirty scanner mirror.            | Clean the scanner mirror.            |

(7) A black line appears laterally.

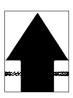

### Causes

- 1. Flawed drum.
- Dirty developing section.
   Leaking main charger housing.

| Causes                           | Check procedures/corrective measures |
|----------------------------------|--------------------------------------|
| 1. Flawed drum.                  | Replace the process unit.            |
| 2. Dirty developing section.     | Replace the process unit.            |
| 3. Leaking main charger housing. | Replace the process unit.            |

(8) One side of the copy image is darker than the other.

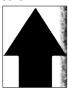

- Dirty main charger wire.
   Defective exposure lamp.

| Causes                      | Check procedures/corrective measures                                                                         |
|-----------------------------|----------------------------------------------------------------------------------------------------|
| 1. Dirty main charger wire. | Replace the process unit.                                                                                    |
| 2. Defective exposure lamp. | Check if the exposure lamp light is distributed evenly. If not, replace the exposure lamp (see page 1-6-34). |

# (9) Black dots appear on the image.

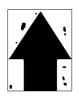

### Causes

- Dirty or flawed drum.
   Dirty contact glass.
   Deformed or worn cleaning blade.

| Causes                              | Check procedures/corrective measures |
|-------------------------------------|--------------------------------------|
| Dirty or flawed drum.               | Replace the process unit.            |
| 2. Dirty contact glass.             | Clean the contact glass.             |
| 3. Deformed or worn cleaning blade. | Replace the process unit.            |

### (10) Image is blurred.

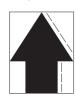

### Causes

- 1. Deformed press roller.
- 2. Paper conveying section drive problem.

| Causes                                    | Check procedures/corrective measures                      |
|-------------------------------------------|-----------------------------------------------------------|
| Deformed press roller.                    | Replace the press roller (see page 1-6-26).               |
| 2. Paper conveying section drive problem. | Check the gears and belts and, if necessary, grease them. |

## (11) The leading edge of the image is consistently misaligned with the original.

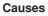

- Misadjusted leading edge registration.
   Misadjusted scanner leading edge registration.

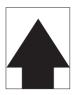

| Causes                                         | Check procedures/corrective measures                              |
|------------------------------------------------|-------------------------------------------------------------------|
| Misadjusted leading edge registration.         | Readjust the leading edge registration (see pages 1-6-41).        |
| Misadjusted scanner leading edge registration. | Readjust the scanner leading edge registration (see page 1-6-47). |

### (12) Paper creases.

- Causes
  1. Paper curled.
  2. Paper damp.

| Causes           | Check procedures/corrective measures |
|------------------|--------------------------------------|
| 1. Paper curled. | Check the paper storage conditions.  |
| 2. Paper damp.   | Check the paper storage conditions.  |

### (13) Offset occurs.

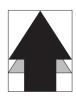

Causes
1. Defective cleaning blade.

| Causes                       | Check procedures/corrective measures |
|------------------------------|--------------------------------------|
| 1. Defective cleaning blade. | Replace the process unit.            |

# (14) Image is partly missing.

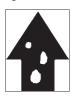

- Causes
  1. Paper damp.
  2. Paper creased.
  3. Flawed drum.

| Causes            | Check procedures/corrective measures |
|-------------------|--------------------------------------|
| 1. Paper damp.    | Check the paper storage conditions.  |
| 2. Paper creased. | Replace the paper.                   |
| 3. Flawed drum.   | Replace the process unit.            |

## (15) Fixing is poor.

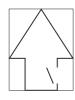

- Causes
  1. Wrong paper.
  2. Flawed press roller.

| Causes                  | Check procedures/corrective measures        |
|-------------------------|---------------------------------------------|
| 1. Wrong paper.         | Check if the paper meets specifications.    |
| 2. Flawed press roller. | Replace the press roller (see page 1-6-26). |

# (16) Image center does not align with the original center. Causes 1. Misadjusted center line of image printing. 2. Misadjusted scanner center line. 3. Original placed incorrectly.

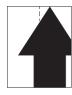

| Causes                                     | Check procedures/corrective measures                           |
|--------------------------------------------|----------------------------------------------------------------|
| Misadjusted center line of image printing. | Readjust the center line of image printing (see pages 1-6-42). |
| 2. Misadjusted scanner center line.        | Readjust the scanner center line (see page 1-6-48).            |
| 3. Original placed incorrectly.            | Place the original correctly.                                  |

## 1-5-4 Electrical problems

| Problem                                                              | Causes                                                           | Check procedures/corrective measures                                                                                                    |
|----------------------------------------------------------------------|------------------------------------------------------------------|----------------------------------------------------------------------------------------------------|
| (1) The machine does not operate when the power switch is turned on. | No electricity at the power outlet.                              | Measure the input voltage.                                                                                                    |
|                                                                      | The power cord is not plugged in properly.                       | Check the contact between the power plug and the outlet.                                                                                                |
|                                                                      | The front cover is not closed completely.                        | Check the front cover.                                                                                                    |
|                                                                      | Broken power cord.                                               | Check for continuity. If none, replace the cord.                                                                                                    |
|                                                                      | Defective power switch.                                          | Check for continuity across the contacts. If none, replace the power switch.                                                                            |
|                                                                      | Blown fuse in the power supply board (KP-5059).                  | Check for continuity. If none, remove the cause of blowing and replace the fuse.                                                                        |
|                                                                      | Defective interlock switch.                                      | Check for continuity across the contacts of switch. If none, replace the switch.                                                                        |
|                                                                      | Defective power supply board (KP-5059).                          | With AC present, check for 24 V DC at CN2-6 and 5 V DC at CN2-1 on the power supply board (KP-5059). If none, replace the power supply board (KP-5059). |
| (2)<br>The main motor                                                | Poor contact in the main motor connector terminals.              | Reinsert the connector. Also check for continuity within the connector cable. If none, remedy or replace the cable.                                     |
| does not operate (C2000).                                            | Broken main motor gear.                                          | Check visually and replace the main motor if necessary.                                                                                                 |
| (02000).                                                             | Defective main motor.                                            | Run maintenance item U030 and check if the main motor operates and replace the main motor if necessary.                                                 |
|                                                                      | Defective engine board (KP-5061).                                | Run maintenance item U030 and check if YC4-9 on the engine board (KP-5061) go low. If not, replace the engine board (KP-5061).                          |
| (3)<br>The scanner motor                                             | Broken scanner motor coil.                                       | Check for continuity across the coil. If none, replace the scanner motor.                                                                               |
| does not operate.                                                    | Poor contact in the scan-<br>ner motor connector termi-<br>nals. | Reinsert the connector. Also check for continuity within the connector cable. If none, remedy or replace the cable.                                     |
| (4)                                                                  | Broken Cooling fan coil.                                         | Check for continuity across the coil. If none, replace Cooling fan.                                                                                     |
| Cooling fan does not operate.                                        | Poor contact in the Cooling fan connector terminals.             | Reinsert the connector. Also check for continuity within the connector cable. If none, remedy or replace the cable.                                     |
| (5)<br>The feed clutch                                               | Broken feed clutch coil.                                         | Check for continuity across the coil. If none, replace the feed clutch.                                                                                 |
| does not operate.                                                    | Poor contact in the feed clutch connector terminals.             | Reinsert the connector. Also check for continuity within the connector cable. If none, remedy or replace the cable.                                     |
|                                                                      | Defective engine board (KP-5061).                                | Run maintenance item U032 and check if YC4-1 on the engine board (KP-5061) goes low. If not, replace the engine board (KP-5061).                        |
|                                                                      |                                                                  |                                                                                                    |

| Problem                                         | Causes                                                       | Check procedures/corrective measures                                                                                                    |  |
|-------------------------------------------------|--------------------------------------------------------------|----------------------------------------------------------------------------------------------------|--|
| (6)<br>The MP feed clutch                       | Broken MP feed clutch coil.                                  | Check for continuity across the coil. If none, replace the MP feed clutch.                                                                     |  |
| does not operate.                               | Poor contact in the MP feed clutch connector terminals.      | Reinsert the connector. Also check for continuity within the connector cable. If none, remedy or replace the cable.                            |  |
|                                                 | Defective engine board (KP-5061).                            | Run maintenance item U032 and check if YC5-2 on the engine board (KP-5061) goes low. If not, replace the engine board (KP-5061).               |  |
| (7) The registration clutch does not operate.   | Broken registration clutch coil.                             | Check for continuity across the coil. If none, replace the registration clutch.                                                                |  |
|                                                 | Poor contact in the registration clutch connector terminals. | Reinsert the connector. Also check for continuity within the connector cable. If none, remedy or replace the cable.                            |  |
|                                                 | Defective engine board (KP-5061).                            | Run maintenance item U032 and check if YC6-2 on the engine board (KP-5061) goes low. If not, replace the engine board (KP-5061).               |  |
| (8)<br>The eraser lamp<br>does not turn on.     | Poor contact in the eraser lamp connector terminals.         | Reinsert the connector. Also check for continuity within the connector cable. If none, remedy or replace the cable.                            |  |
|                                                 | Defective eraser lamp.                                       | Check for continuity. If none, replace the eraser lamp.                                                                                        |  |
|                                                 | Defective engine board (KP-5061).                            | If the eraser lamp turns on when YC14-2 on the engine board (KP-5061) is held low, replace the engine board (KP-5061).                         |  |
| (9)<br>The exposure lamp<br>does not turn on.   | Poor contact in the exposure lamp connector terminals.       | Reinsert the connector. Also check for continuity within the connector cable. If none, remedy or replace the cable.                            |  |
|                                                 | Defective scanner board (KP-5063).                           | Check if the exposure lamp turns on with YC6-1 and YC6-2 on the scanner board (KP-5063) goes low. If not, replace the scanner board (KP-5063). |  |
|                                                 | Defective engine board (KP-5061).                            | Check if the exposure lamp turns on with YC11-10 on the engine board (KP-5061) goes low. If not, replace the engine board (KP-5061).           |  |
| (10)<br>The exposure lamp<br>does not turn off. | Defective scanner board (KP-5063).                           | Check if the exposure lamp turns on with YC6-1 and YC6-2 on the scanner board (KP-5063) goes low. If not, replace the scanner board (KP-5063). |  |
|                                                 | Defective engine board (KP-5061).                            | Check if the exposure lamp turns on with YC11-10 on the engine board (KP-5061) goes low. If not, replace the engine board (KP-5061).           |  |
| (11)<br>The heater lamp<br>does not turn on.    | Broken wire in heater lamp.                                  | Check for continuity across heater lamp. If none, replace the heater lamp.                                                                     |  |
|                                                 | Thermal cutout triggered.                                    | Check for continuity across thermal cutout. If none, remove the cause and replace the thermal cutout.                                          |  |
| (12)                                            | Broken heater lamp wire.                                     | Measure the resistance. If it is $\infty\Omega$ , replace the thermistor.                                                                      |  |
| The heater lamp does not turn off.              | Dirty sensor part of the thermistor.                         | Check visually and clean the thermistor sensor parts.                                                                                          |  |
|                                                 |                                                              |                                                                                                    |  |

| Problem                                                                                             | Causes                                                                                     | Check procedures/corrective measures                                                                                                    |  |
|----------------------------------------------------------------------------------------------------|--------------------------------------------------------------------------------------------|----------------------------------------------------------------------------------------------------|--|
| (13)                                                                                                | Broken main charger wire.                                                                  | See page 1-5-14.                                                                                                    |  |
| Main charging is not performed.                                                                     | Leaking main charger housing.                                                              |                                                                                                    |  |
|                                                                                                    | Poor contact in the high voltage board connector terminals.                                |                                                                                                    |  |
|                                                                                                    | Defective engine board (KP-5061).                                                          |                                                                                                    |  |
|                                                                                                    | Defective high voltage board.                                                              |                                                                                                    |  |
| (14)<br>Transfer charging is<br>not performed.                                                      | Poor contact in the high voltage board connector terminals.                                | See page 1-5-14.                                                                                                    |  |
|                                                                                                    | Defective engine board (KP-5061).                                                          |                                                                                                    |  |
|                                                                                                    | Defective high voltage board.                                                              |                                                                                                    |  |
| (15) A paper jam in the paper feed or exit section is indicated when the power switch is turned on. | A piece of paper torn from copy paper is caught around registration sensor or exit sensor. | Check and remove if any.                                                                                                    |  |
|                                                                                                    | Defective registration sensor.                                                             | Run maintenance item U031 and turn registration sensor on and off manually. Replace registration sensor if indication of the corresponding sensor is not light. |  |
|                                                                                                    | Defective exit sensor.                                                                     | Run maintenance item U031 and turn exit sensor on and off manually. Replace exit sensor if indication of the corresponding sensor is not light.                 |  |
| (16) The message requesting cover to be closed is displayed when the front cover is closed.         | Poor contact in the connector terminals of interlock switch.                               | Reinsert the connector. Also check for continuity within the connector cable. If none, remedy or replace the cable.                                             |  |
|                                                                                                    | Defective interlock switch.                                                                | Check for continuity across switch. If there is no continuity when the switch is on, replace it.                                                                |  |
| (17)<br>Others.                                                                                     | Wiring is broken, shorted or makes poor contact.                                           | Check for continuity. If none, repair.                                                                                                    |  |
|                                                                                                    | Noise.                                                                                     | Locate the source of noise and remove.                                                                                                    |  |

## 1-5-5 Mechanical problems

| Problem                                                 | Causes/check procedures                                                                                                    | Corrective measures                                                  |
|---------------------------------------------------------|----------------------------------------------------------------------------------------------------|----------------------------------------------------------------------|
| (1)<br>No primary paper feed.                           | Check if the surfaces of the feed roller and MP feed roller are dirty with paper powder.                                      | Clean with isopropyl alcohol.                                        |
|                                                         | Check if the feed roller and MP feed roller are deformed.                                                                     | Check visually and replace any deformed rollers (see page 1-6-5, 6). |
|                                                         | Electrical problem with the feed clutch and MP feed clutch.                                                                   | See pages 1-5-20, 21.                                                |
| (2)<br>No secondary paper<br>feed.                      | Check if the surfaces of the upper and lower registration rollers are dirty with paper powder.                                | Clean with isopropyl alcohol.                                        |
|                                                         | Electrical problem with the registration clutch.                                                                              | See page 1-5-21.                                                     |
| (3)<br>Skewed paper feed.                               | Deformed width guide in a drawer.                                                                                             | Repair or replace if necessary .                                     |
| (4)<br>The scanner does not<br>travel.                  | The scanner motor malfunctions.                                                                                               | See page 1-5-20.                                                     |
| (5)<br>Multiple sheets of paper<br>are fed at one time. | Deformed drawer claw.                                                                                                    | Check the drawer claw visually and correct or replace if necessary.  |
| (6)                                                     | Check if the paper is curled.                                                                                                 | Change the paper.                                                    |
| Paper jams.                                             | Deformed guides along the paper conveying path.                                                                               | Check visually and replace any deformed guides.                      |
|                                                         | Check if the contact between the upper and lower registration rollers is correct.                                             | Check visually and remedy if necessary.                              |
|                                                         | Check if the press roller is extremely dirty or deformed.                                                                     | Clean or replace the press roller.                                   |
|                                                         | Check if the contact between the heat roller and its separation claws is correct.                                             | Repair if any springs are off the separation claws.                  |
| (7)<br>Abnormal noise is                                | Check if the rollers and gears operate smoothly.                                                                              | Grease the bearings and gears.                                       |
| heard.                                                  | Check if the following electromagnetic clutches are installed correctly: feed clutch, MP feed clutch and registration clutch. | Correct.                                                             |

### 1-6-1 Precautions for assembly and disassembly

### (1) Precautions

- Be sure to turn the power switch off and disconnect the power plug before starting disassembly.
- When handling PCBs, do not touch connectors with bare hands or damage the board.
- Do not touch any PCB containing ICs with bare hands or any object prone to static charge.
- Use only the specified parts to replace the fixing unit thermostat. Never substitute electric wires, as the copier may be seriously damaged.
- Do not perform aging without the waste toner tank installed during maintenance service.
- Use the following testers when measuring voltages:

Hioki 3200

Sanwa MD-180C

Sanwa YX-360TR

Beckman TECH300

Beckman DM45

Beckman 330\*

Beckman 3030\*

Beckman DM850\*

Fluke 8060A\*

Arlec DMM1050

Arlec YF1030C

- \* Capable of measuring RMS values.
- Prepare the following as test originals:
  - 1. NTC (new test chart)
- 2. NPTC (newspaper test chart)

### 1-6-2 Removing the process unit

- 1. Open the front top cover.
- 2. Open the front cover.
- 3. Lift the process unit together with the toner container out of the copier.

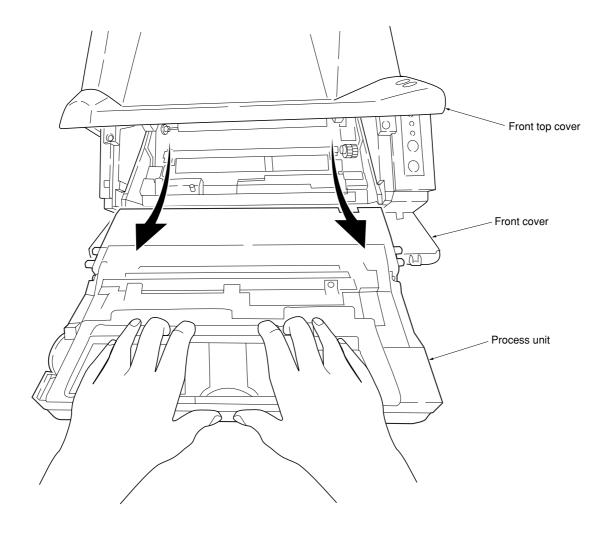

Figure 1-6-1 Removing the process unit

### **CAUTIONS**

- After removing the process unit, seal it in the protective bag and place it on flat surface. Do not place the process unit in a dusty area.
- Do not give impact to the process unit.
- Do not place floppy disks near the process unit.
- If the process unit is replaced for some reason, the toner installation mode must be run.

  While pressing and hold down the Stop/clear key, Zoom (+) key, and Zoom (-) key simultaneously for five seconds, turn the power switch off and then on to run the toner installation mode. "900" will appear in the copy quantity/magnification display on the copier's operation panel. Then perform aging for approximately 15 minutes to replenish toner into the developing section in the process unit and a countdown of the time until the copier will be in a copy-ready state (900 seconds = 15 minutes). Once the copier is in a copy-ready state, "1" will appear in the copy quantity/magnification display and the Start indicator will light.
- \* Run the toner installation mode only when you have replaced the process unit with a new one. (Do not run it when toner remains in the process unit.)

## 1-6-3 Removing the principal outer covers

### (1) Removing the front top cover/face-down output tray

- 1. Remove the one screw and then remove the memory cover.
- 2. Remove the one screw and then remove the rear cover.

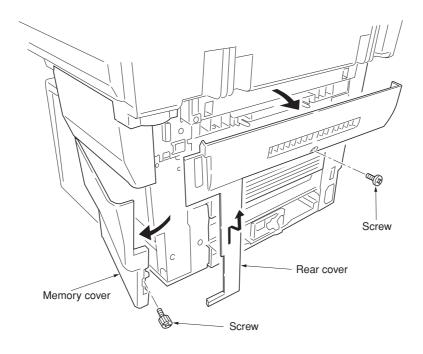

Figure 1-6-2 Removing the memory cover and rear cover

3. While unlatching the two latches and then remove the front top cover/face-down output tray.

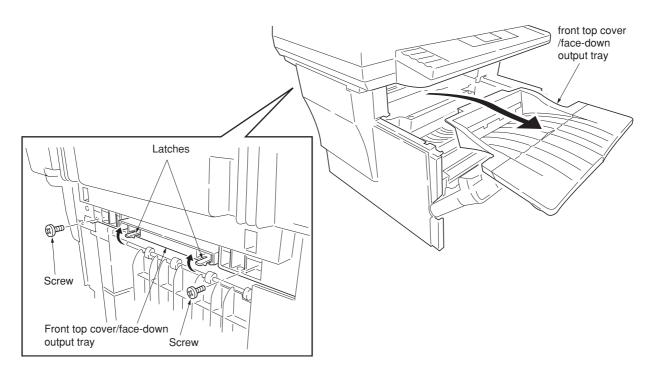

Figure 1-6-3 Removing the front top cover/face-down output tray

## (2) Removing the right cover

- 1. Remove the front top cover/face-down output tray (See page1-6-3).
- 2. Remove the memory cover (See page 1-6-3).
- 3. Unlatch the snaps and hook, remove the right cover.

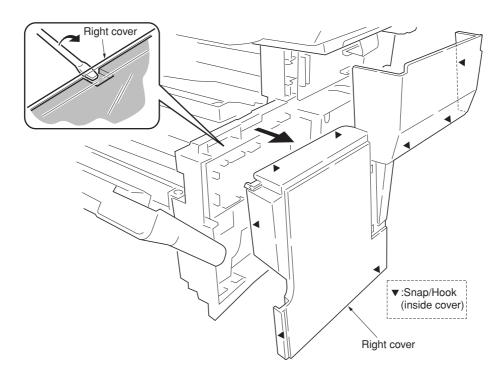

Figure 1-6-4 Removing the right cover

### (3) Removing the left cover

- 1. Remove the front top cover/face-down output tray (See page1-6-3).
- 2. Unlatch the snaps and hooks, remove the left cover.

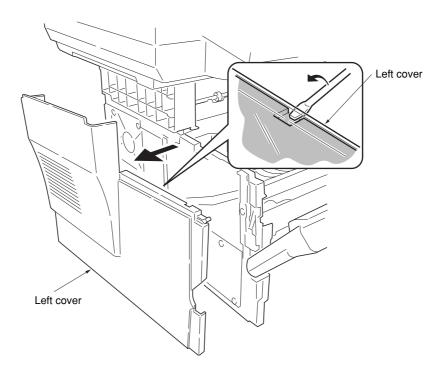

Figure 1-6-5 Removing the left cover

## 1-6-4 Removing the feed roller

### **CAUTION**

When refit the feed roller, fit the D-cut shaft into the D-shape hole of the feed roller.

- 1. Remove the paper cassette and the process unit (See page 1-6-2).
- 2. Stand the machine the front side up.
- 3. Move the feed roller in the direction  $\widehat{\mathbb{A}}$ , and remove the feed roller.

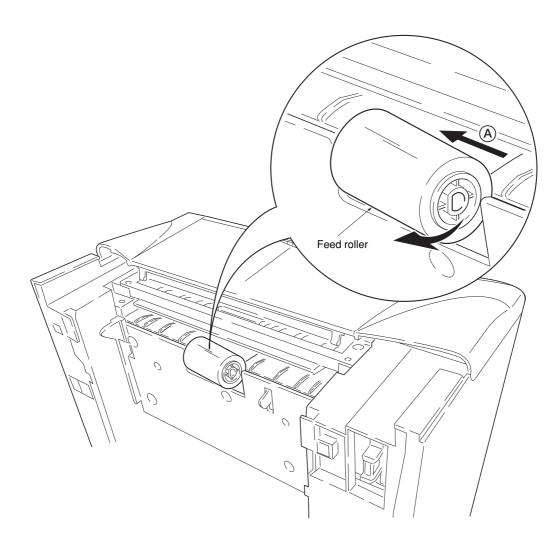

Figure 1-6-6 Removing the feed roller

## 1-6-5 Removing the MP feed roller

- 1. Remove the engine board (See page 1-6-9).
- 2. Remove one screw.
- 3. Remove the grounding plate.
- 4. Remove one stop ring .5. Remove the MP feed clutch.

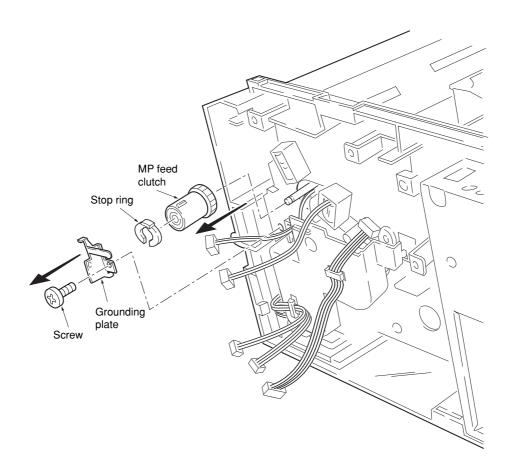

Figure 1-6-7 Removing the MP feed clutch

- 6. Remove one screw.
- 7. Remove the toner sensor and spring.
- 8. Remove two screws.
- 9. While pressing the latch by using the driver and then remove the MP feed unit.

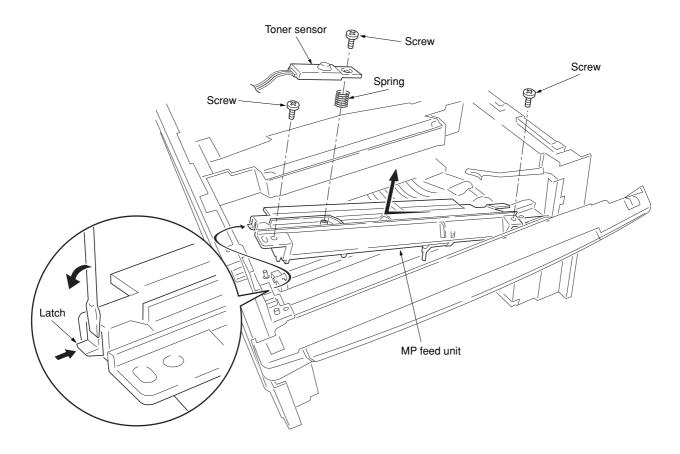

Figure 1-6-8 Removing the MP feed unit

10. Remove the stop ring and then remove the MP feed roller.

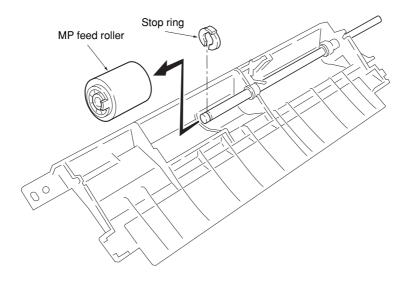

Figure 1-6-9 Removing the MP feed roller

### 1-6-6 Removing the transfer roller

### **CAUTION**

Do not touch the transfer roller (sponge) surface. Oil and dust (particles of paper, etc.) on the transfer roller can significantly deteriorate the print quality (white spots, etc.).

When refitting the bushes and springs, make sure to refit the black colored bush and spring on the left side. Also, observe the correct direction to which the bush is fit in reference to the paper passing direction.

- 1. Remove the process unit (See page 1-6-2).
- 2. Remove the transfer roller from the both bushes.

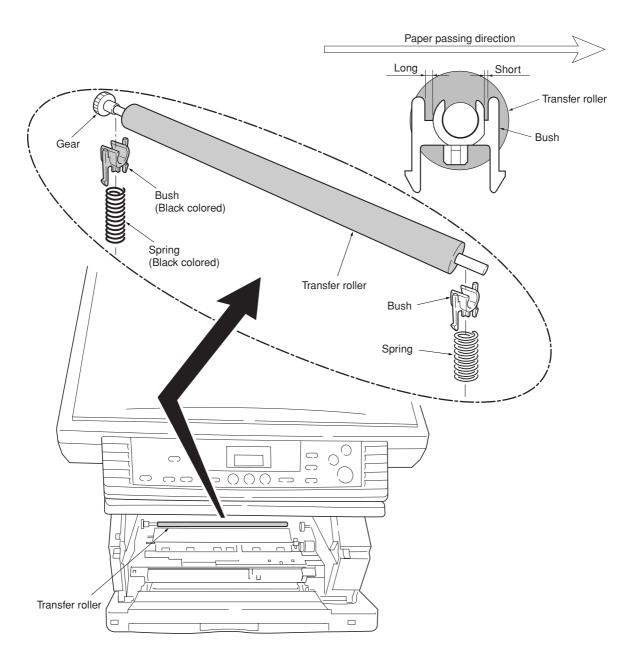

Figure 1-6-10 Removing the transfer roller

## 1-6-7 Removing the principal circuit boards

### (1) Removing the engine board

- 1. Remove the right cover (See page 1-6-4).
- 2. Remove all (twelve) connectors from the engine board.
- 3. Remove three screws.
- 4. Remove the engine board.
- \* When replacing the board with a new board, remove the EEPROM from the old board and mount it to the new board.

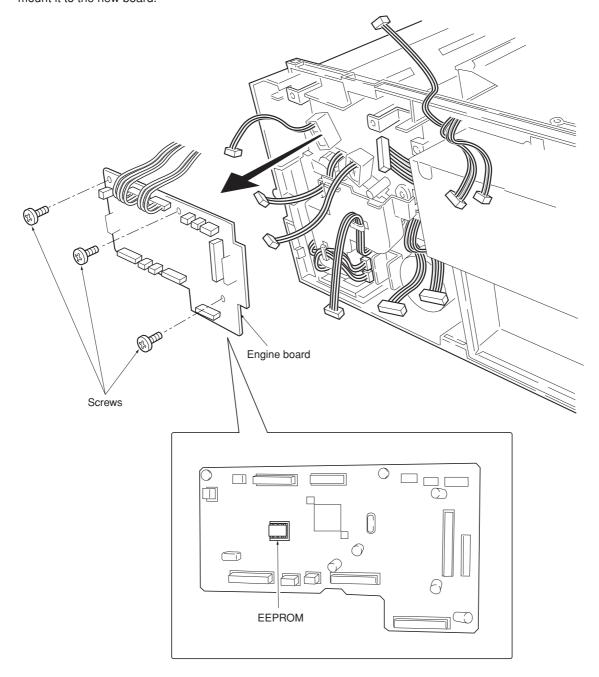

Figure 1-6-11 Removing the engine board

## (2) Removing the main board

- 1. Remove the right cover (See page 1-6-4).
- 2. Remove the three connectors.
- 3. Remove the one flexible flat cable.
- 4. Remove the seven screws and then remove the main controller shield (with main board).

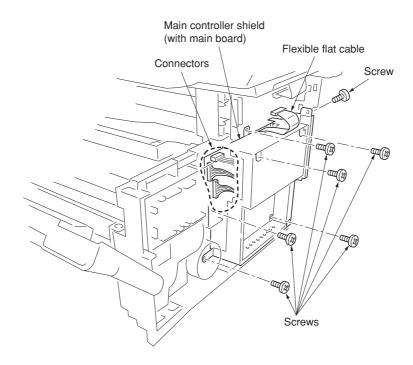

Figure 1-6-12 Removing the main controller shield (with main board)

- 5. Remove two screws at the back of the main board.
  - \* When replacing the board with a new board, remove the EEPROM from the old board and mount it to the new board.

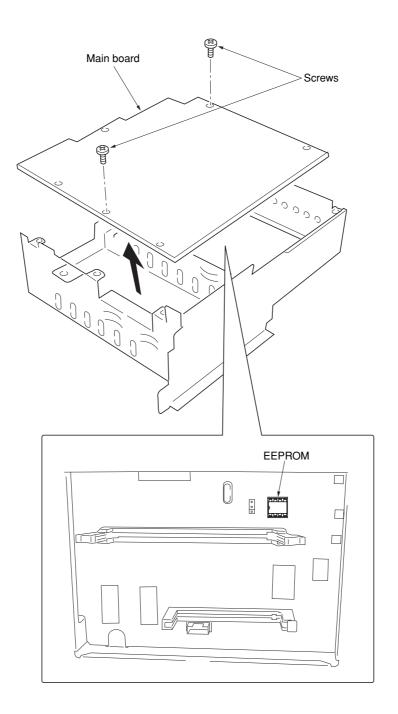

Figure 1-6-13 Removing the main board

## (3) Removing the power supply board and high voltage board

- 1. Remove the process unit (See page 1-6-2).
- 2. Remove the left cover (See page 1-6-4).
- 3. Remove three connectors from the power supply board.
- 4. Remove eight screws.
- 5. Remove the power supply board and high voltage board. (Note: The high voltage board is directly connected to the bias board.)
- 6. Separate the high voltage board from the power supply board.

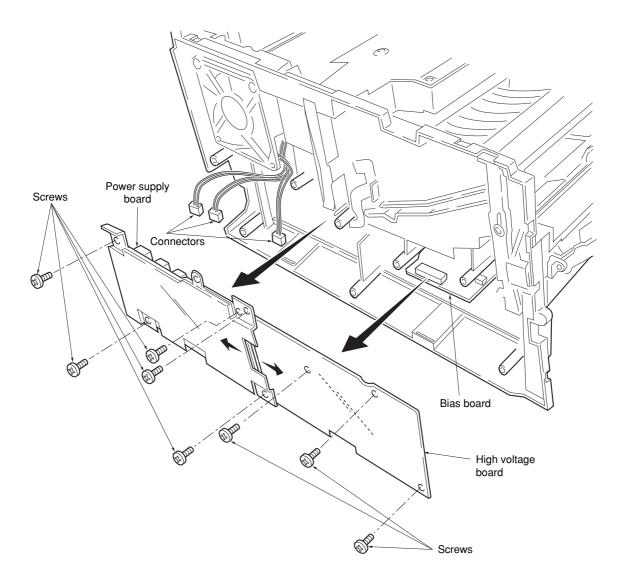

Figure 1-6-14 Removing the power supply board and high voltage board

### (4) Removing the bias board

- 1. Remove the cassette and process unit (See page 1-6-2).
- 2. Remove the left cover (See page 1-6-4).
- 3. Remove the power supply board and high voltage board (See the previous page).
- 4. Stand the machine with the front side up.
- 5. Remove one connector from the bias board.
- 6. Remove five screws.
- 7. Remove the bottom cover.
- 8. Remove the two connectors from the bias board.
- 9. Remove the bias board.

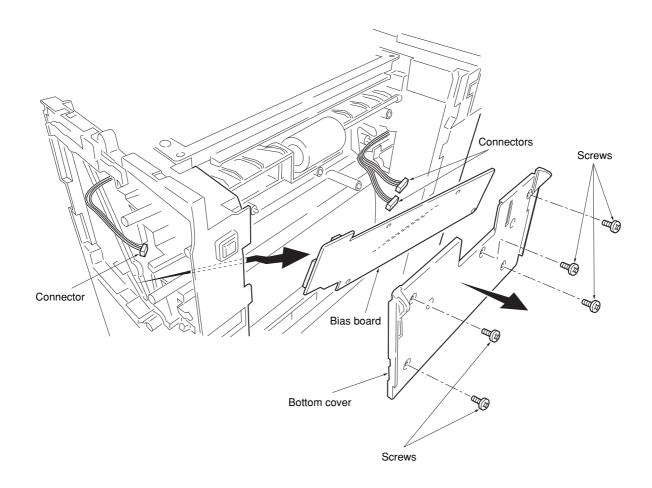

Figure 1-6-15 Removing the bias board

## 1-6-8 Removing the main motor and drive unit

- Remove the cassette and process unit (See page 1-6-2).
   Remove the right cover (See page 1-6-4).
- 3. Remove three connectors from the main motor.
- 4. Remove four screws.
- 5. Remove main motor.

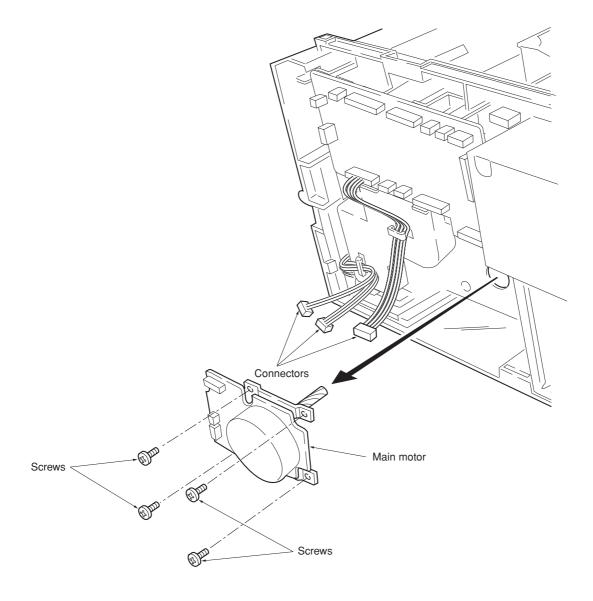

Figure 1-6-16 Removing the main motor

- 6. Remove the engine board (See page 1-6-9).7. Remove wires from wire saddles on the cord cover.
- 8. Remove one screw.
- 9. Remove the cord cover.

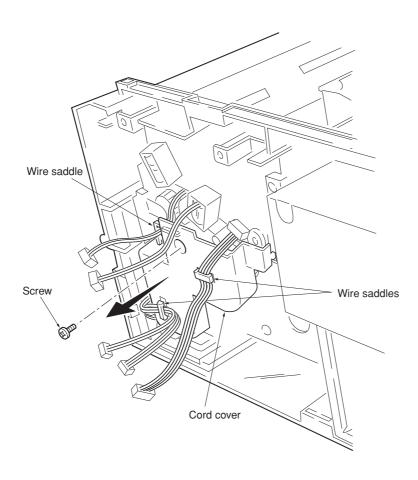

Figure 1-6-17 Removing the cord cover

- 10. Remove the main board (See page 1-6-10).
- 11. Remove one screw and then remove the grounding plate.
- 12. Remove one screw and then remove the feed clutch.
- 13. Remove three stop rings.
- 14. Remove MP feed clutch (gear), feed clutch (gear), and registration clutch (gear).

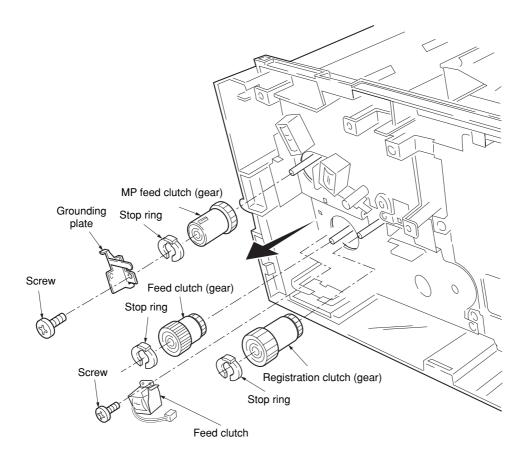

Figure 1-6-18 Removing the clutches

- 15. Remove the four screws.16. Remove the drive unit.

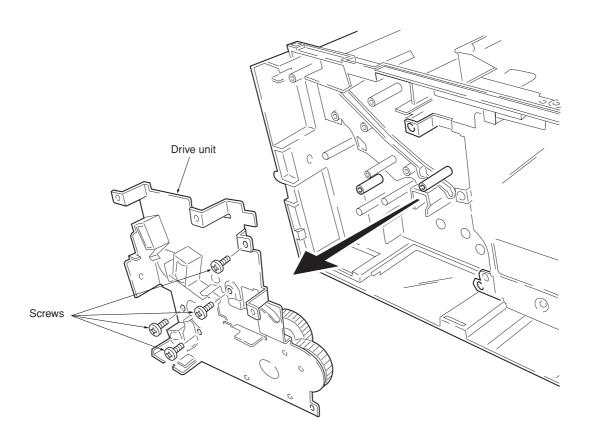

Figure 1-6-19 Removing the drive unit

## 1-6-9 Removing and splitting the fuser unit

### **WARNING**

• The fuser unit is hot after the copier was running. Wait until it cools down.

### **CAUTION**

- When refitting the fuser unit, make sure the fuser unit gear and the copier's drive gear are properly meshed with each other. For this, rotate the main motor several turns before fixing screws.
- 1. Remove the rear cover (See page 1-6-3).
- 2. Remove the right and left cover (See page 1-6-4).
- 3. Remove the two connectors.
- 4. Remove two screws.
- 5. Remove the fuser unit.

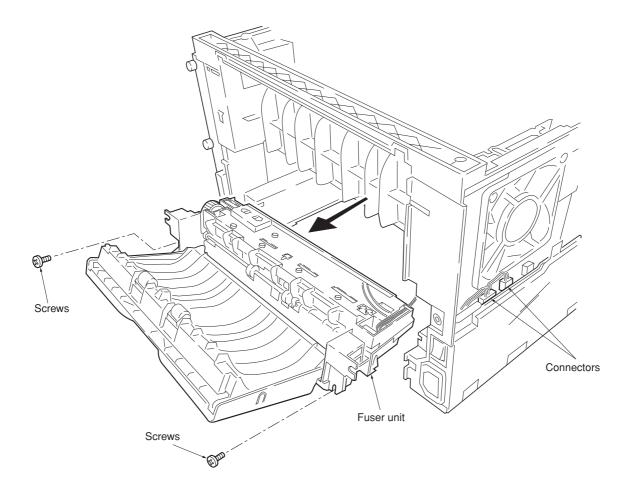

Figure 1-6-20 Removing the fuser unit

- 6. Remove two screws.7. Open and split the fuser unit.

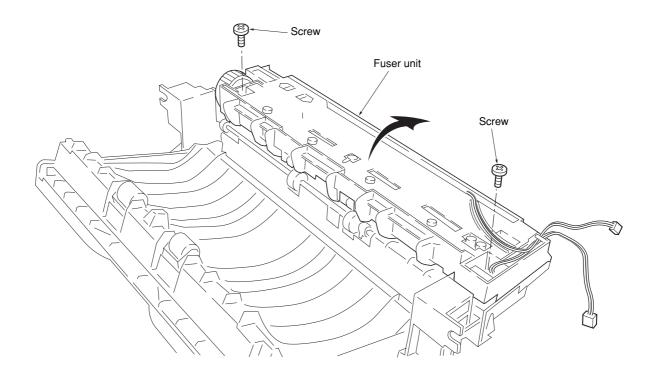

Figure 1-6-21 Splitting the fuser unit

## (1) Removing the separation claws

### **WARNING**

The separation claws are extremely hot immediately after the copier was running. Allow substantial period of time until it cools down.

- 1. Remove and split the fuser unit (See page 1-6-18).
- 2. Loosen the stopper screws.
- 3. Hold the separation claw upright, and remove the separation claw and separation claw springs.

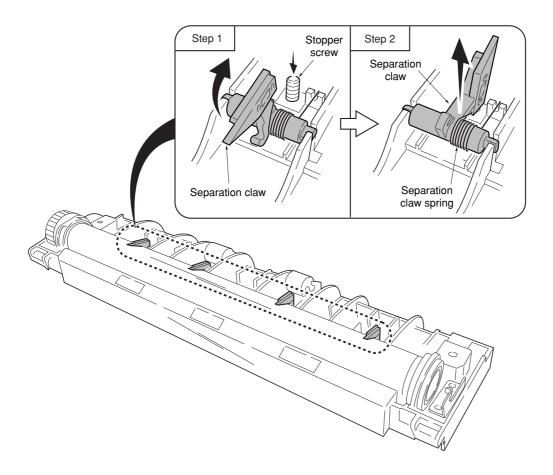

Figure 1-6-22 Removing the separation claws

### (2) Removing the heater lamp

#### **WARNING**

- The heater lamp is extremely hot immediately after the copier was running.
- · Allow substantial period of time until it cools down. Also, the heater lamp is fragile: Handle it with great care.

#### CAUTION

- The heater lamps are fragile. Use extreme care when handling not to drop or break.
- Do not directly touch on the heater lamp. Finger prints on the heater lamp's outer surface can prevent proper fusing of toner on paper. When holding
- When refitting the heater lamp, direct the short distance side from the projection in the middle of the lamp facing the machine's left side.
- 1. Remove and split the fuser unit (See page 1-6-18).
- 2. Remove all (four) separation claws (See previous page).
- 3. Remove one screw, release the tension of the lamp A holder.
- 4. Remove the heater lamp form the lamp B holder.
- 5. Remove the heater lamp from the heat roller.

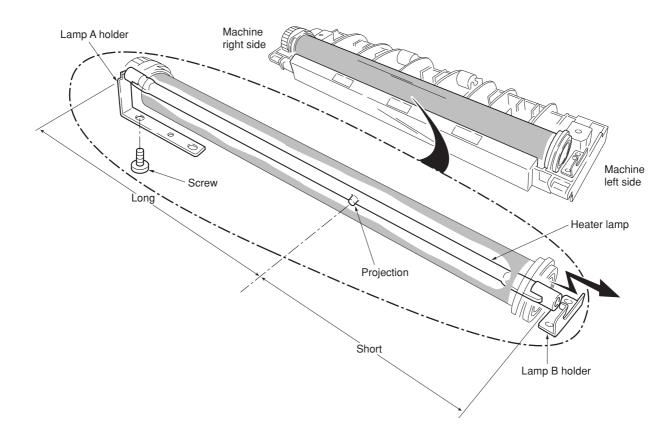

Figure 1-6-23 Removing the heater lamp

## (3) Removing the heat roller

### **WARNING**

- The heat roller is extremely hot immediately after the copier was running. Allow substantial period of time until it cools down.
- 1. Remove and split the fuser unit (See page 1-6-18).
- 2. Remove the heater lamp (See previous page).
- 3. Press the lamp A holder away from the heat roller. Pull up both heat R bush and heat L bush at the same time.

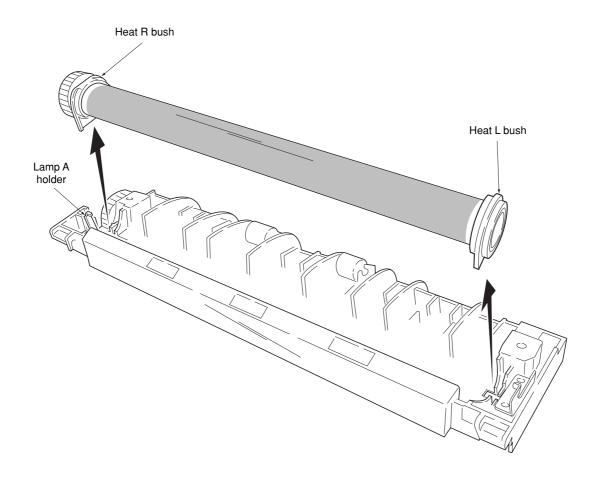

Figure 1-6-24 Removing the heat R bush and heat L bush

4. Remove the heat gear Z33, heat R bush, and heat L bush from the heat roller.

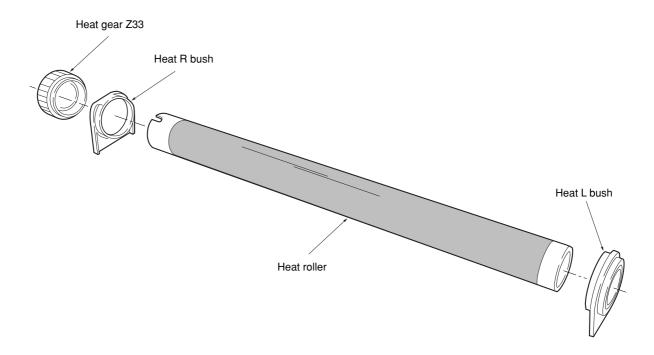

Figure 1-6-25 Removing the heat roller

# (4) Removing the thermistor

- 1. Remove and split the fuser unit (See page 1-6-18).
- 2. Remove the heater lamp (See page 1-6-21).
- 3. Remove the heat roller (See page 1-6-22).
- 4. Remove one screw.
- 5. Remove the thermistor.

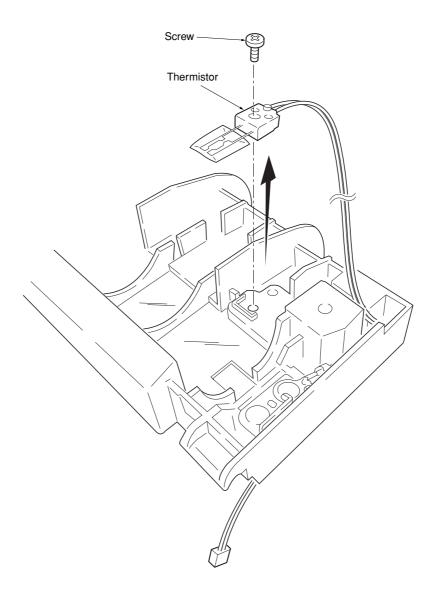

Figure 1-6-26 Removing the thermistor

## (5) Removing the thermal cutout

## **CAUTION**

- Do not bend the terminals of the thermal cutout.
- 1. Remove and split the fuser unit (See page 1-6-18).
- 2. Remove the heater lamp (See page 1-6-21).3. Remove the heat roller (See page 1-6-22).
- 4. Remove the two screws.
- 5. Remove the thermal cutout.

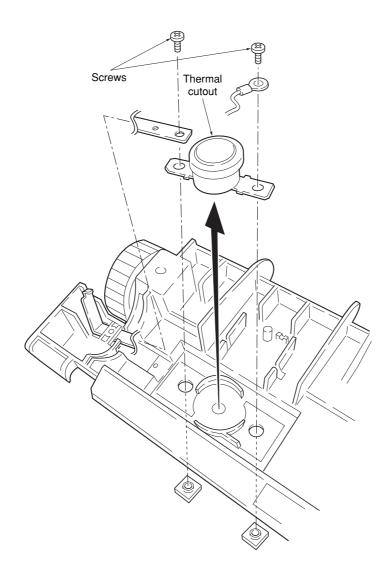

Figure 1-6-27 Removing the thermal cutout

## (6) Removing the press roller

### **WARNING**

- The press roller is extremely hot immediately after the copier was running. Allow substantial period of time until it cools down.
- 1. Remove and split the fuser unit (See page 1-6-18).
- 2. Remove the press roller from the fuser unit.

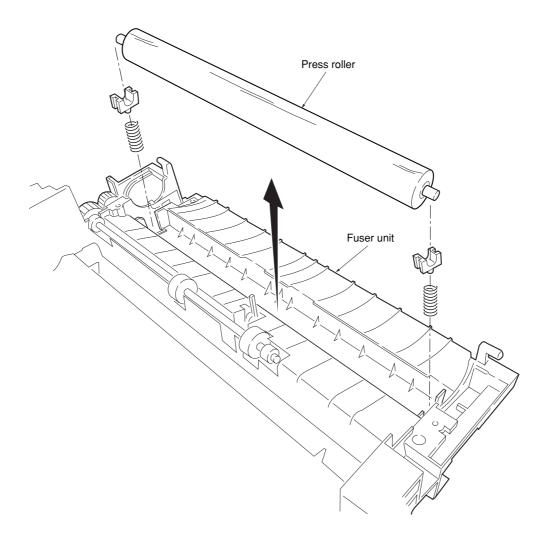

Figure 1-6-28 Removing the press roller

## 1-6-10 Removing the scanner unit

- 1. Remove the right and left cover (See page 1-6-4).
- 2. Remove the five connectors and two flexible flat cables from the scanner board.
- 3. Remove the five screws and then remove the scanner board.

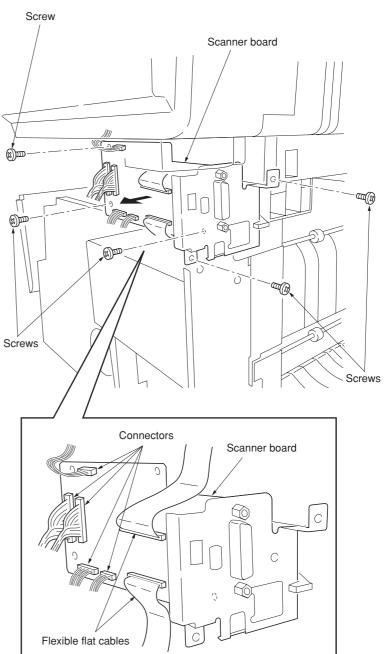

Figure 1-6-29 Removing the scanner PWB

- 4. Remove the two screws.
- 5. Slide the scanner unit and then remove the scanner unit.

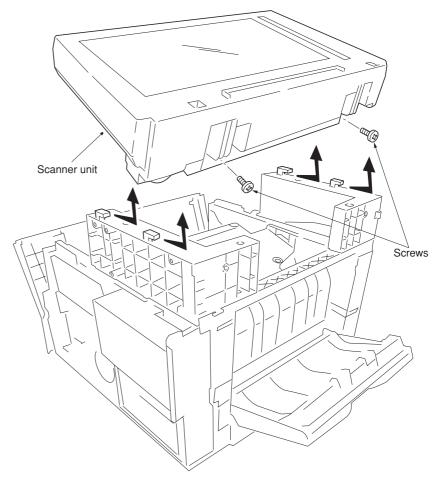

Figure 1-6-30 Removing the scanner unit

- 1. Remove the scanner unit (See page 1-6-27).
- 2. Remove each two screws and then remove two grounding plates.
- 3. Remove each two screws and then remove the right and left scanner stays.

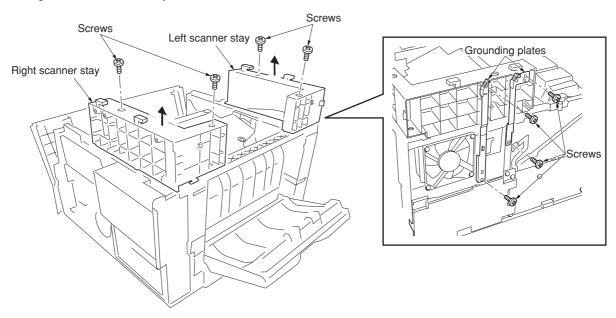

Figure 1-6-31 Removing the right and left stays

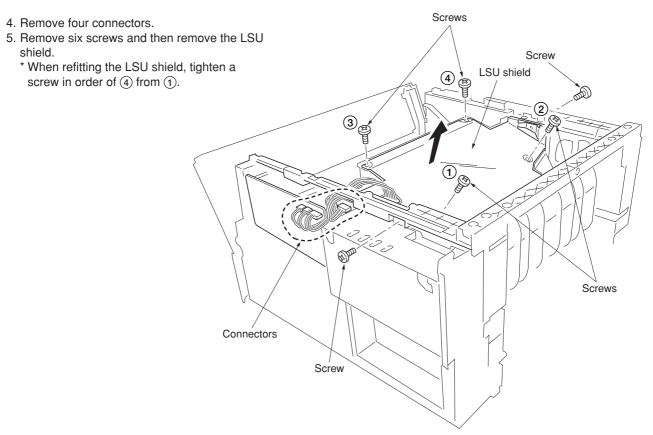

Figure 1-6-32 Removing the LSU shield

- 6. Remove three screws.
- 7. Remove two connectors from the laser scanner unit.
- 8. Remove the laser scanner unit.
  - \* When refitting the laser scanner unit, tighten a screw in order of ③ from ①.

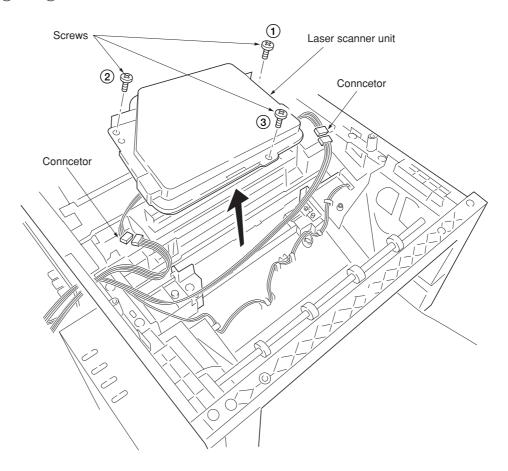

Figure 1-6-33 Removing the laser scanner unit

## 9. Remove the eraser lamp.

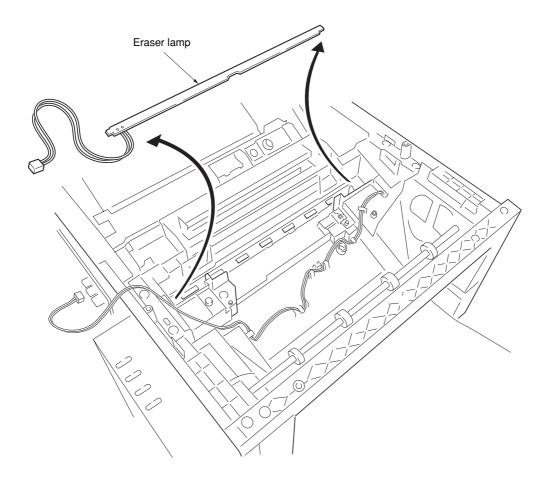

5-2-34 Removing the eraser lamp

# 1-6-12 Removing the ISU unit

1. Unhook the two hooks by using screw driver through the holes and then remove the operation unit.

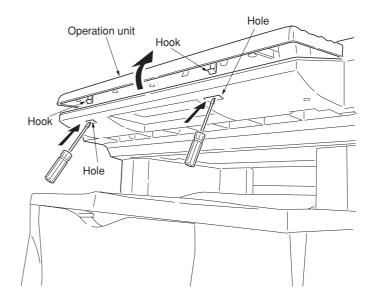

Figure 1-6-35 Removing the operation unit

2. Remove two screws and then remove the original holder cover.

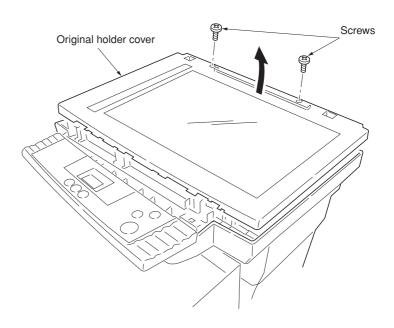

Figure 1-6-36 Removing the original holder cover

- 3. Remove two screws and then remove two grounding plates.
- 4. Remove the one stopper ring and then detach the scanner shaft.
  - \* Detach the shaft taking care to tilt it as little as possible.

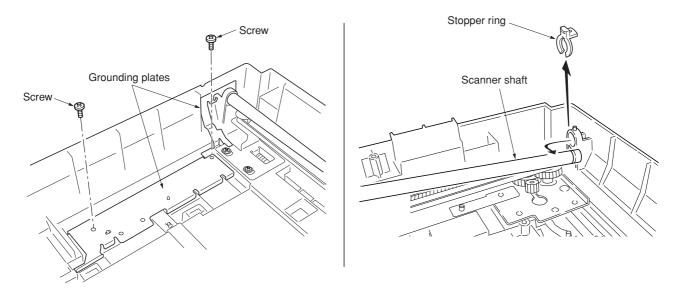

Figure 1-6-37 Detaching the scanner shaft

- 5. Remove the flexible flat cable from the ISU board's connector.
- 6. Remove the scanner belt from the belt hook of scanner unit.
- 7. Remove the ISU unit from the scanner shaft.
- \* Remove the ISU unit taking care not to lose the M4 nut located in the ISU unit.

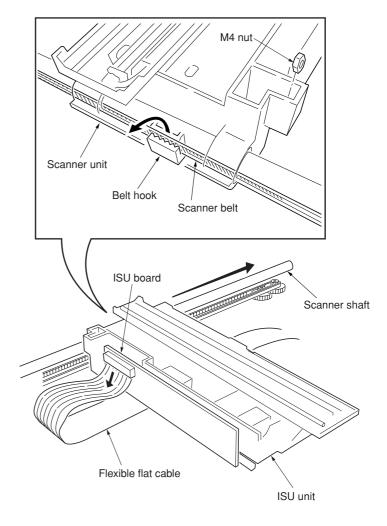

Figure 1-6-38 Removing the ISU unit

## 1-6-13 Removing the exposure lamp

- 1. Remove the ISU unit (See page 1-6-32).
- Remove the two connectors from the inverter board.
- 3. Remove the one screw and then remove the inverter board.

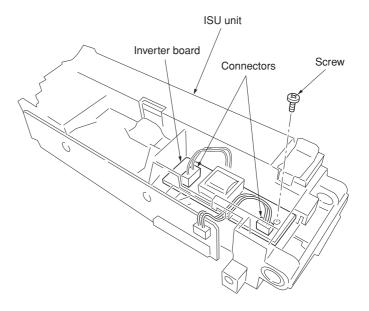

Figure 1-6-39 Removing the inverter board

4. While unhooking the hook and then slide the exposure lamp mount.

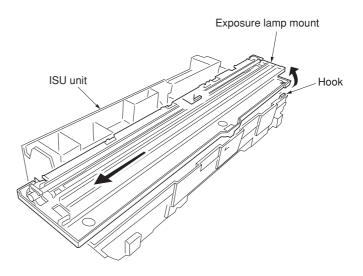

Figure 1-6-40 Removing the exposure lamp mount

- 5. Remove the exposure lamp and cables from the exposure lamp mount.Do not touch the glass surfaces of the exposure lamp with bare hands.

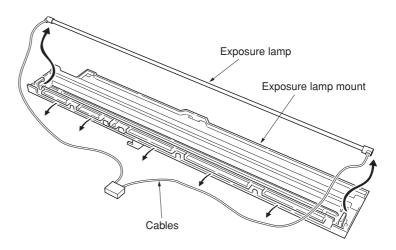

Figure 1-6-41 Removing the exposure lamp

## 1-6-14 Removing the scanner mirror A

- Remove the ISU unit (See page 1-6-32).
   Remove the exposure lamp (See page 1-6-
- 3. Unhook the two mirror A holders and then remove the scanner mirror A.

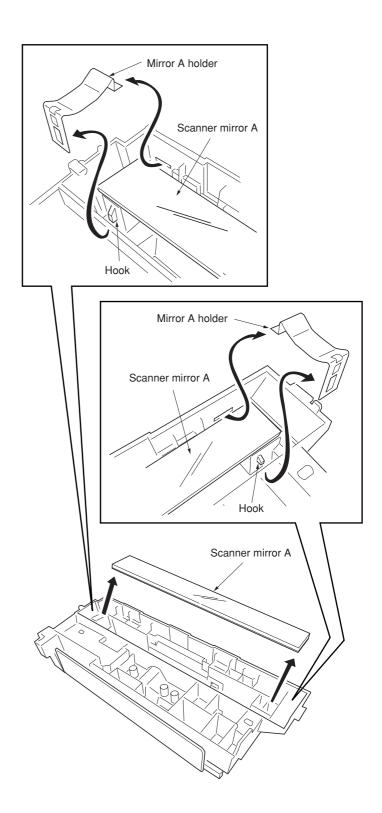

Figure 1-6-42 Removing the scanner mirror A

## 1-6-15 Removing the scanner motor

- 1. Remove the original holder cover (See page 1-6-32).
- 2. Remove the left cover (See page 1-6-4).
- Remove the one connector from the scanner board.

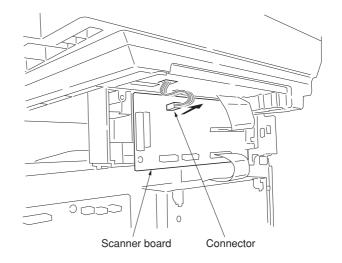

Figure 1-6-43 Removing the scanner motor (1)

4. Remove two screws and then remove two grounding plates.

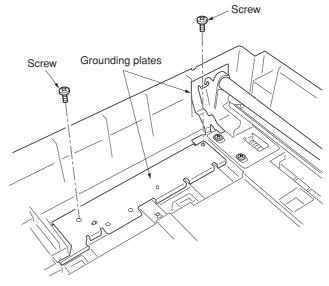

Figure 1-6-44 Removing the scanner motor (2)

- 5. Loosen two screws and then release the tension of a scanner belt.
- 6. Remove the scanner belt.

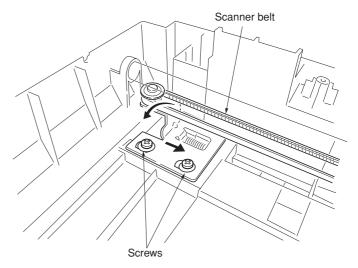

Figure 1-6-45 Removing the scanner motor (3)

7. Remove three screws and then remove the grounding plate.

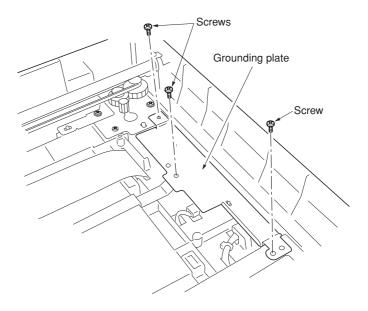

Figure 1-6-46 Removing the scanner motor (4)

- 8. Remove the one stopper ring and then detach the scanner shaft.
  - \* Detach the shaft taking care to tilt it as little as possible.

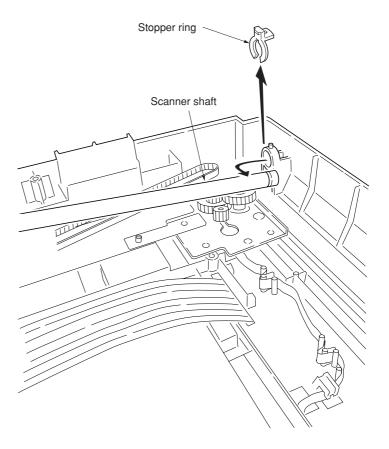

Figure 1-6-47 Removing the scanner motor (5)

- 9. Remove the cable from the cable clamps.
- 10. Remove the four screws and then remove the scanner motor mount with scanner motor.

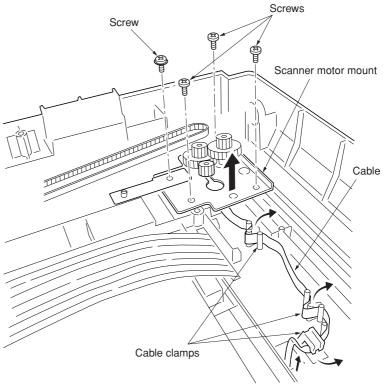

Figure 1-6-48 Removing the scanner motor (6)

11. Remove the one screw and then remove the scanner motor.

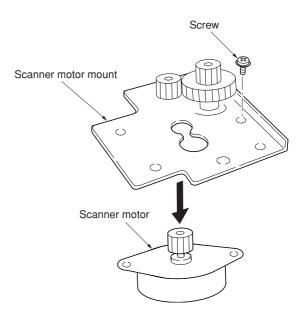

Figure 1-6-49 Removing the scanner motor (7)

## 1-6-16 Removing the main charger unit

- 1. Remove the process unit from the copier (See page 1-6-2).
- 2. Unlatch the three snaps, and remove the main charger cap.
- 3. Draw the main charger unit in the direction of arrow (A), then pull it out in the direction of arrow (B).

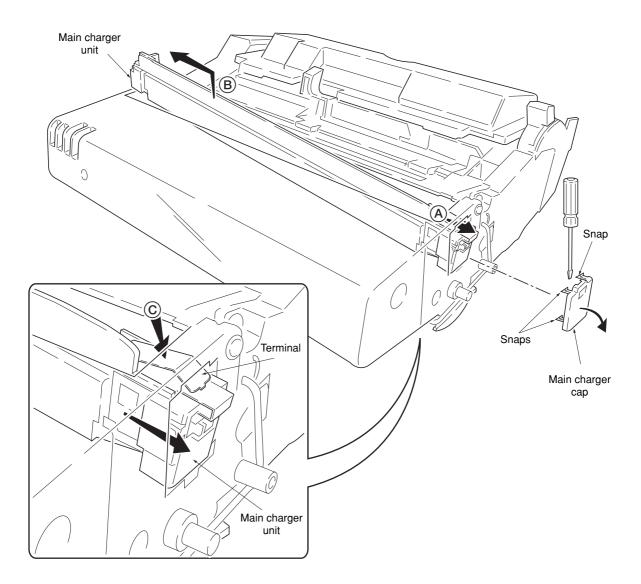

Figure 1-6-50 Removing the main charger unit

## **CAUTION**

• When refitting the main charger unit, hold terminal down ©, then push frontwards. Use care not to deform the terminal.

## 1-6-17 Adjustment the maintenance mode

### (1) Adjusting the leading edge registration of image printing

Make the following adjustment if there is a regular error between the leading edges of the copy image and original.

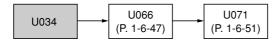

#### Caution:

Check the copy image after the adjustment. If the image is still incorrect, perform the above adjustments in maintenance mode.

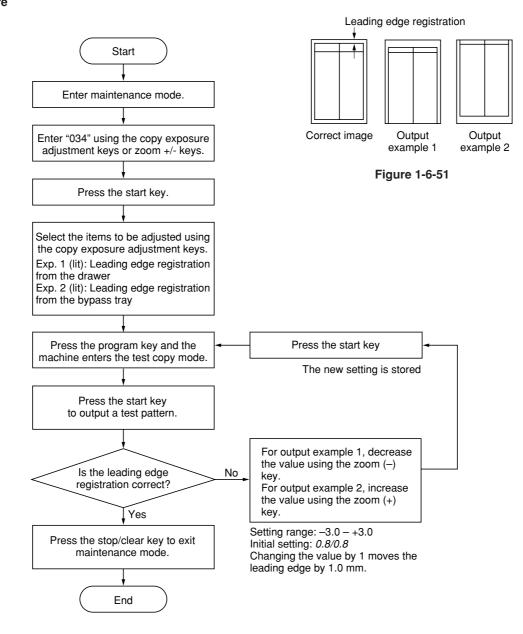

#### (2) Adjusting the center line of image printing

Make the following adjustment if there is a regular error between the center lines of the copy image and original when paper is fed from the drawer.

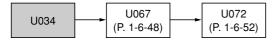

#### Caution:

Check the copy image after the adjustment. If the image is still incorrect, perform the above adjustments in maintenance mode.

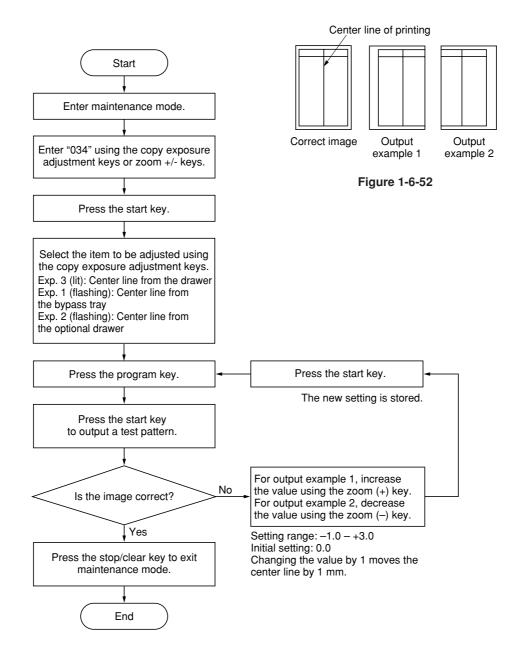

#### (3) Adjusting the margins for printing

Make the following adjustment if the margins are not correct.

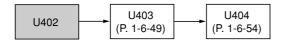

#### Caution:

Check the copy image after the adjustment. If the margins are still incorrect, perform the above adjustments in maintenance mode.

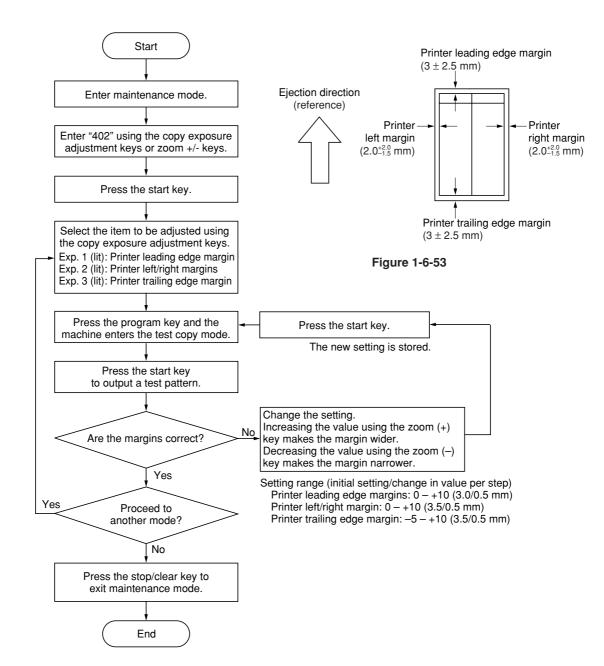

#### (4) Adjusting the amount of slack in the paper

Make the following adjustment if the leading edge of the copy image is missing or varies randomly, or if the copy paper is Z-folded.

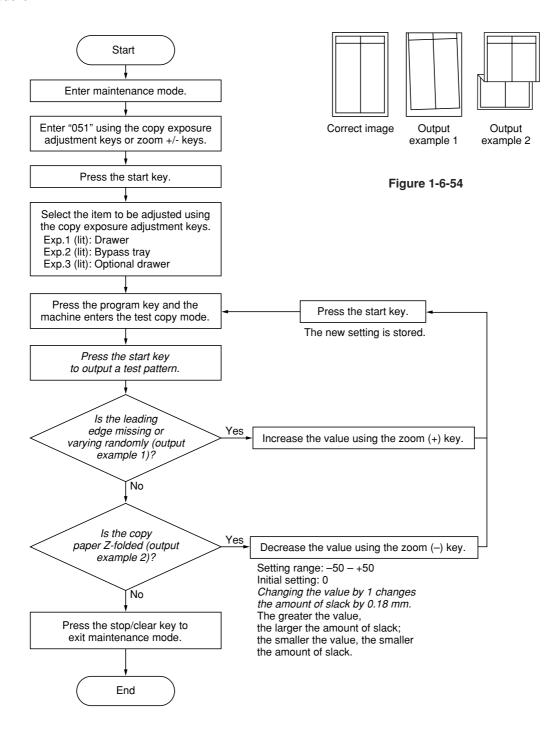

#### (5) Adjusting magnification of the scanner in the main scanning direction

Perform the following adjustment if the magnification in the main scanning direction is not correct.

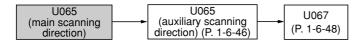

#### Caution:

Before making the following adjustment, ensure that the above adjustments have been made in maintenance mode. Also, perform "(6) Adjusting magnification of the scanner in the auxiliary scanning direction" (page 1-6-46) and "(8) Adjusting the scanner center line" (page 1-6-48) after this adjustment.

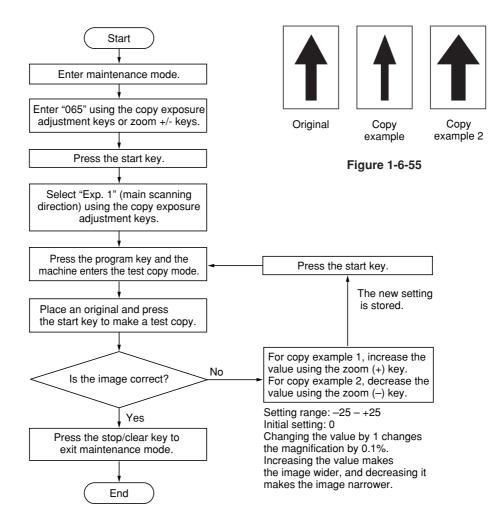

#### (6) Adjusting magnification of the scanner in the auxiliary scanning direction

Perform the following adjustment if the magnification in the auxiliary scanning direction is not correct.

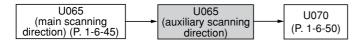

#### Caution:

Before making the following adjustment, ensure that the above adjustments have been made in maintenance mode.

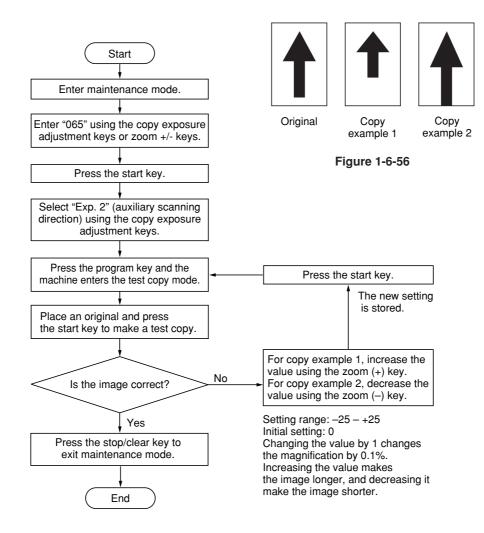

### (7) Adjusting the scanner leading edge registration

Perform the following adjustment if there is regular error between the leading edges of the copy image and original.

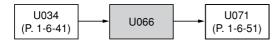

#### Caution:

Before making the following adjustment, ensure that the above adjustments have been made in maintenance mode.

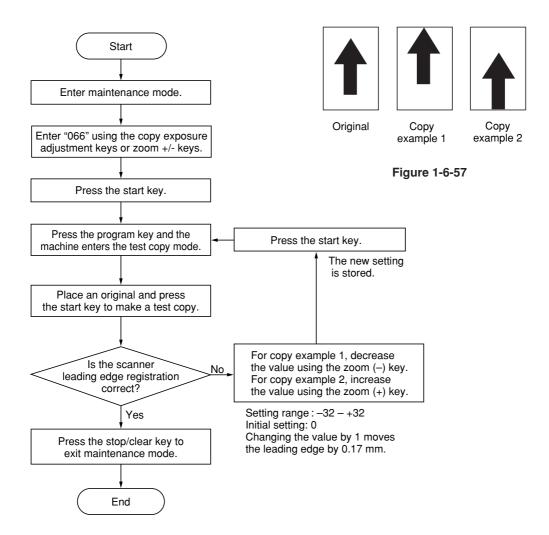

#### (8) Adjusting the scanner center line

Perform the following adjustment if there is a regular error between the center lines of the copy image and original.

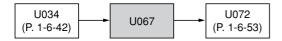

### Caution:

Before making the following adjustment, ensure that the above adjustments have been made in maintenance mode.

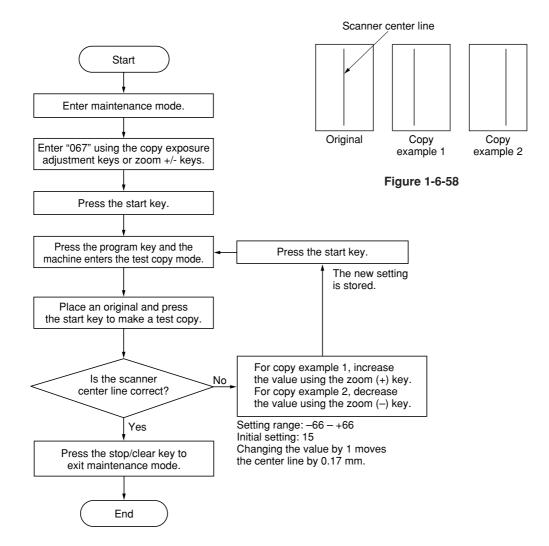

#### (9) Adjusting the margins for scanning an original on the contact glass

Perform the following adjustment if the margins are not correct.

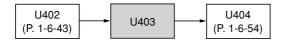

#### Caution:

Before making the following adjustment, ensure that the above adjustments have been made in maintenance mode.

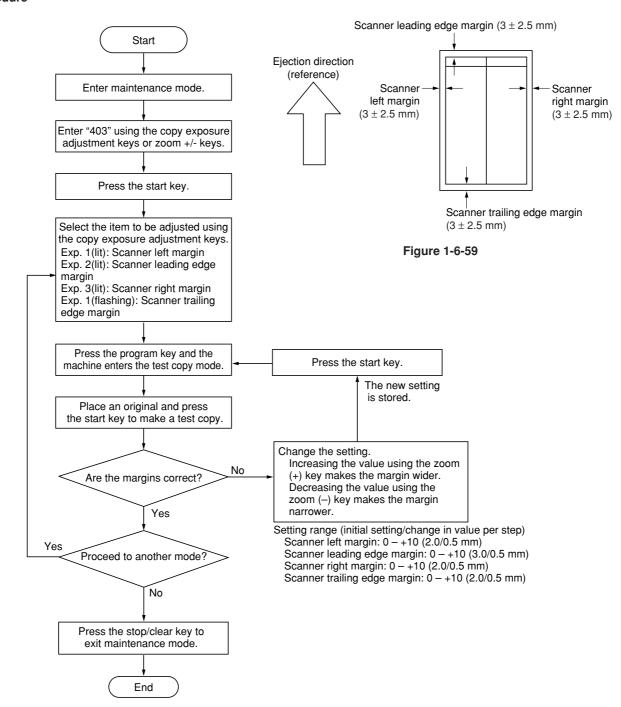

### (10) Adjusting the DP magnification

Adjust magnification in the auxiliary scanning direction if magnification is incorrect when the DP is used.

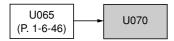

#### Caution:

Before making the following adjustment, ensure that the above adjustments have been made in maintenance mode.

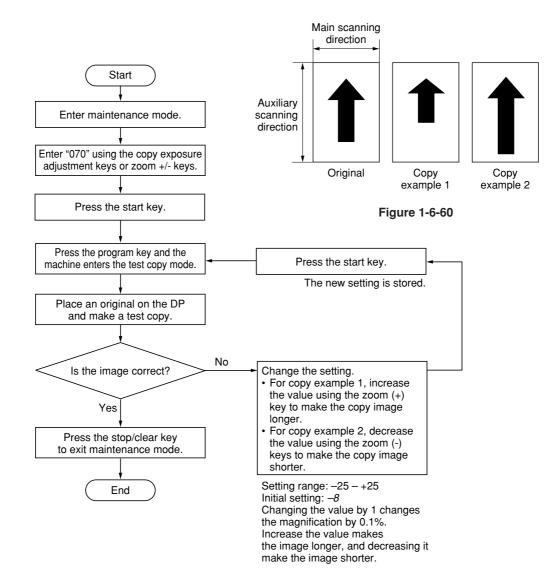

#### (11) Adjusting the DP leading edge registration

Perform the following adjustment if there is a regular error between the leading edge of the original and the copy image.

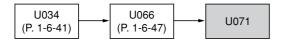

#### Caution:

Before making the following adjustment, ensure that the above adjustments have been made in maintenance mode.

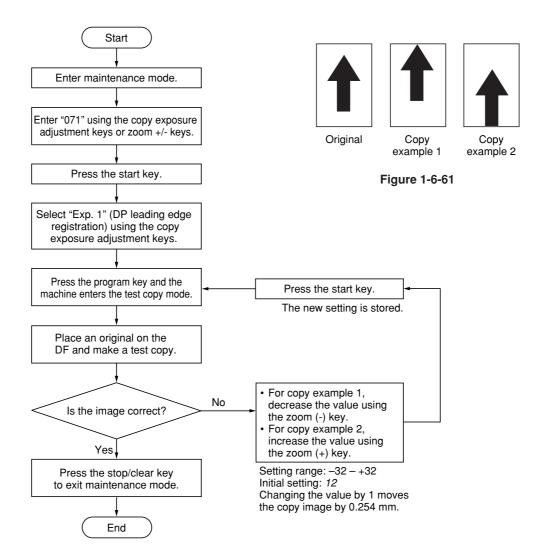

## (12) Adjusting the DP trailing edge registration

Perform the following adjustment if the original scanning end position is not correct when the DP is used.

#### Caution:

If the copy image looks like copy example 2, clean the DP original scanning section.

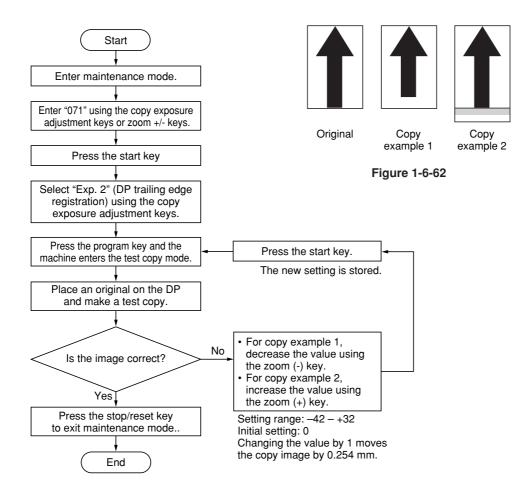

#### (13) Adjusting the DP center line

Perform the following adjustment if there is a regular error between the centers of the original and the copy image.

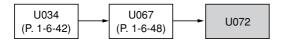

#### Caution:

Before making the following adjustment, ensure that the above adjustments have been made in maintenance mode.

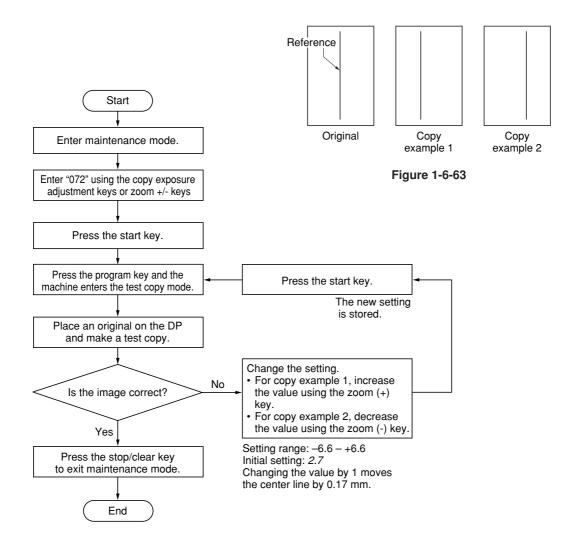

#### (14) Adjusting the margins for scanning the original from the DP

Perform the following adjustment if margins are not correct.

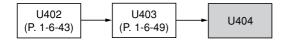

#### Caution:

Before making the following adjustment, ensure that the above adjustments have been made in maintenance mode.

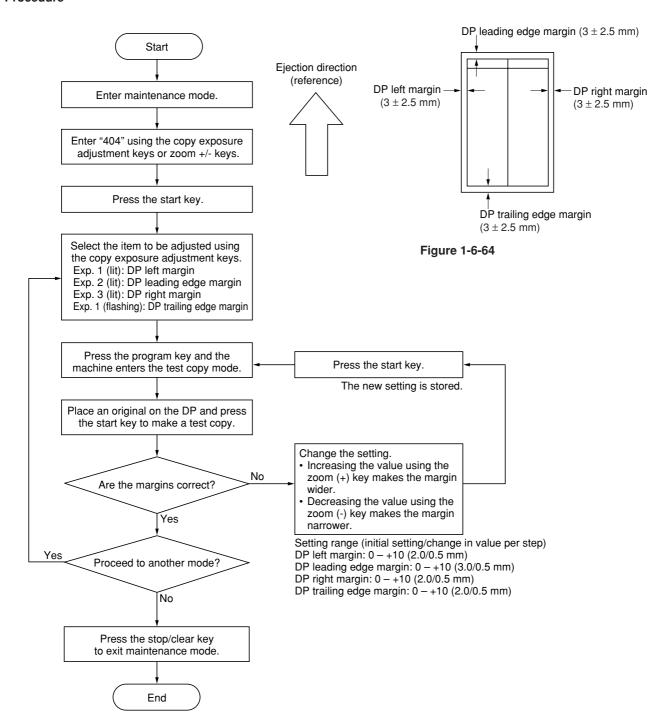

#### (14) Adjusting the margins for scanning the original from the DP

Perform the following adjustment if margins are not correct.

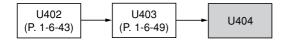

#### Caution:

Before making the following adjustment, ensure that the above adjustments have been made in maintenance mode.

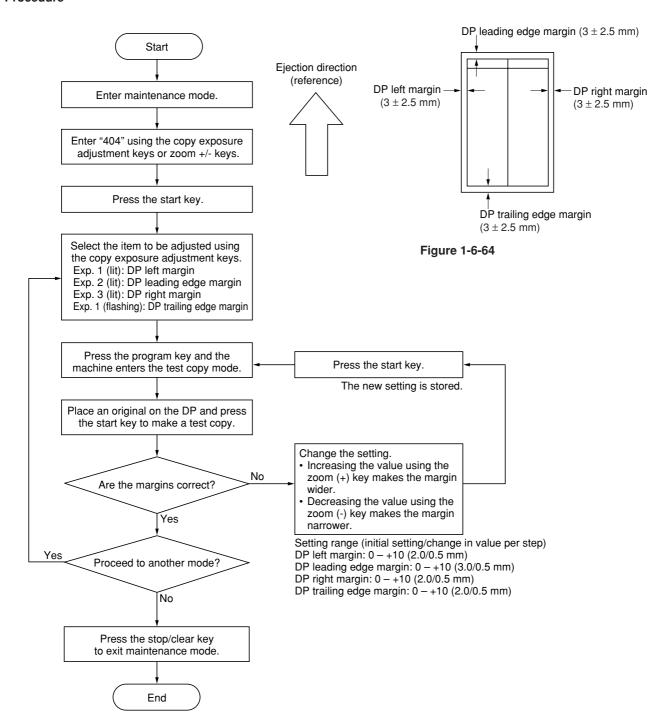

## 1-7-1 Upgrading the firmware on the main PCB

Firmware upgrading requires the following tools: Flash DIMM (P/N 2DC01090)

#### **Procedure**

- 1. Run maintenance mode U019 to check the version of the ROM.
- 2. Turn the power switch off and disconnect the power plug.
- 3. Remove the rear cover and change the jumper switch position on the main PCB to the lower side.
- 4. Insert the DIMM into the DIMM slot on the main PCB. Insert the power plug.
- 5. The upgrade operation starts and the Copy quantity/magnification display changes as follows: JIG  $\rightarrow$  1%  $\rightarrow$  99%.
- 6. When the upgrade operation is complete, the checksum will be displayed and a beep indicating the completion will sound.
- 7. Remove the power plug, remove the DIMM from the main PCB, and return the jumper switch to its original position. Reattach the rear cover to its original position.
- 8. Insert the power plug and turn the power switch on.
- 9. Run maintenance mode U019 to check that the version of the ROM has changed.

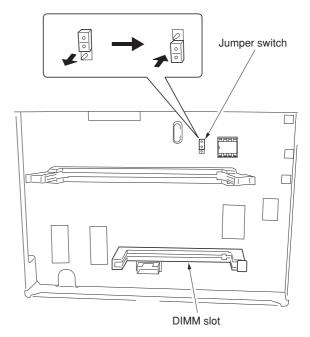

**Figure 1-7-1** 

## 2-1-1 Paper feeding system

The paper feeding system picks up paper from the cassette, MP tray, or if installed, the paper feeder, feeds it in the copier, and delivers in the output tray. Paper is fed at the precise timing in synchronization with data processing. The paper feeding system finally delivers the printed page to either the face-down or face-up tray as manipulated by the user.

The figure below shows the components in the paper feeding system and the paths through which the paper travels. The sensors, clutches, etc., are described in the following pages.

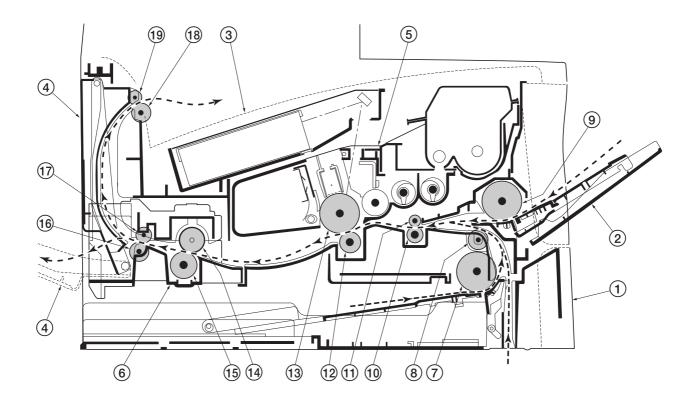

Figure 2-1-1 Paper feeding path

- ① Cassette
- ② MP tray
  ③ Face-down output tray
- (4) Face-up output tray
- (5) Process unit
- 6 Fuser unit 7 Feed roller
- ® Feed pulley
- MP feed roller
- (10) Lower registration roller

- (1) Upper registration roller
- 12 Transfer roller
- (13) Drum
- 14) Heat roller
- 15 Press roller
- (16) Lower exit roller
- 17 Exit pulley
- (18) Upper exit roller
- 19 Exit pulley

(1) Paper feed control
The following diagram shows interconnectivity of the feeding system components including the sensors and rollers. The engine board provides the signals in conjunction with the electrophotography process that is driven by the main board.

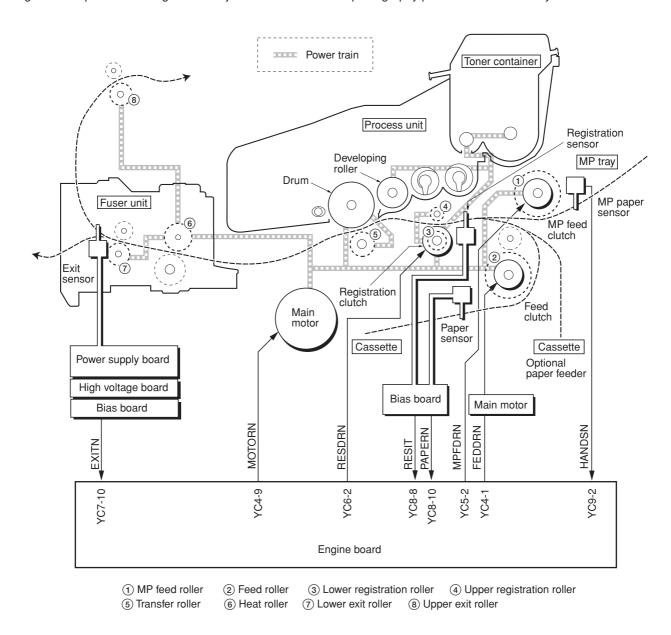

Figure 2-1-2 Paper feed control

## (2) Paper feeding mechanism

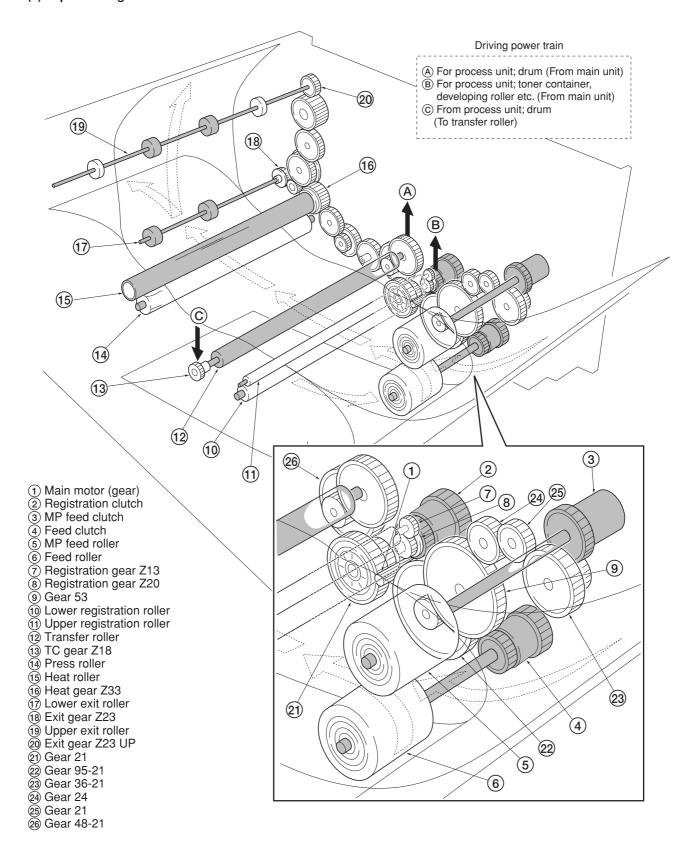

Figure 2-1-3 Paper feeding mechanism

# 2-1-2 Original scanning system

The scanner unit consists of the image scanning unit (ISU) for main-direction scanning, and drive part for traveling the ISU unit to sub-direction.

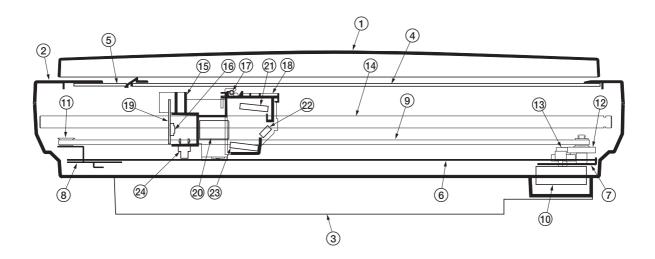

Figure 2-1-4 Scanner unit

- Original holder
   Scanner upper frame
   Scanner lower frame
   Contact glass
   DP Contact glass
   Scanner rail
   Scanner motor mount
   Tension pulley mount
   Scanner belt

- 10 Scanner motor
- 11 Tension pulley
- (12) Scanner gear 45/18

- 3 Scanner gear 39/22
  Scanner shaft
- 15 ISU housing

- (a) CCD image sensor (b) Exposure lamp (c) Exposure lamp mount
- 19 CCD board 20 ISU lens
- (21) Mirror A
- 22 Mirror B23 Mirror A
- (4) Scanner home position sensor

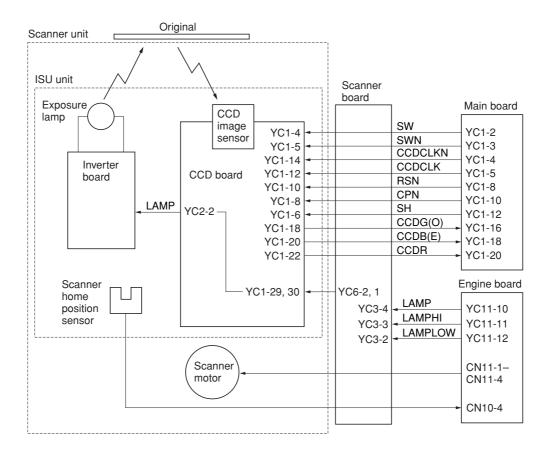

Figure 2-1-5 Scanner control circuit block diagram

#### (1) ISU unit

The ISU unit consists of an exposure lamp, three mirrors, an ISU lens, a CCD board, and so on. Also an inverter board for driving the exposure lamp and a scanner home position sensor for detecting the home position of the ISU unit are

The original on the contact glass is exposed to the light of the exposure lamp that is reflected by the reflector. The image is input through reflection by the three mirrors and through the ISU lens to the CCD image sensor on the CCD board. The CCD image sensor scans one row of the image in the main scan direction, converts it to electric signals, and outputs them to the main board. Then the ISU unit is moved in the sub scan direction along the scanner shaft, and the CCD image sensor scans the next row of the image in the main scan direction. The operation described above is repeated for scanning the overall image of the original. If an optional DP is used, the ISU unit stops at the position of the DP contact glass and scans sequentially one row of the image on the original in synchronization with the moving timing of the original in the sub scan direction by driving the DP.

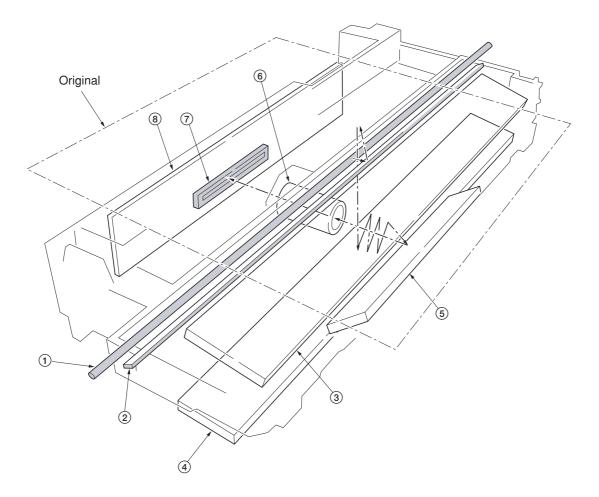

Figure 2-1-6 ISU unit

- (1) Exposure lamp
- ② Scanner reflector
- 3 Mirror A 4 Mirror A
- Mirror B
- 6 ISU lens
- 7 CCD image sensor
- (8) CCD board

# 2-1-3 Electrophotographic system

Electrophotography is the technology used in laser printing which transfer data representing texts or graphics objects into a visible image which is developed on the photosensitive drum, finally fusing on paper, using light beam generated by a laser diode.

This section provides technical details on the copier's electrophotography system.

(1) Electrophotographic cycle
The electrophotography system of the copier performs a cyclic action made of six steps as follows. Each step is technically explained in the following sections.

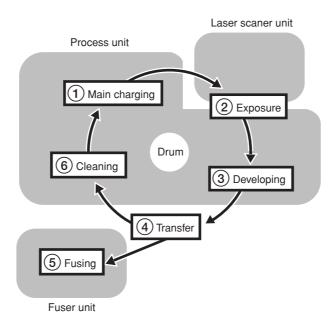

Figure 2-1-7 Electrophotographic cycle

The sections for main charging, exposure (drum), developing, and cleaning are modularized in one Process unit.

#### (1-1) Process unit mechanism

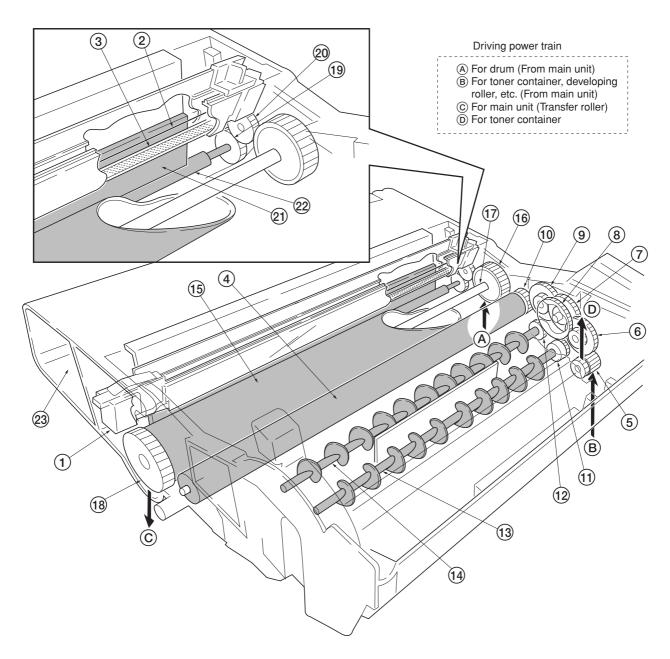

Figure 2-1-8 Process unit mechanism

- Main charger unit
   Charger wire
   Grid

- 4 Developing roller 5 Gear Z14-Z18 6 Gear Z14-Z36 7 Gear Z18-Z36

- (7) Gear Z18-Z36 (8) Free gear Z40 (9) Gear Z18-Z35H (10) MAG gear Z24H (11) Mixer gear Z20 B (12) Mixer gear Z20 A

- 13 DLP screw B 14 DLP screw A
- 15 Drum
- 16 Drum gear Z35H 17 Drum shaft

- (a) Drum gear Z36 (b) Sweep gear Z13 (c) Idle gear 18H (c) Cleaning blade (c) Sweep roller

- ② Waste toner reservoir

## (2) Main charging

## (2-1) Photo conductive drum

The durable layer of organic photoconductor (OPC) is coated over the aluminum cylinder base. The OPC tend to reduce its own electrical conductance when exposed to light. After a cyclic process of charging, exposure, and development, the electrostatic image is constituted over the OPC layer.

Since the OPC is materialized by resin, it is susceptible to damage caused by sharp edges such as a screwdriver, etc., resulting in a print quality problem. Also, finger prints can cause deterioration of the OPC layer, therefore, the drum (in the process unit) must be handled with care. Substances like water, alcohol, organic solvent, etc., should be strictly avoided.

As with all other OPC drums, the exposure to a strong light source for a prolonged period can cause a print quality problem. The limit is approximately 500 lux for less than five minutes. If the drum (process unit) remains removed form the copier, it should be stored in a cool, dark place.

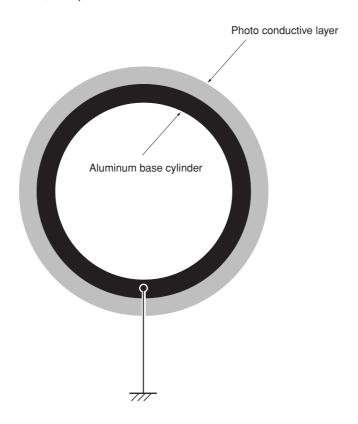

Figure 2-1-9 Photo conductive drum

# (2-2) Charging the drum

The following shows a simplified diagram of the electrophotographic components in relation to the engine system. Charging the drum is done by the main charger unit (A).

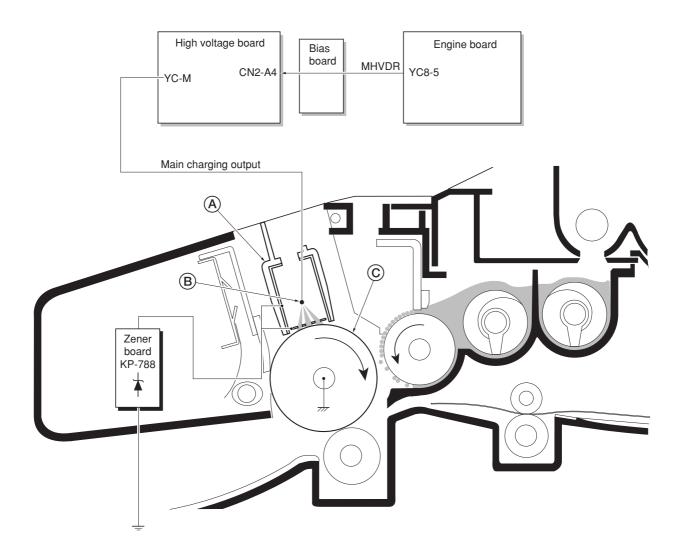

Figure 2-1-10 Charging the drum

As the drum c rotates in a "clean (neutral)" state, its photoconductive layer is given a uniform, positive (+) corona charge dispersed by the main charger wire B.

Due to high-voltage scorotron charging, the charging wire can get contaminated by oxidization after a long run. Therefore, it must be cleaned periodically from time to time. Cleaning the charging wire prevents print quality problems such as black streaks.

(3) Exposure The charged surface of the drum A is then scanned by the laser beam from the laser scanner unit B.

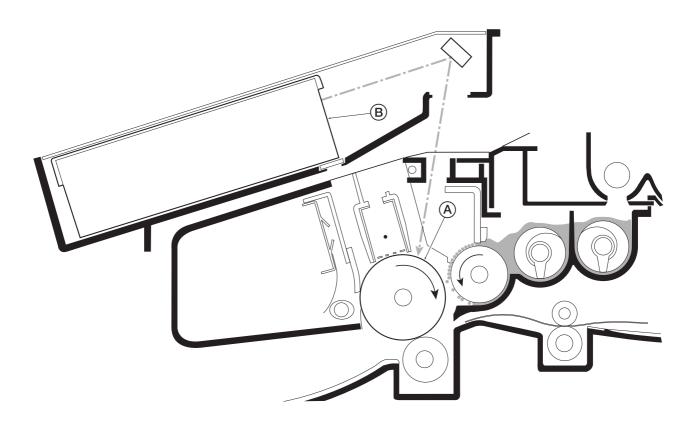

Figure 2-1-11 Exposure

The laser beam (780 nm wavelength) beam is dispersed as the polygon motor (polygon mirrors) revolves to reflect the laser beam over the drum. Various lenses and mirror are housed in the scanner unit, adjust the diameter of the laser beam, and focalize it at the drum surface.

# (3-1) Laser scanner unit

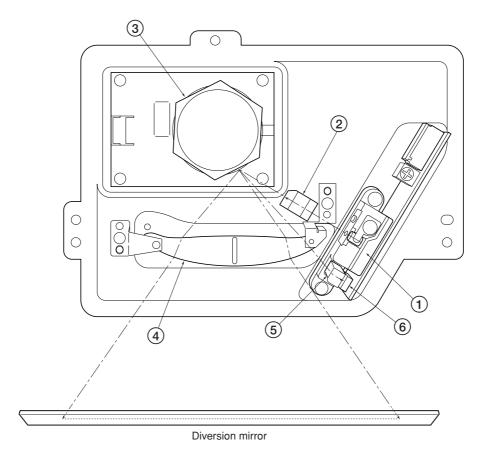

Figure 2-1-12 Laser scanner unit

| 1 Laser diode            | . Emits diffused, visible laser.                                                                                                    |
|--------------------------|----------------------------------------------------------------------------------------------------|
| ② Cylindrical lens       | . Compensates the vertical angle at which the laser beam hits a polygon mirror segment.                                                                       |
| ③ Polygon mirror (motor) | . Has six mirror segments around its hexagonal circumference; each mirror corresponding to one scanned line width on the drum when laser beam scans on it.    |
| ④ F-theta lens           | . The f-theta lens equalizes focusing distortion on the far ends of the drum.                                                                                 |
| (5) Sensor mirror        | . Bends the very first shot of a laser scan towards the beam detection sensor (6).                                                                            |
| Pin photo sensor         | . When shone by the sensor mirror above, this photo-sensor generates a trigger signal for the engine controller to start activating the paper feeding system. |

(3-2) Drum surface potential
The laser beam is continually switched on and off depending on the print data. It is on for a black (exposed) dot and off for a white (blank) dot. Since the drum surface is evenly charged, whenever it is illuminated by the laser beam, the electrical resistance of the photoconductor is reduced and the potential on the photoconductor is also lowered. Resulted on the drum surface is an electrostatic image which represents the data to print. Note that the area to be printed black has the low potential, constituting a "positively exposed" image.

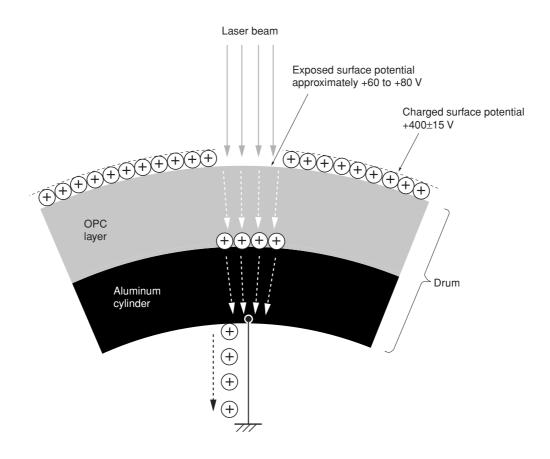

Figure 2-1-13 Drum surface potential

# (4) Development

The latent image constituted on the drum is developed into a visible image. The developing roller (a) contains a 3-pole (S-N-S) magnet core (b) and an aluminum cylinder rotating around the magnet core (c). Toner attracts to the developing roller (c) since it is powdery ink made of black resin bound to iron particles. Doctor blade (c), magnetized by magnet (d), is positioned approximately 0.3 mm above the developing roller (c) to constitute a smooth layer of toner in accordance with the roller revolution.

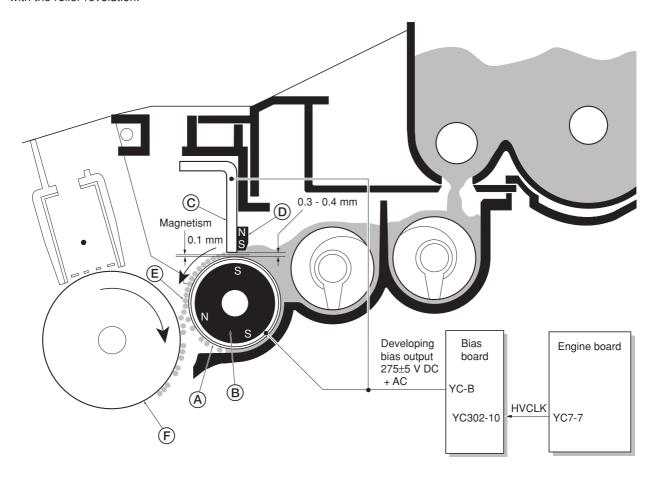

Figure 2-1-14 Development

The developing roller (a) is applied with the AC-weighted, positive DC power source. Toner (a) on the developing roller (a) is given a positive charge. The positively charged toner (b) is then attracted to the areas of the drum (c) which was exposed to the laser light. (The gap between the drum (c) and the developing roller (a) is approximately 0.3 mm.) The non-exposed areas of the drum (c) repel the positively charged toner as these areas maintain the positive charge. The developing roller (a) is also AC-biased to ensure contrast in yielding by compensating the toner's attraction and repelling action during development.

## (5) Transfer

The image developed by toner on the drum (a) is transferred onto the paper because of the electrical attraction between the toner itself and the transfer roller (B). The transfer roller is negatively biased so that the positively charged toner is attracted onto the paper while it is pinched by the drum and the transfer roller.

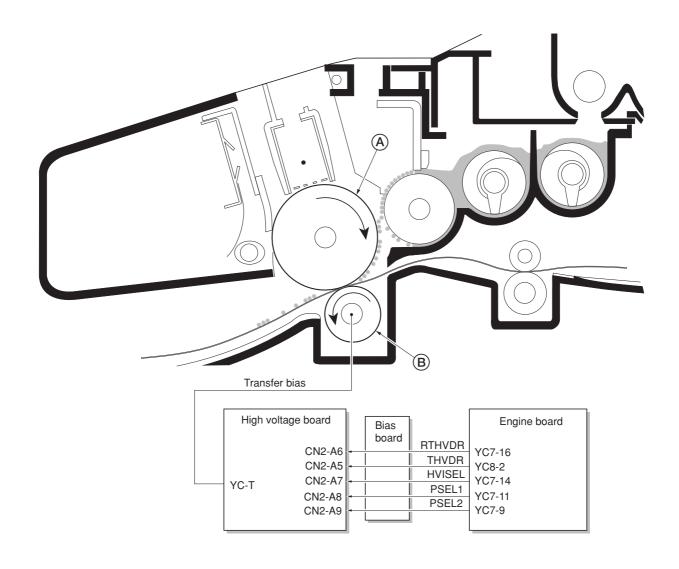

Figure 2-1-15 Transfer

The nominal transfer bias is set to approximately -1.8 kV (limit) with the -6 mA current. Since the ideal potential of the transfer bias depends on the thickness of paper, the bias is raised to approximately -2.5 kV/-6 mA for thicker paper. On the other hand, the bias current is reduced to -1.8 kV/-6 mA for thin paper.

## (6) Fusing

The toner on the paper is molten and pressed into the paper as it passes between the heat roller (a) and the press roller (b) in the fuser unit.

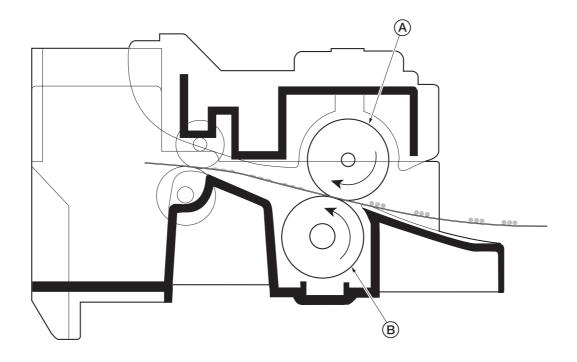

Figure 2-1-16 Fusing

The heat roller has a halogen lamp inside which continuously turns on and off by the thermistor to maintain the constant temperature onto the heat roller surface.

The heat roller is resin coated by florin to prevent toner from accumulating on the roller after a long run. Care must be taken while handling the heat roller not to scratch the roller surface as doing so may result in print problems.

The heat roller has four claws which are continuously in contact with its surface. These claws prevent the paper on which toner has been fused from being wound around the heat roller causing paper jam.

The pressure roller is made of the heat-resistant silicon rubber. This roller is used to strongly press the paper towards the heat roller by means of coil springs.

The temperature of the heat roller is constantly monitored by the engine board using the thermistor and triac. Should the temperature of the heat roller exceed the predetermined value, the thermal cutout is activated to effectively disconnect the heater (halogen) lamp from power.

# (6-1) Fuser unit mechanism

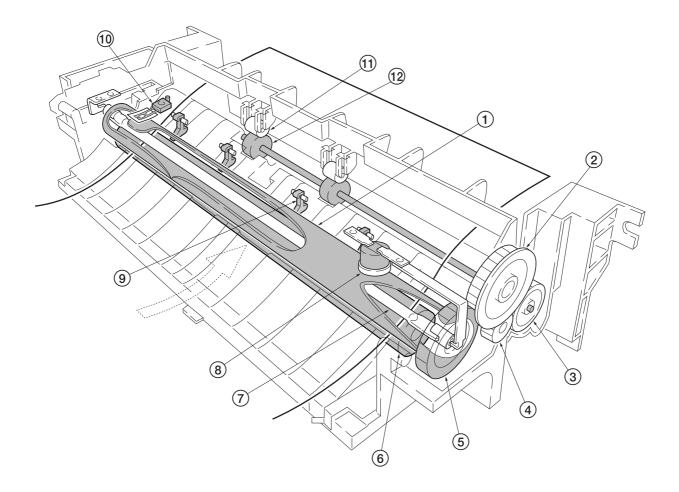

Figure 2-1-17 Fuser unit mechanism

- Heat roller
   Idle gear Z34
   Exit gear Z23
   Idle gear Z18
   Heat gear Z33
   Press roller

- 7 Heater lamp
  8 Thermal cutout
  9 Separator(s)
  10 Thermistor
  11 Exit pulley(s)
  12 Lower exit roller

#### (7) Cleaning

After the transferring process, the drum needs to be physically cleaned of toner which is residual after the development process. The cleaning blade (a) is constantly pressed against the drum (b) and scrapes the residual toner off to the sweep roller (c). The waste toner is collected at the output end of the sweep roller (c) and sent back to the toner container, into the waste toner reservoir (d).

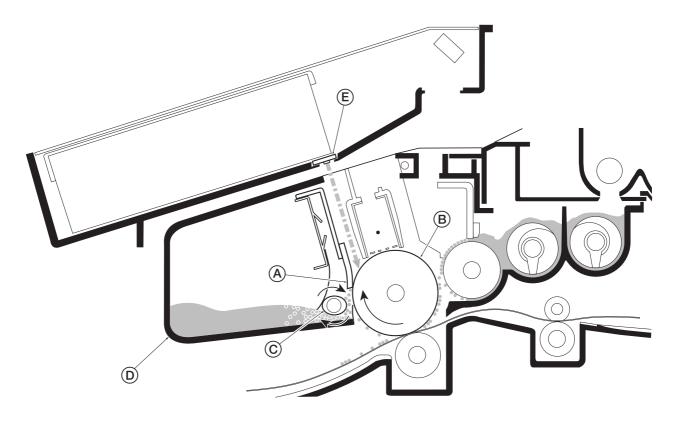

Figure 2-1-18 Drum cleaning and erasing static charge

After the drum (B) is physically cleaned, it then must be cleaned to the electrically neutral state. This is necessary to erase any residual positive charge, ready to accept the uniform charge for the next print process. The residual charge is canceled by exposing the drum (B) to the light emitted from the eraser lamp (E). This lowers the electrical conductivity of the drum surface making the residual charge on the drum surface escape to the ground.

## 2-2-1 Electrical parts layout

## (1) Main unit

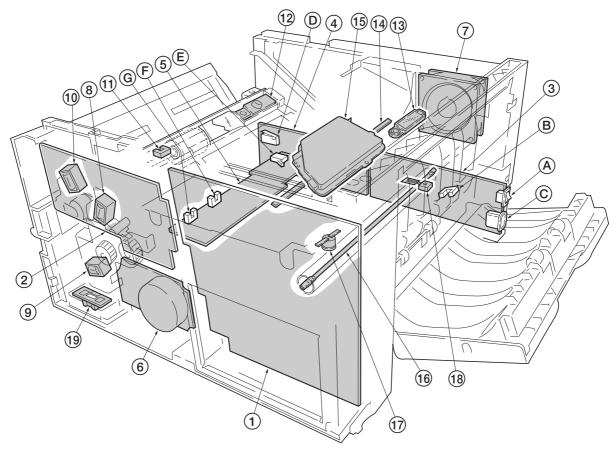

Figure 2-2-2 Main unit

- Main board (KP-5060)
   Engine board (KP-5061)
- (3) Power supply board (KP-5059)

  (A) Power switch
- B Exit sensor
  C AC Inlet
  High voltage board
  - (D) Interlock switch
- (5) Bias board (KP-5067)

  - (E) Cassette switch (F) Registration sensor
  - © Paper sensor
- (6) Main motor

- 7 Cooling fan8 Registration clutch
- Feed clutch
- 10 MP feed clutch

- (1) MP paper sensor (2) Toner sensor [PWB] (KP-786) (3) Waste toner sensor [PWB] (KP-786) (4) Eraser lamp [PWB] (KP-790)
- 15 Laser scanner unit
- (6) Heater lamp
- 17 Thermal cutout
- (18) Thermistor
- (19) Paper feeder interface connector

# (2) Scanner unit

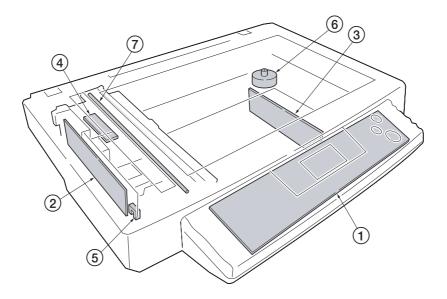

Figure 2-2-2 Scanner unit

- Operation board
   CCD board (KP-5065)
   Scanner board (KP-5063)
   Inverter board
   Scanner home position sensor
   Scanner motor
   Exposure lamp

#### 2-3-1 Main board

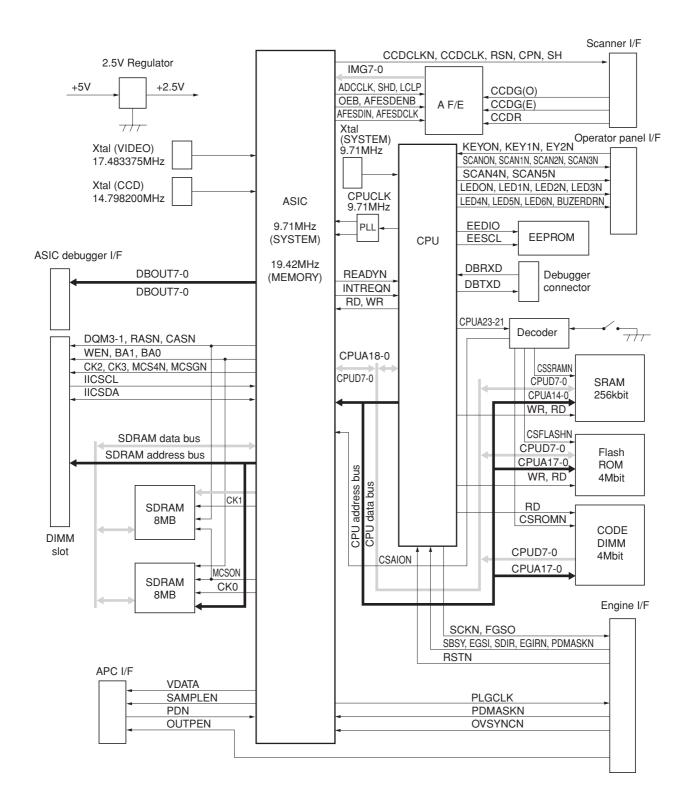

Figure 2-3-1 Main board circuit block diagram

## 2-3-2 Engine board

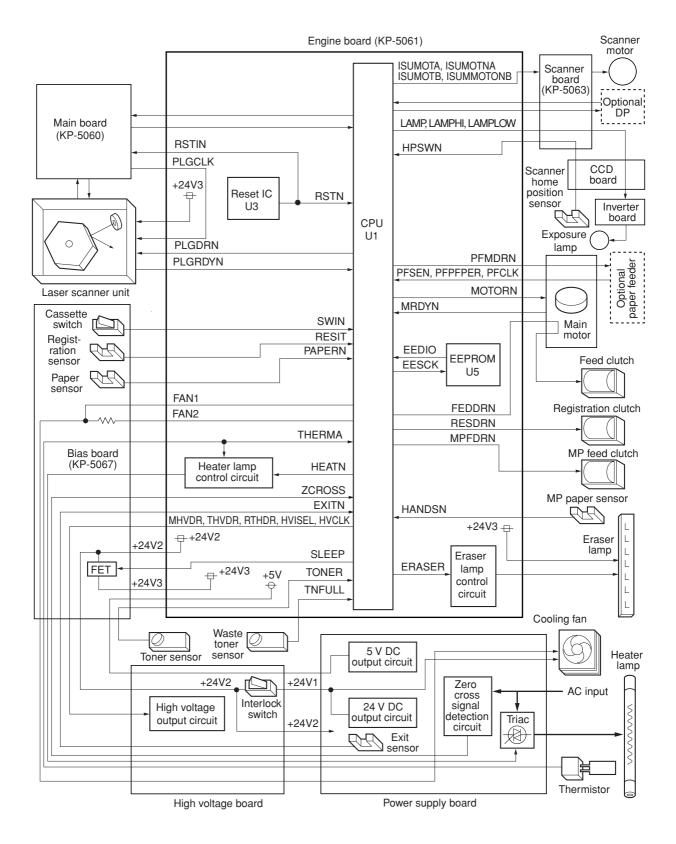

Figure 2-3-2 Engine board circuit block diagram

# (1) Eraser lamp control circuit

The CPU (U1) turns pin #86 (ERASER) of U1 to H level, transistors (Q18) turns on consequently, and the 24 V DC given at pin #1 of connector YC14 applies to the eraser lamps. The eraser lamps thus illuminate as the current flows through the eraser lamp, the pin #2 of connector YC14, resistors (R109, R110, and R111), transistor Q18 and the ground.

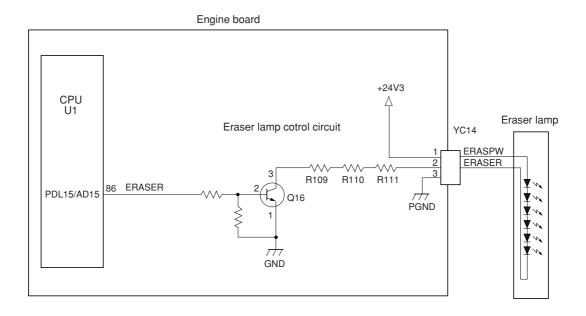

Figure 2-3-3 Eraser lamp control circuit

#### (2) Heater lamp control circuit

Activation of the heater lamp is dominated by the HEAT signal which is derived by the engine CPU (U1) at its pin #74. When its level is high, transistor Q8 turns on, photo-triac PC2 and triac TRC1 turn on simultaneously, and the heater lamp is applied with the primary AC voltage in turn.

Switching of triac TRC1, as affected by the HEAT signal is made in synchronization with the zero-cross signal ZCROSS which is generated by the power supply unit. The zero-cross signal detector watches the transition of alternating plus and negative current and detects the zero crosses. This detector derives the resultant ZCROSS signal at its pin #43 of the engine CPU (U1). Since abrupt change in the current flow can be significantly avoided by synchronizing triac TRC1 with the zero-cross signal, the possibility of noise due to the primary AC supply is greatly reduced.

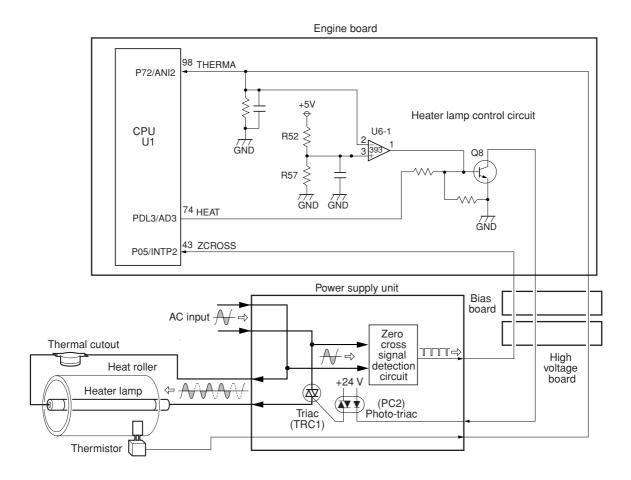

Figure 2-3-4 Heater lamp control circuit

The AC power for the heater is applied in one of the five variations of the zero cross switchings as shown in Figure 2-3-5. Each variation is constituted with the unit of ten positive and negative envelops in five cycles, as obtained by varying the duration during which TRC1 turns on. The heater lamp is energized while TRC1 is kept on; the heater lamp is turned off while TRC1 is kept off. For example, the duty cycle (the period of a cycle during which the heater lamp is turned on) is maximum for variation No.1 as the heater lamp is energized for the whole envelops. The duty cycle is 60 % for variation No.3 as the heater lamp is energized for the 6 positive and negative envelops out of 10. The duty cycle is 0 since the heater lamp is kept turned off for the whole envelops.

CPU (U1) selectively switches among those variations for applying voltages to the heater lamp according to the THERMA signal which appears at pin #98 as feedback.

A fraction of THERMA is applied to pin #2 of comparator U6-1. The comparator maintains comparison of the potential at pin #2 and pin #3 which gives a reference for the possible anomaly in the heater temperature (bred by resistors R52 and R57). Should the voltage at pin #2 exceed that at pin #98, the level at pin #1 becomes low. Since pin #1 is wired to the output line for the HEAT signal, the HEAT signal is enforced to be low regardless the behavior of CPU (U1), thus preventing possible heat overrun.

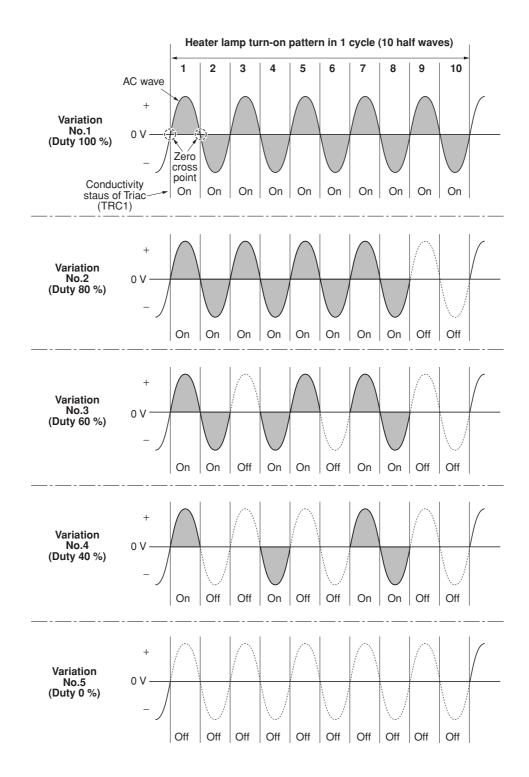

Figure 2-3-5 Heater lamp turn-on variations

#### (3) Polygon motor control circuit

The main controller board supplies the 2598.4 Hz clock pulse (PLGCLK) via the engine board to the PLL control IC (IC1) for the polygon motor. To begin printing, the engine CPU U1 turns PLGDR to H level, the PLL control IC (IC1) starts to revolve the polygon motor so that the revolution is 25,984 rpm which depends on the PLGCLK clock pulse. When PLL control IC (IC1) finds that the polygon motor is revolving at the rated speed, turns PLGDRN to L level to acknowledge the engine CPU that the rated speed has been achieved.

On the contrary, if PLGRDYN does not turn to L level within 8 seconds since PLGDRN has been L level.

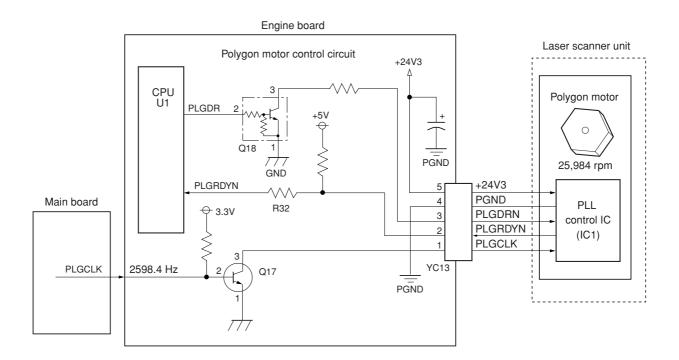

Figure 2-3-6 Polygon motor control circuit

# 2-3-3 Power supply board

The power supply board provides the AC power input and DC power and outputs. The high voltage bias generator circuit is mounted on a separate board. A simplified schematic diagram is shown below.

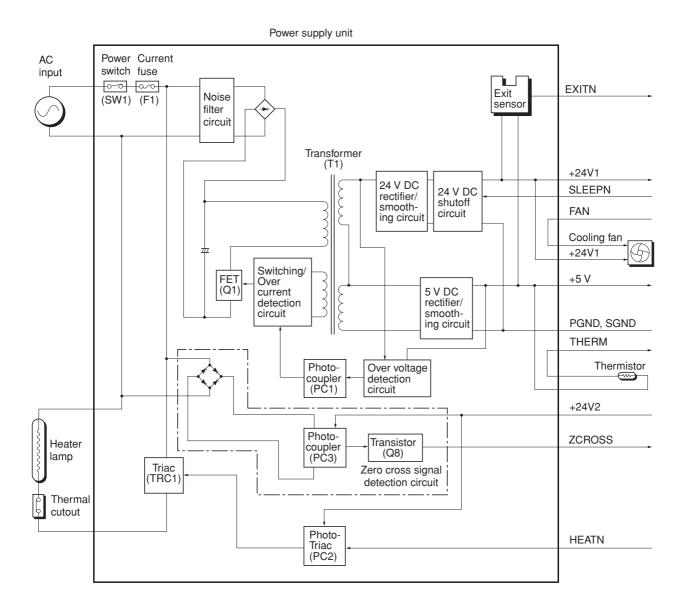

Figure 2-3-7 Power supply board circuit block diagram

## 2-3-4 Bias board

The bias board contains the developing bias output circuit, registration sensor, paper empty sensor, and the cassette switch. It also provides a liaison connection to the high voltage board, power supply, and the toner sensor.

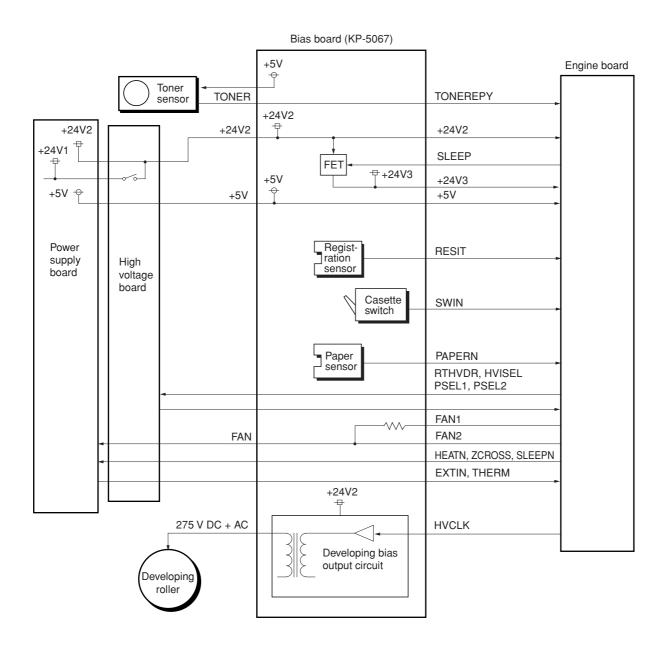

Figure 2-3-8 Bias board circuit block diagram

# 2-3-5 High voltage board

The high voltage board contains the high voltage output circuit, interlock switch circuit as well as providing a liaison connection with the power supply board, bias board, and the engine board.

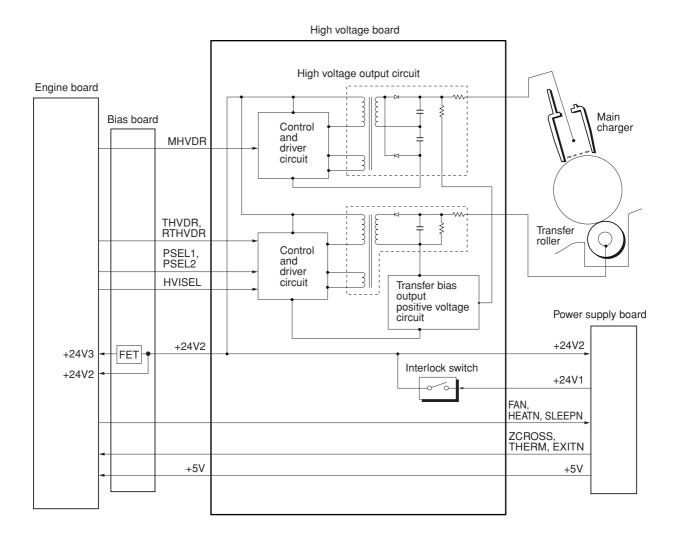

Figure 2-3-9 High voltage board circuit block diagram

#### (1) Interlock switch

The interlock switch is located on the high voltage board and opened and closed in conjunction with the front cover or the front top cover via the interlock lever. This switch connects and disconnects the +24 V DC power supply line. If the front cover or the front top cover is open, the interlock switch is open, and the +24 V DC to the high voltage output circuit, bias board, engine board, and the power supply board is disconnected, deactivating the high voltage output, laser output, main motor output for safety. The cooling fan is an exception: Since the cooling fan is directly fed with +24 V DC from the power supply unit at the primary side (+24V1) of the interlock switch, the cooling fan is not deactivated even the cover is open.

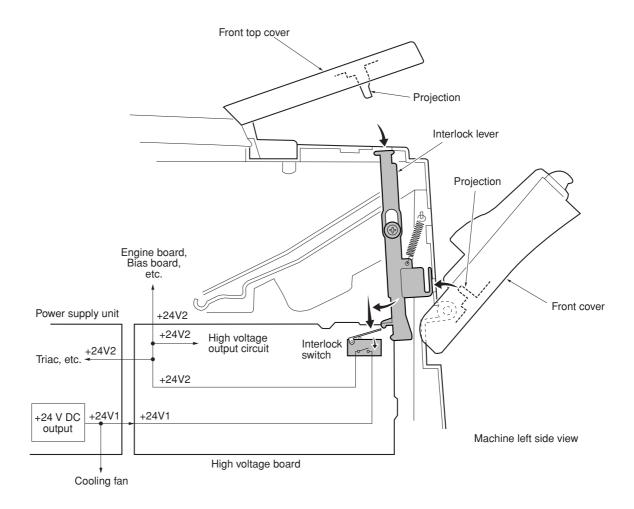

Figure 2-3-10 Interlock switch

#### 2-3-6 CCD board

The CCD board consists mainly of a CCD sensor (U4) that scans an original. The CCD sensor (U4) is driven to scan an original by the CCD sensor control signals (CCDCLKN, SH\_BW, SH\_RGB, SW, SWN, CPN, and RSN) based on the clock for driving the CCD sensor (CCDCLK) supplied from the main board through the scanner board.

The image signals obtained from scanning of an original are divided into three analog signals (CCDR2, CCDG2, and CCDB2) for output. These signals are current-amplified by the amplification circuit that consists of transistors (TR1 to TR6), operational amplifiers (U6 and U7), and so on and transmitted to the analog signal processing circuit on the main board through the scanner board.

Also the CCD board relays signal lines of the scanner home position sensor and the exposure lamp.

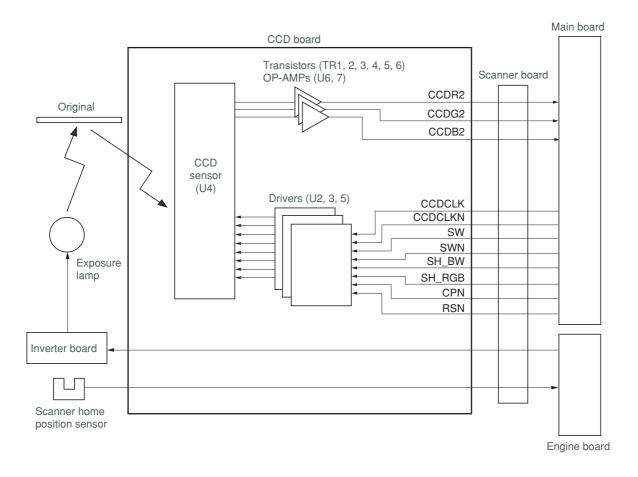

Figure 2-3-11 CCD board circuit block diagram

# 2-3-7 Operation board

The operation board consists of key switches, LEDs and 7-segment LED. The lighting of LEDs is determined by scan signals (SCANON to SCAN5N) and LED lighting selection signals (LED0N to LED7N) from the main board. The key switches operated are identified by the scan signals (SCANON to SCAN5N) and the return signals (KEY0N to KEY2N). As an example, to light "L1", the LED lighting selection signal (LED0N) should be driven low in synchronization with a low level on the scan signal (SCANON). LEDs can be lit dynamically by repeating such operations.

As another example, if "K2" is pressed, the corresponding key switch is turned on feeding the low level of the scan signal (SCAN1N) back to the main board via the return signal (KEY0N). The main board locates the position where the line outputting the scan signal and the line inputting the return signal cross, and thereby determines which key switch was operated.

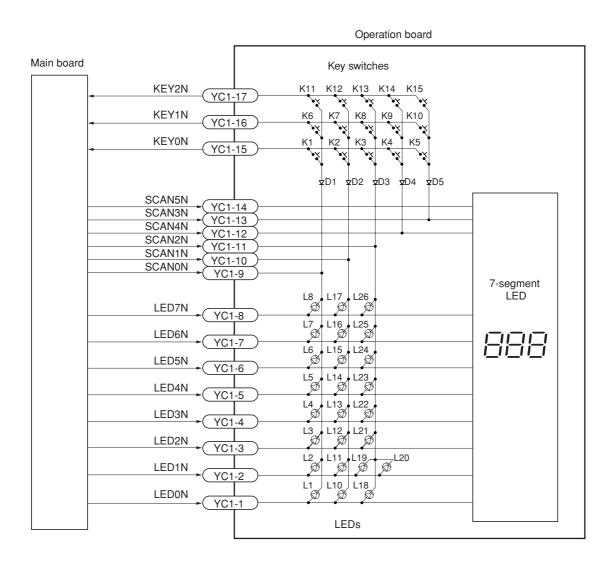

Figure 2-3-12 Operator board circuit block diagram

#### 2-3-8 Scanner board

The scanner board consists of scanner driver circuit Q1 to Q5 and exposure lamp driver circuit U1, relays signals from engine board, main board, operation board, CCD board and optional document processor.

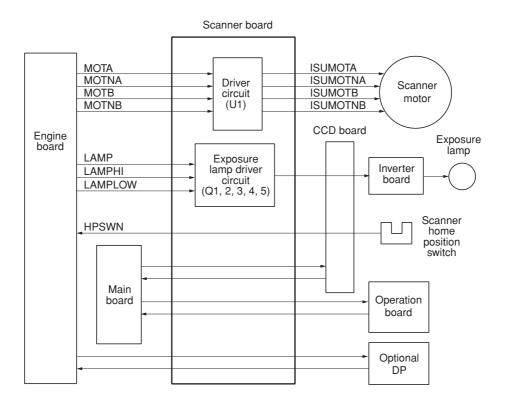

Figure 2-3-13 Scanner board circuit block diagram

Timing chart No. 1 Continuous copying of an A4R/81/2" × 11" original onto two sheets of A4R/81/2" × 11"R copy paper

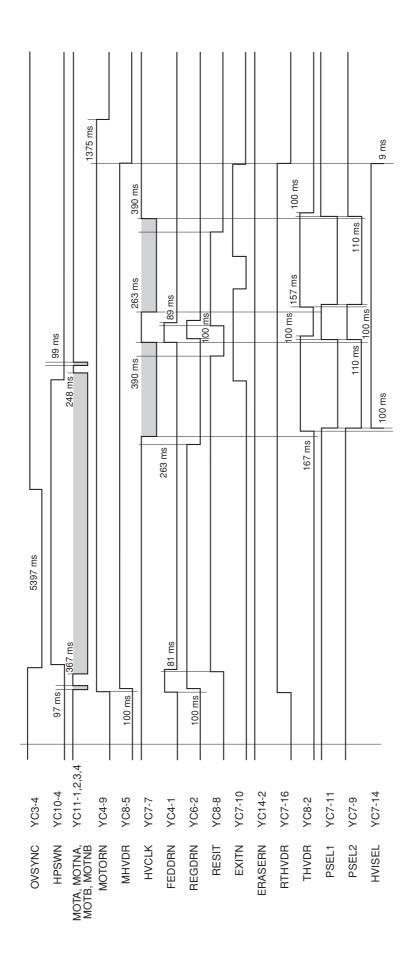

Timing chart No. 2 Continuous copying of an A5R/51/2"×81/2" original onto two sheets of A5R/51/2"×81/2" copy paper

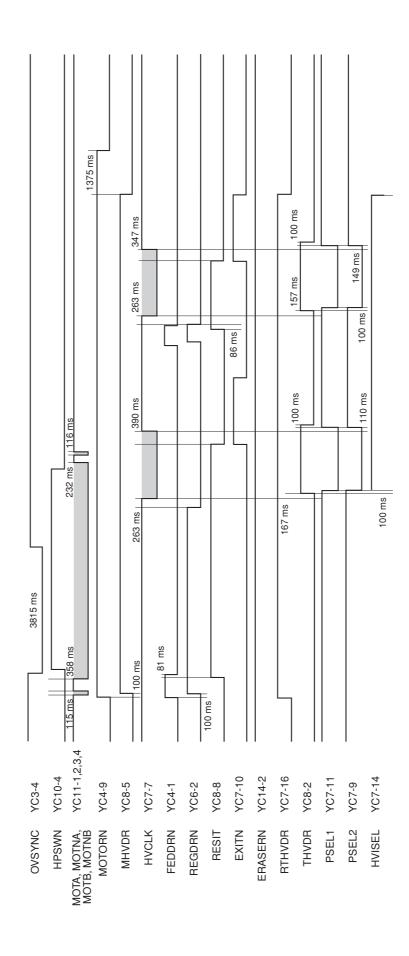

Timing chart No. 3 Continuous copying of an B5R original onto two sheets of B5R copy paper

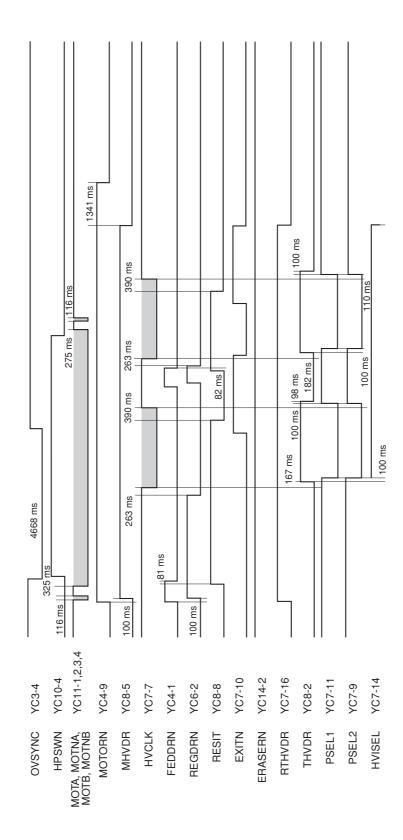

# Wiring diagram

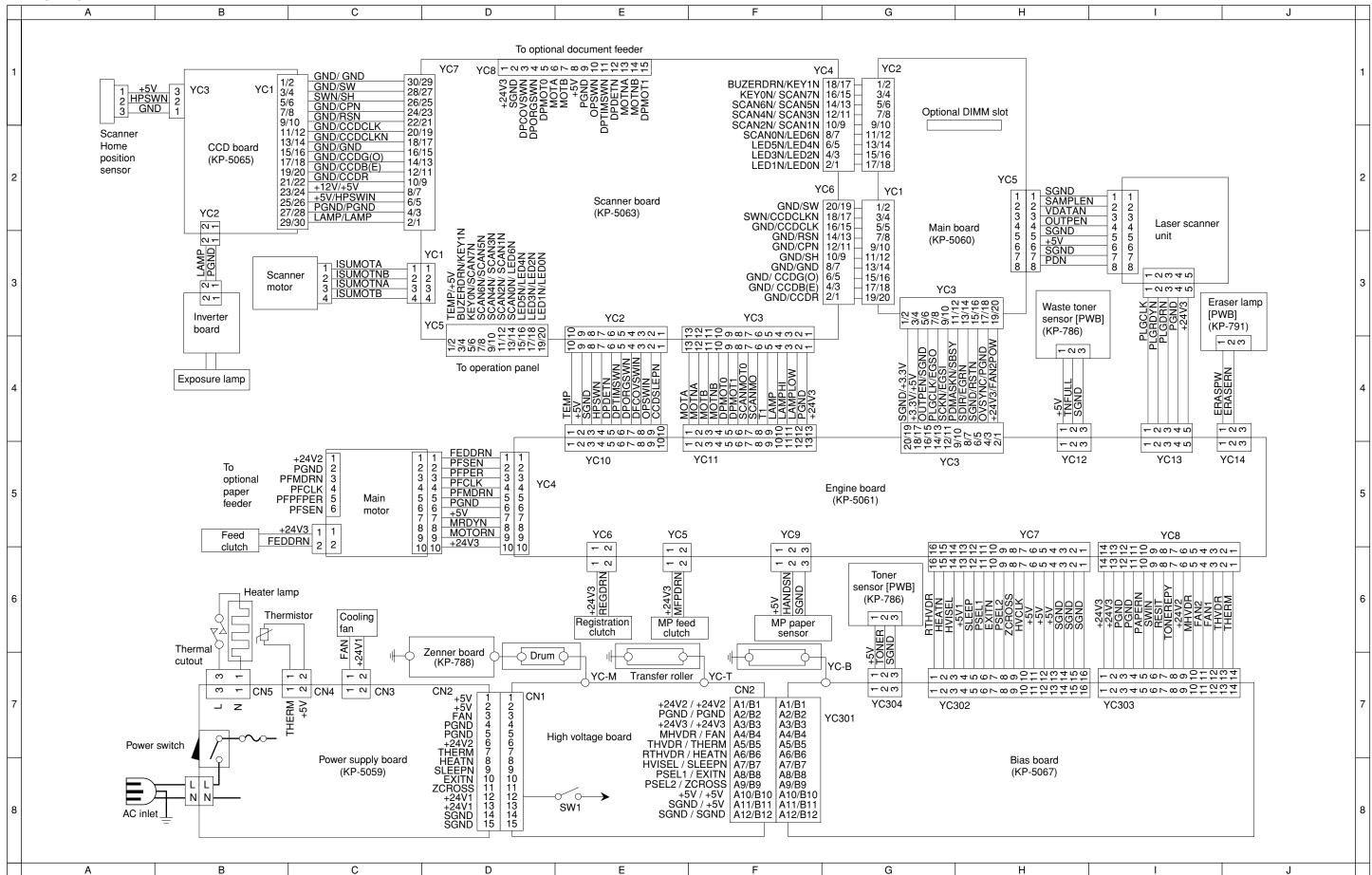

#### KYOCFRA MITA FUROPE B.V.

Hoeksteen 40, 2132 MS Hoofddorp,

The Netherlands

Phone: +31.(0)20.654.000

Home page: http://www.kyoceramita-europe.com

Email: info@kyoceramita-europe.com KYOCERA MITA NEDERLAND B.V. Hoeksteen 40 2132 MS Hoofddorp

The Netherlands

Phone: +31.(0)20.587.7200 KYOCERA MITA (UK) LTD.

8 Beacontree Plaza

Gillette Way,

Reading Berks RG2 OBS, UK Phone: +44.(0)118.931.1500 KYOCERA MITA ITALIA S.P.A.

Via Verdi 89 / 91 20063 Cernusco sul Naviglio,

Italy

Phone: +39.02.92179.1

S.A. KYOCERA MITA BELGIUM N.V. Hermesstraat 8A 1930 Zaventem Belgium

Phone: +32.(0)2.720.9270 KYOCERA MITA FRANCE S.A. Parc Les Algorithmes

Saint Aubin

91194 GIF-SUR-YVETTE

France

Phone: +33.(0)1.6985.2600 KYOCERA MITA ESPAÑA S.A.

Edificio Kyocera, Avda de Manacor N. 2, Urb. Parque Rozas 28290 Las Rozas,

Madrid, Spain

Phone: +34.(0)91.631.8392

KYOCERA MITA FINLAND OY Kirvesmiehenkatu 4 00810 Helsinki,

Phone: +358.(0)9.4780.5200 KYOCERA MITA (SCHWEIZ) AG Holzliwisen Industriestrasse 28 8604 Volketswil, Switzerland Phone: +41.(0)1.908.4949

KYOCERA MITA DEUTSCHLAND GMBH

Mollsfeld 12 D-40670 Meerbusch,

Germany

Phone: +49.(0)2159.918.0

KYOCERA MITA GMBH AUSTRIA

Eduard-Kittenberger Gasse 95

1230 Wien, Austria Phone: +43.(0)1.86338.0

KYOCERA MITA SVENSKA AB Box 1402 171 27 Solna, Sweden Phone: +46.(0)8.546.550.00 KYOCERA MITA NORGE

Postboks 150 Oppsal, NO 0619 Oslo Olaf Helsetsvei 6, NO 0694 Oslo Phone: +47.(0)22.62.73.00

KYOCERA MITA DANMARK A/S

Hovedkontor: Slotsmarken 11, DK-2970 Hørsholm, Denmark Phone: +45.(70)22.3880

KYOCERA MITA PORTUGAL LDA. Rua do Centro Cultural, no 41 1700-106

Lisbon, Portugal

Phone: +351.(0)21.842.9100

KYOCERA MITA SOUTH AFRICA

(PTY) LTD.

527 Kvalami Boulevard,

Kyalami Business Park 1685 Midrand South

Phone: +27.(0)11.466.3290

# KYOCERA MITA AMERICA, INC.

**Headquarters:** 

225 Sand Road, Fairfield, New Jersey 07004-0008,

U.S.A.

Phone: (973) 808-8444

KYOCERA MITA AUSTRALIA PTY. LTD.

Level 3, 6-10 Talavera Road, North Ryde,

N.S.W. 2113 Australia Phone: (02) 9888-9999

KYOCERA MITA NEW ZEALAND LTD.

1-3 Parkhead Place, Albany P.O. Box 302 125 NHPC, Auckland,

New Zealand Phone: (09) 415-4517

KYOCERA MITA (THAILAND) CORP.,

9/209 Ratchada-Prachachem Road, Bang Sue, Bangkok 10800, Thailand

Phone: (02) 586-0320

KYOCERA MITA SINGAPORE PTE LTD.

121 Genting Lane, 3rd Level,

Singapore 349572 Phone: 67418733

KYOCERA MITA HONG KONG

LIMITED

11/F., Mita Centre,

552-566, Castle Peak Road, Tsuen Wan, New Territories,

Hong Kong

Phone: 24297422

KYOCERA MITA TAIWAN

Corporation.

7F-1~2, No.41, Lane 221, Gangchi Rd. Neihu District, Taipei, Taiwan, 114. R.O.C.

Phone: (02) 87511560

# KYOCERA MITA Corporation

2-28, 1-chome, Tamatsukuri, Chuo-ku Osaka 540-8585, Japan Phone: (06) 6764-3555 http://www.kyoceramita.com

©2003 KYOCERA MITA CORPORATION

**★KYDCER** is a trademark of Kyocera Corporation

is a registered trademark of KYOCERA MITA CORPORATION

Printed in Holland